# **Worcester Polytechnic Institute [Digital WPI](https://digitalcommons.wpi.edu?utm_source=digitalcommons.wpi.edu%2Fmqp-all%2F3643&utm_medium=PDF&utm_campaign=PDFCoverPages)**

[Major Qualifying Projects \(All Years\)](https://digitalcommons.wpi.edu/mqp-all?utm_source=digitalcommons.wpi.edu%2Fmqp-all%2F3643&utm_medium=PDF&utm_campaign=PDFCoverPages) [Major Qualifying Projects](https://digitalcommons.wpi.edu/mqp?utm_source=digitalcommons.wpi.edu%2Fmqp-all%2F3643&utm_medium=PDF&utm_campaign=PDFCoverPages)

April 2012

# New WPI Parking Lot-Athletic Field: Deep and Shallow Foundation Design and Construction Planning

Carlos Vicente Urdaneta *Worcester Polytechnic Institute*

Jose Antonio Grasso *Worcester Polytechnic Institute*

Follow this and additional works at: [https://digitalcommons.wpi.edu/mqp-all](https://digitalcommons.wpi.edu/mqp-all?utm_source=digitalcommons.wpi.edu%2Fmqp-all%2F3643&utm_medium=PDF&utm_campaign=PDFCoverPages)

#### Repository Citation

Urdaneta, C. V., & Grasso, J. A. (2012). *New WPI Parking Lot-Athletic Field: Deep and Shallow Foundation Design and Construction Planning*. Retrieved from [https://digitalcommons.wpi.edu/mqp-all/3643](https://digitalcommons.wpi.edu/mqp-all/3643?utm_source=digitalcommons.wpi.edu%2Fmqp-all%2F3643&utm_medium=PDF&utm_campaign=PDFCoverPages)

This Unrestricted is brought to you for free and open access by the Major Qualifying Projects at Digital WPI. It has been accepted for inclusion in Major Qualifying Projects (All Years) by an authorized administrator of Digital WPI. For more information, please contact [digitalwpi@wpi.edu.](mailto:digitalwpi@wpi.edu)

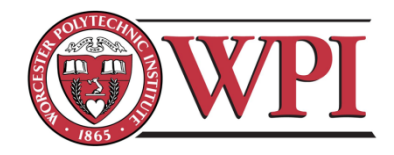

Project ID: MQP-GFS1207-B11-C12

MQP MT1 1102-B11-C12

# **New WPI Parking Lot-Athletic Field: Deep and Shallow Foundation Design and Construction Planning**

A Major Qualifying Project Submitted to the Faculty of WORCESTER POLYTECHNIC INSTITUTE In partial fulfillment of the requirements for the Degree of Bachelor of Science By

Carlos Urdaneta

Jose Grasso

Professor Guillermo F. Salazar, Advisor

Professor Mingjiang Tao, Advisor

# **Abstract**

<span id="page-2-0"></span>This project proposes a combine shallow and deep foundation design for the construction of a new integraded parking garage and athletic field structure for Worcester Polytechnic Institute (WPI). It mainly focuses on the foundations design of the building and on the construction planning and Project Management, using of the traditional schedule with the Critical Path Method. The project also develops a Building Information Modeling (BIM) digital 3D model and extends it to a 5D model for integration of time and cost.

# **Capstone Design Experience.**

The Capstone Design Experience is a requirement by the Civil and Environmental Engineering program at Worcester Polytechnic Institute (WPI), and all Major Qualifying Projects (MQPs) must include one.

In this Major qualifying Project, the students demonstrate their engineering and design ability, as well as Project Management and Building Information Modeling (BIM) knowledge.

Due to the lack of parking at WPI, the school board of trustees approved the construction of a new combined structure of a parking garage with an athletic field on top located in the northwest area of the campus along from Park Avenue, where the current softball field is located. This MQP mainly focuses in the foundation design of the building and on the construction planning and management using the critical path method. The project also develops Building Information Modeling digital 3D model and extends it to a 5D model for the integration of time and cost.

The foundation design used information provided by the design-build firm in charge of this project. The group also attended some of the weekly meetings and talk to the design-build firm staff. We received the soil report and carefully analyzed many important aspects of this soil. This allowed the group to estimate the values for live loads and dead loads from the structure acting on the foundations. We divided the foundation area into different zones according to the type of material and location of the bedrock. The team proposed the use of shallow foundations in some areas, where the soil bearing capacity allowed it and the bedrock was located closer to the surface. The team also proposed the use of drilled shaft foundations in the places where the bedrock was located deeper and soils conditions were poor. We analyzed different aspects of the foundation design, in terms of costs, materials, time to complete performance and compared our design with the Pressured Injected Footing (PIF) alternative proposed in the soil study. Project Management skills are used in this project, to come up with a suitable construction plan in terms of cost and performance, as well as to come up with the an efficient way to build the facility by organizing the necessary activities to complete the project, and creating a critical path. Using Revit Structure and Architecture software we created a 3D digital model of the facility and by the use of PRIMAVERA software we generated a construction schedule, listing all the activities with their corresponding duration and interrelationship. This allowed us to visually display the gradual construction of the garage and observe the expected progress over time. This is commonly known as the 4-Dimensional model. Finally, a cost analysis, organized under a break down structure of the work allowed us to add the cost dimension to the 4D model, to create what is known as a 5D

There were three major constrains in the development of this MQP. Our group didn't have a strong background in foundation design or geotechnical engineering. The early stages of the project were very challenging because of this; a lot of research was required. At first, the soil study was given to us; it was very challenging to understand most of the information, since our background was very limited. As we started understanding all the major concepts of foundations, soil mechanics and geotechnical engineering, everything stared making more sense for us, we were able to understand better the soil report and perform a good foundation design. Other major challenge we had, was the lack of information available about the project. The actual design of this building was in very early stages so we had to estimate some numbers to compute the superimpose loads that our foundation system needed to support. This loading estimation process was a little bit challenging, since there were many things that needed to be consider, wind loads, earthquake loads, and all the dead loads from drainage and precast. We didn't know much about

precast members either, so we had to do research about this as well. The third major challenge was to come up with a 3-Dimensional digital drawing of the soil layers using Revit. A lot of research was done by the team in this matter; we didn't find any actual procedure about how to perform this 3-D design of the soil in any book since this is not a very common practice. We look for help around asking WPI students; however people with grad school background in Building Information Modeling didn't know how to perform this particular task, and some of them thought that is was not possible. Sergio Alvarez, a PHD student gave us some good ideas that were very helpful for our design of this soil layers.

# **AUTHORSHIP PAGE**

### ABSTRACT- **GRASSO**

### CAPSTONE DESIGN STATEMENT- **URDANETA**

- 1.0 INTRODUCTION **GRASSO**
- 2.0 BACKGROUND **GRASSO/URDANETA**
- 3.0 METHODOLOGY FOUNDATIONS **URDANETA/GRASSO**
- 3.1 LOAD CALCULATIONS-**GRASSO**
- 3.2 METHODOLOGY SHALLOW FOUNDATIONS-**URDANETA**
- 3.3 METHODOLOGY DRILLED SHAFT-**GRASSO**
- 4.0 CONSTRUCTION MANAGEMENT:-**URDANETA/GRASSO**
- 4.1-4.7 BUILDING INFORMATION MODELIND **GRASSO/URDANETA**
- 5.6.1 WORK BREAK DOWN STRUCTURE- **GRASSO**
- 4.8 WORK BREAK DOWN STRUCTURE-**GRASSO**
- 4.9 COST ESTIMATE- **GRASSO**
- 5.0 CONCLUSIONS- **GRASSO/URDANETA**

REFERENCES- **GRASSO/URDANETA**

APPENDIX- **GRASSO/URDANETA**

# **Acknowledgments**

We would like to thank all those individuals that helped us to get all the useful information we needed for the completion of this Major Qualifying Project. We really appreciate your time, your willingness to teach guide and help.

We specially want to thank Professor Guillermo Salazar, Professor Mingjiang Tao, Professor Leonard Albano, Daniel Reveron, Sergio Alvarez, Gilbane Building Company, Symmes Maini & McKee Associates and the WPI Staff; for their help and disposition; they were really helpful for us in this project.

We would like to thank:

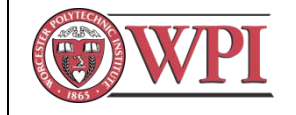

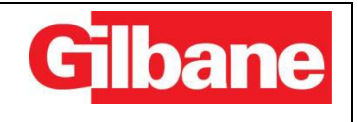

Gilbane Building Company Neil Benner, Sr. Project Manager Lindsey Seiferth, Project Engineer William F. Kearney Jr., Project Executive Brett Flanders, Project Structural/Geotechnical Consultant

WPI Staff.

Dana Harmon, Director of PE, Rec, and Athletics Janet Richardson, VP of Student Affairs & Campus Life

### **TABLE OF CONTENT**

# 1 Table of Contents

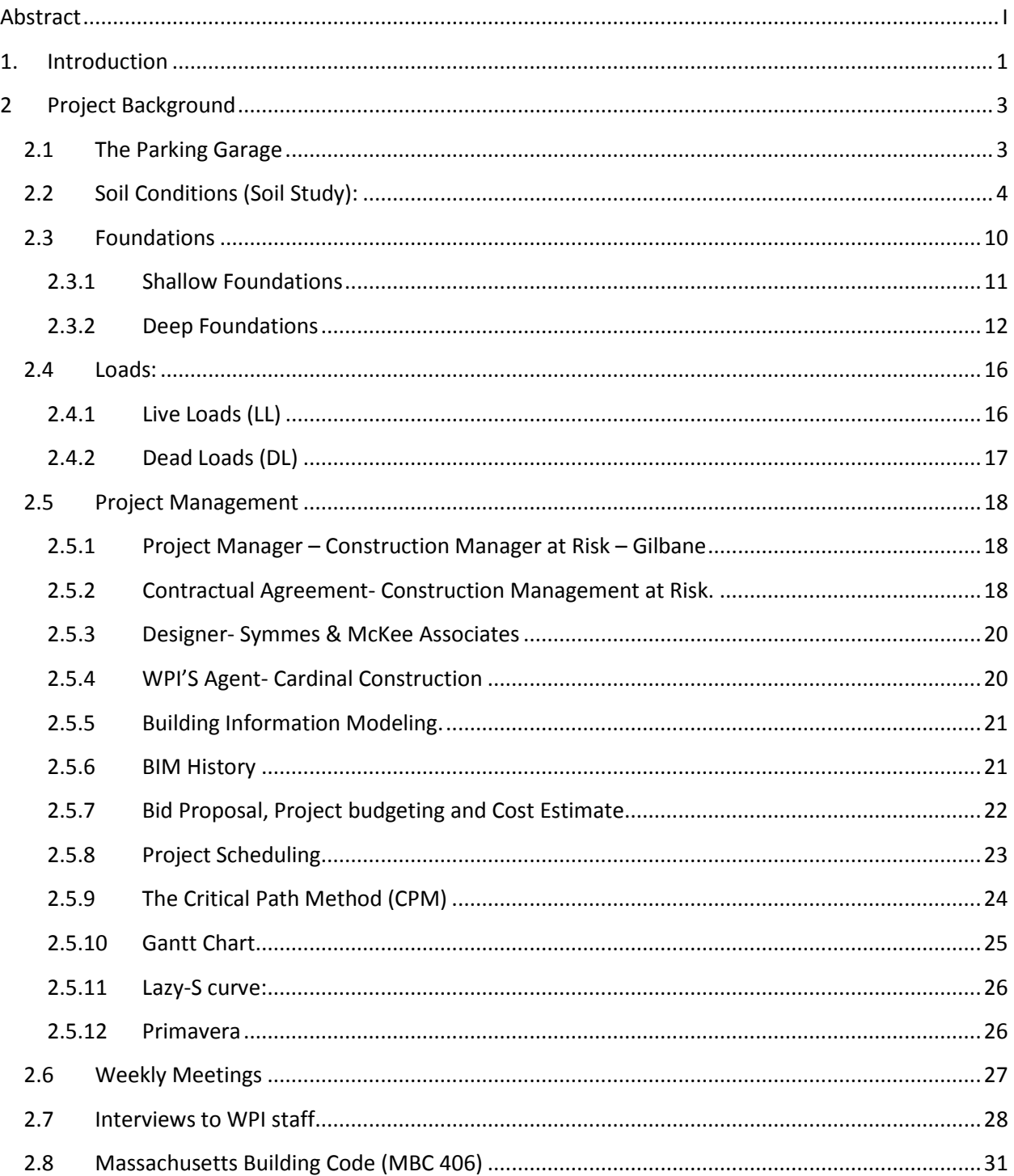

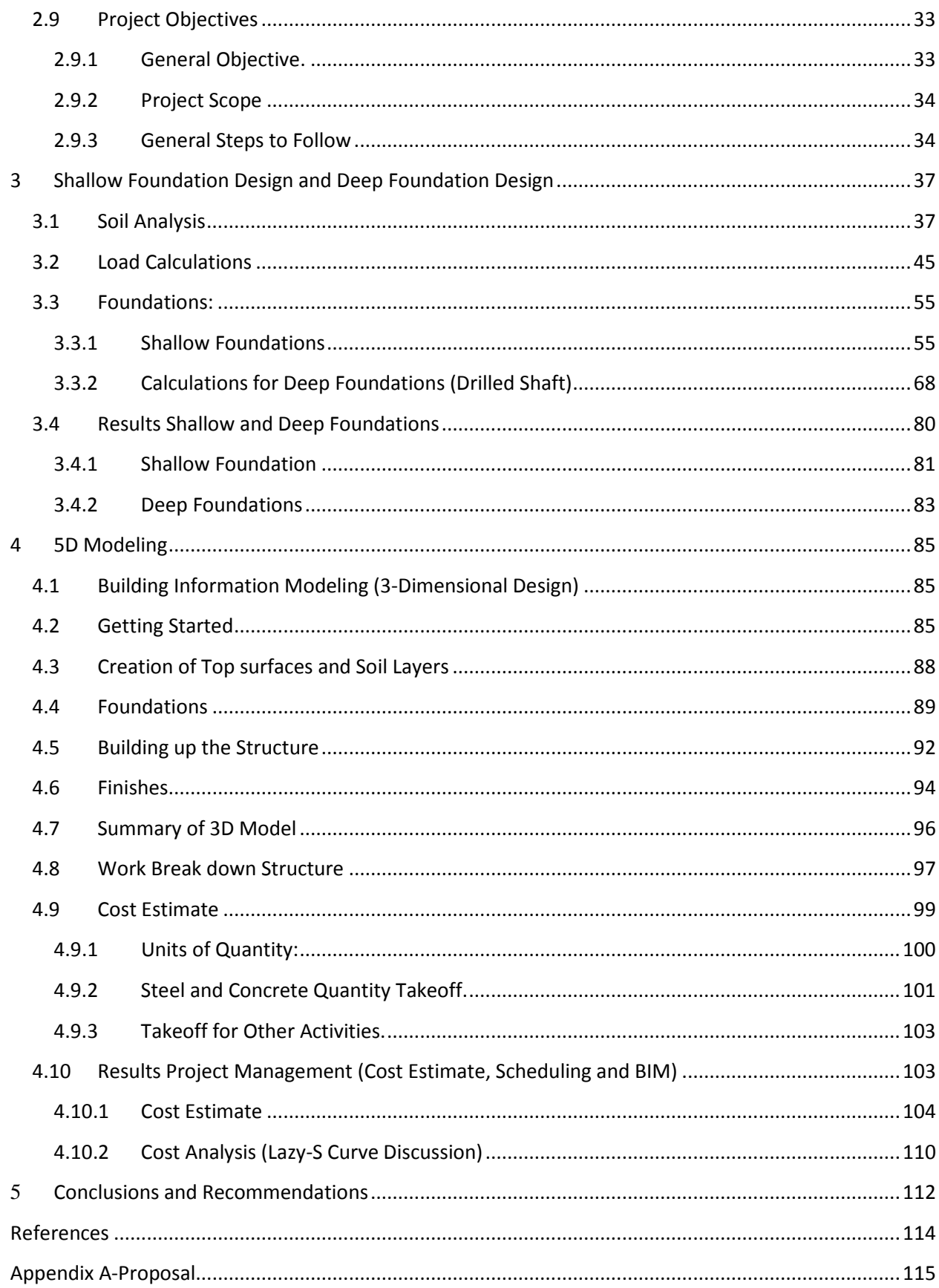

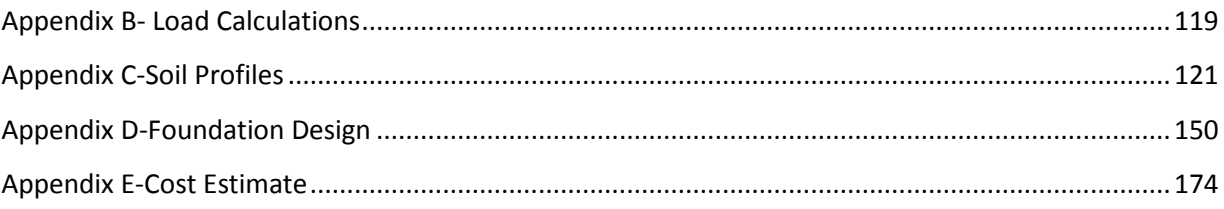

# **TABLE OF FIGURES**

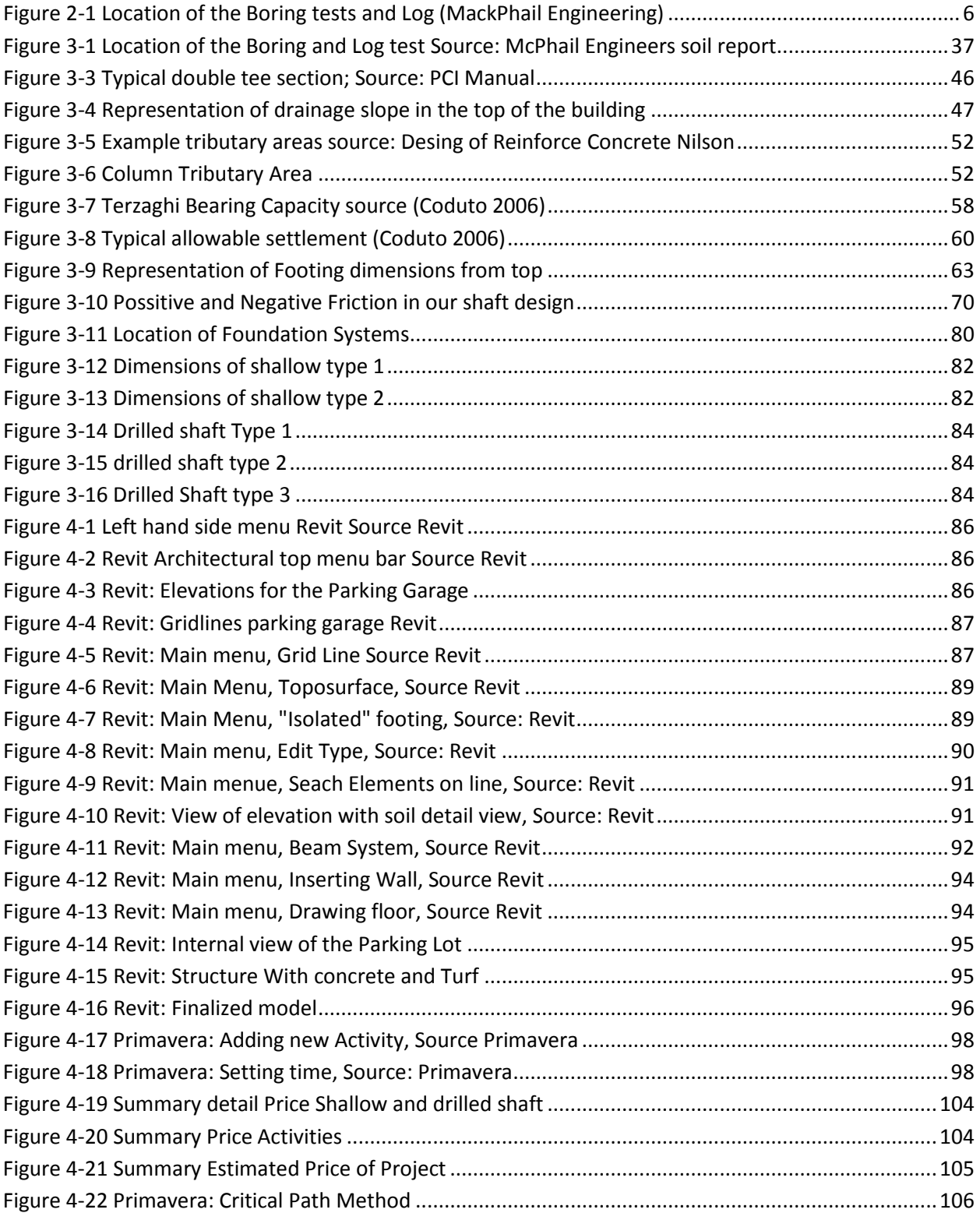

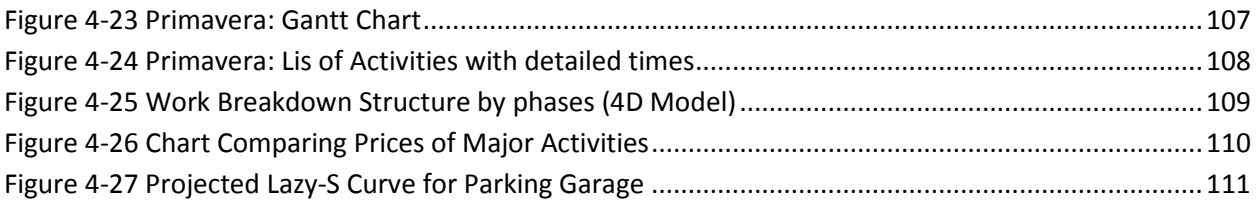

## **LIST OF TABLES**

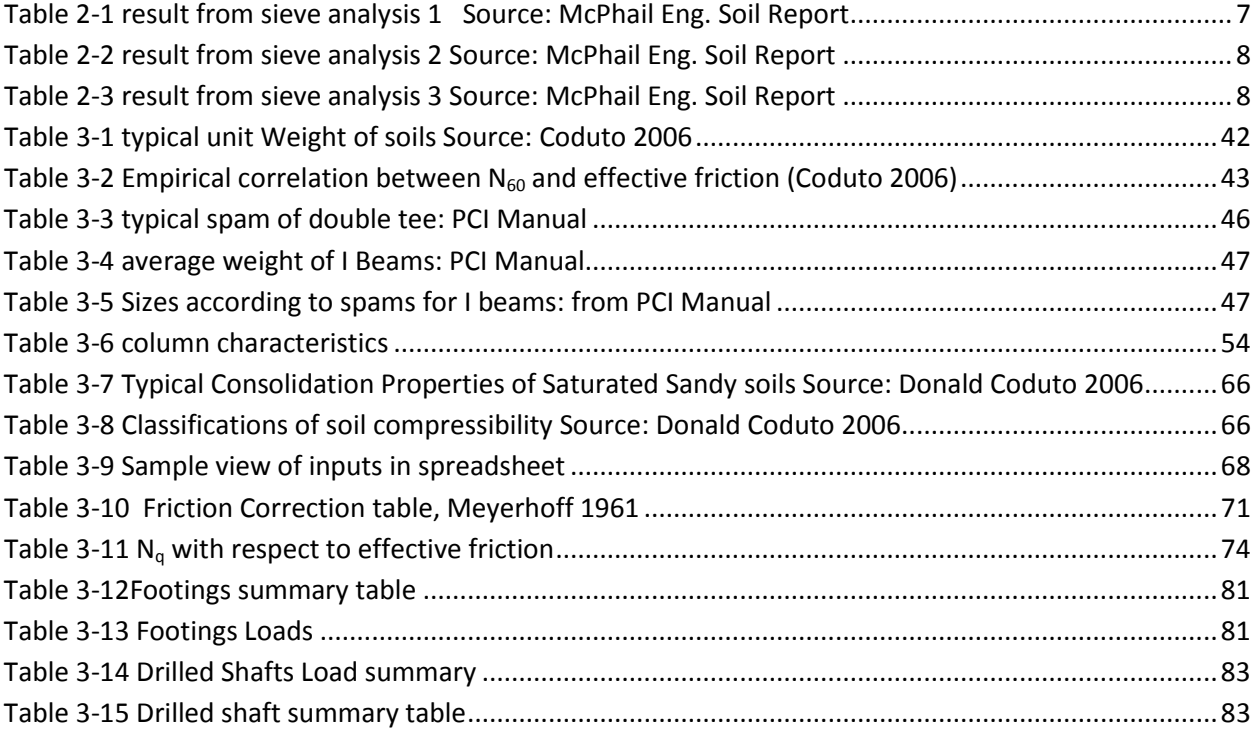

# <span id="page-14-0"></span>**1. Introduction**

In the last few years, Worcester Polytechnic Institute (WPI) has been going through an expansion process. This expansion has come by hand with an increase in the school population. Every year more faculty, staff and students are joining the Institution.

This fast growing process, which the school is going through, has brought more vehicles every year. There is a lack of parking and green spaces in the Worcester Polytechnic Institute campus area.

The WPI Board of trustees is considering many different alternatives to help solve this parking problem. One of the alternatives being considered consists of a parking garage with an athletic field on top of it. The parking garage will consist of a one floor garage with an approximated area of  $174,400 \text{ ft}^2$  and capacity for 600 hundred vehicles.

The planned project site will be located at the northwestern corner of the Worcester Polytechnic Institute campus. The site chose for this project its bounded to the north with the First Baptist Church, the WPI football field and the Recreation Center to the south, to the east with the Higgins House and Harrington Auditorium, to the west by Park Avenue. The actual site it's a natural grass field and it's been used as a softball, soccer and baseball field, the site is around 6 to 7 feet lower than Park Avenue.

This Project has some design and construction challenges. Also due to the soil conditions of the site, this project will need a combined foundation design. The design need for this type of soil is a mix of Shallow Foundation for the strongest part of the site and a Deep Foundation for the weaker zone of the site.

Gilbane Construction Co. (Gilbane) has been studying many different alternatives, considering different possible designs looking for the best option that can be adjusted to WPI budget and desires. The school board of trustees has been working together with them, SMMA designer and Cardinal consultants in this project.

In this MQP project our main objective was to find the most effective way to satisfy the needs and requirements of the project with the most suitable design, in terms of cost and quality.

The construction industry is constantly changing in an effort to optimize the construction process, minimize material waste, decrease project cost, accelerate project completion, and very important, maximize communication between all parties involved. Also in this project analysis we are going to implement some of the most important and innovative project management's techniques using innovating software's like Autodesk Revit, which will allow us to design a three-dimensional model of the building. Then by introducing time, showing the progress of the work in each phase till competition, our 3D model becomes a 4D model. A 4D model can be very helpful to reduce timelines and make sure that the project is going on tract. BIM can also include money tracking in each phase of construction; this is very helpful for owners and manager because it allow them to have a better understanding of how money is being spent in the project.

These Major Qualifying Project tries to show the benefits BIM and it applications to many different areas of the project.

# <span id="page-16-0"></span>**2 Project Background**

#### <span id="page-16-1"></span>2.1 The Parking Garage

Worcester Polytechnic Institute is going through a fast expansion process. School population (Students, Faculty and Staff) is growing very fast and there are needs for infrastructure updates.

This fast growing process caused a shortage for parking on campus, and every day it is harder to find spot to park without having to wait and drive around for a considerable amount of time.

This came to the attention of the board of trustees, who start analyzing many different alternatives and that when the idea of constructing of a new parking garage came.

Many alternative locations and designs were study for this new project. There were many things that needed to be considered, such as the location of the parking, the city permits, the access to the building, the soil conditions and so on.

Gilbane and WPI representatives carefully analyzed together many alternative possibilities, after many discussions about many different solutions, two main designs where selected as possible solutions, a one-story garage and a two-story garage, both of them to be constructed where the WPI softball field is located, by Park Avenue.

After Many meetings, they analyze the Pros and the Cons of the two alternatives, to determinate which of them was better and more convenient for the school purposes. They were discussing whether a two story garage was too much for what the school really needed or not, or whether a two-story alternative might be needed in the future, with a one-story built first and another story a few years later. So then a new alternative design came into play, if a one-story design was going to be built with intentions for a second story latter on, they would need to consider bigger loads in their design, and at the same time build bigger columns and foundations that would had increased the cost of the project by a considerable amount of money.

These three possible alternatives were brought to the board of trustees and where carefully study by them in several meetings.

In January 2012, the WPI board of trustees approved for the design of a new Parking Garage. They decided to go with a one-story design, they considered that it was cheaper, easier to construct and that the view of Park Avenue will be damage with a large building in that location.

Gilbane Construction Company is currently working in a new athletic and recreational center that is locate next to the site of the garage, WPI realized that for their convenience this new project should start now that Gilbane is at the site. This will reduce a lot the cost of mobilization, especially for labor and materials.

#### <span id="page-17-0"></span>**2.2 Soil Conditions (Soil Study):**

This section of the project summarizes the soil conditions obtained from the soil report performed by McPHAIL Associates, Inc, Geotechnical Engineers (McPHAIL). It also gives some recommendations based on the results, to take into consideration in the design of the foundations.

#### Purpose of a Soil Analysis:

The subsurface exploration was performed to define the subsurface soil and ground water table conditions at the site as they relate to the foundation design. Base on this condition we were able to provide some recommendations for a foundation design.

#### Site Location:

Northwestern corner of the WPI campus, bounded to the west with Park Avenue, the existing WPI football field and the recreational center to the south, Harrington Auditorium and the ground of Higgins House estate to the east and the Baptist Church to the north.

#### Subject Site:

Natural grass soccer and softball field and former baseball field.

#### Site Surface:

The ground surface is relatively leveled. It varies from elevation +519 to elevation +522. The ground surface has an upward slope from the field level to the west of the subject site, then it meet the existing grade from Park Avenue, which is at an approximate elevation of +530. At the north, the surface slopes down moderately from field level to meet the elevation of the parking lot next to the Baptist church that is about +514.

Surface exploration program:

Surface exploration was performed in the site, within the footprint of the conceptual proposed parking structure. The soil exploration consisted of twenty-two test pits and fifteen soil borings. These tests were both performed between September 27 and October 10 2011.

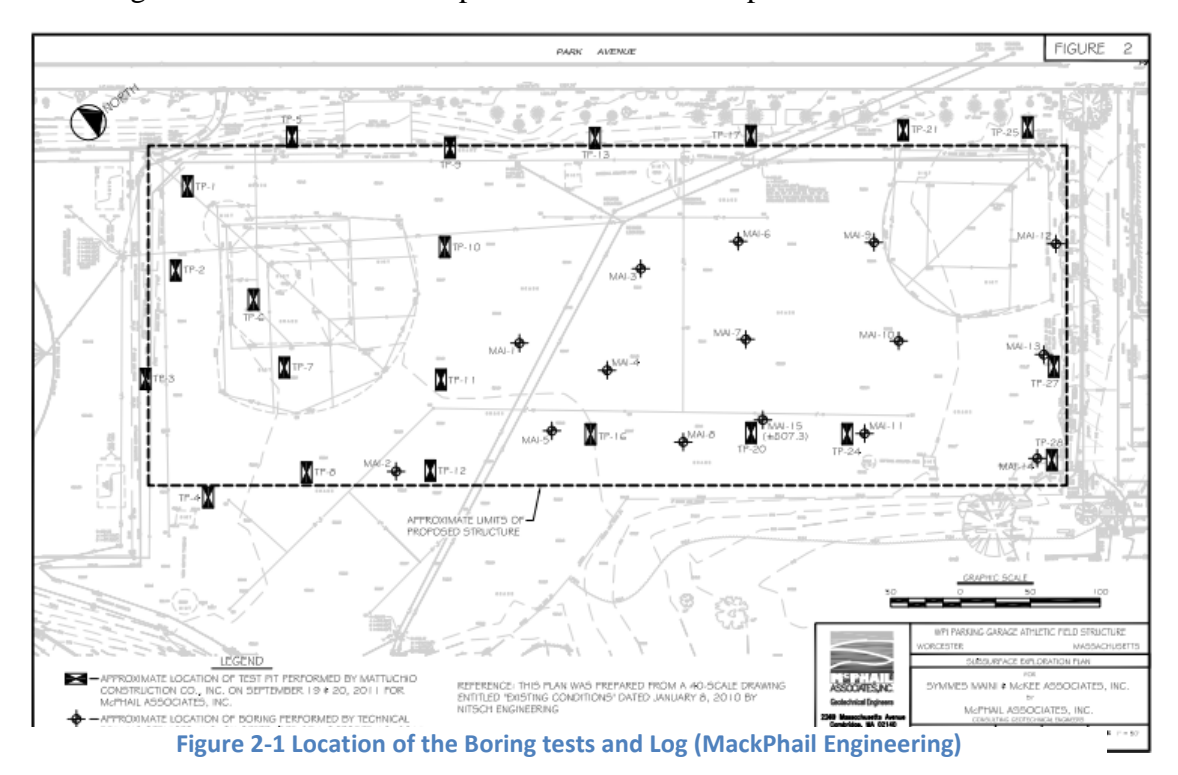

Figure2.1 shows the location of both, the pits test and the soil borings.

The borings logs performed in this soil study where executed by truck-mounted drill augers. The penetration testing was performed with standard procedures from ASTM D1586. Soil samples where obtained at minimum standard 5-foot intervals.

The number of blows required to drive the split-spoon for six inches was recommended during the sampling. The sum of the blows for the second and third interval is referred as "The N-value" . The N-value provides a measure of the density of the soil as well of the soil consistency. Borings were performed in depths between 8 and 22 feet below the surface.

Standard Penetration Test (STP):

The Standard Penetration Test is done by a thick-wall sample tube, that has an outside diameter of about 50 mm and an inside diameter

of 35 mm. Its length is about 650 mm. This tube is driven into the ground as a hammer; its weight is 63.5 kg (140 lb.). It falls through a distance of 760 mm (30 in).

The number of blows needed for the tube to penetrate 150mm (6in) are accounted, up to a depth of  $450 \text{ mm}(18 \text{ in})$ 

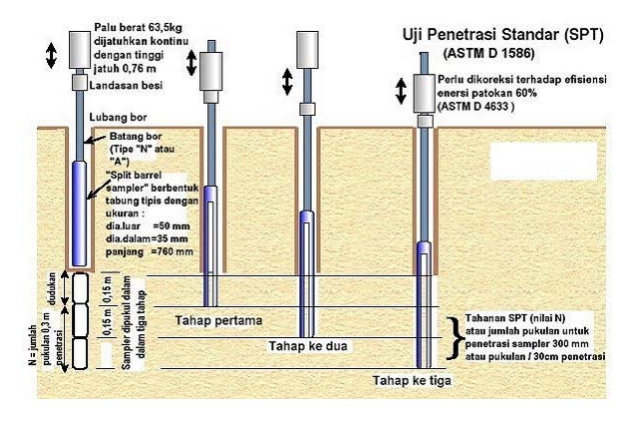

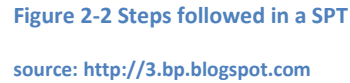

The number of blows required for the second and third 6 in is sum up and are known as the "standard penetration resistance" or "N-Values".

McPHAIL ASSOCIATES,

INC.

N-Values are very important to determinate how strong a soil is.

Figure 2.2 shows in details how a Standard Penetration Test is performed.

Laboratory Testing:

After samples were collected, they were transported to McPHAIL's laboratories to obtain more information. The laboratory testing performed consisted on sieve analysis to determinate and average size for the soil particles. Laboratory test was performed following ASTM Standards.

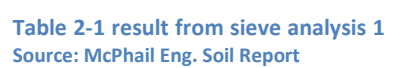

...<br>Rain size, mm  $\frac{1}{10}$  FNE

**NIVAIO** 

 $\frac{1}{2}$ **DISTRIBUTO** 

**FIG** 

ă  $\Delta$ 

From the information obtained from the sieve test (Tables 2.1, 2.2, 2.3), we can see how the soil particles are very evenly distributed, with grains that

range from 50 MM to about 0.08 MM in size. The shapes of the distributions are similar in most points where the test was performed, except in TP-11 and TP-16 where the particles are much smaller in size.

#### Surface Conditions:

Generally composed by grass and untreated ground surface, the grass surface was underlain by a 0.5 to 2.7-foot soil. There was also encounter a discontinuous layer of topsoil with average thickness of about 1 foot, the topsoil deposit was observed to consist of loose compact silt sand with some gravel, the color was dark brown. There was also present come organic material and roots.

Beneath the topsoil, with the boring and pits test, there was identify a fill deposit compose either by granular or urban fill. Granular fields contained cobbles.

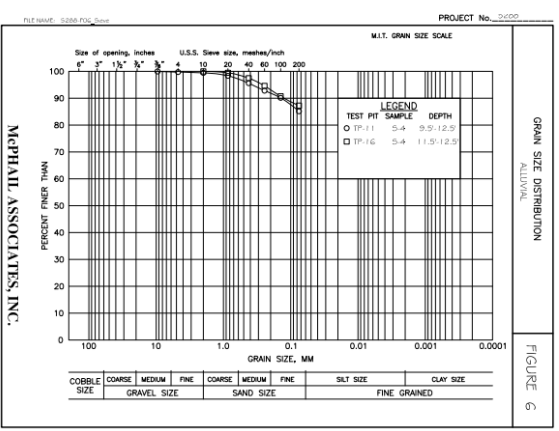

**Table 2-2 result from sieve analysis 2 Source: McPhail Eng. Soil Report**

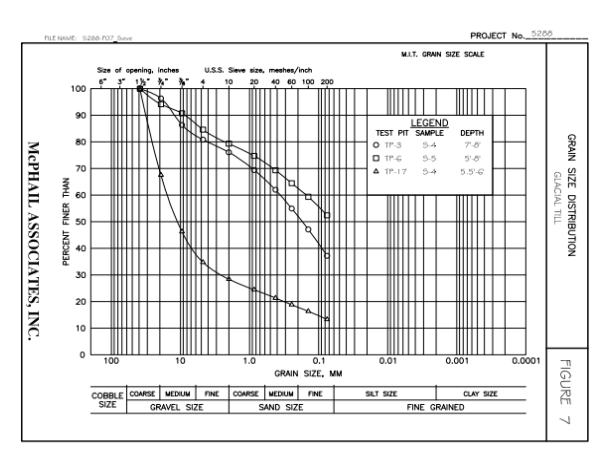

**Table 2-3 result from sieve analysis 3 Source: McPhail Eng. Soil Report**

The urban fills were observed on the eastern and northern portion of the site, and vary from brown or black gravel and some silt.

In test pit TP-16 an organic deposit was encounter beneath the field deposit. This organic deposit was mainly composed by some black soft organic silt and peat fiber. The thickness of this organic deposit was on average 3.5 feet.

It was observed in both, the fill and organic deposit that there was an alluvial deposit beneath them. This alluvial deposit was mainly composed by compact dense orange-brown gray silt with some sand and clay.

There was also found a glacial deposit beneath the alluvial soil and topsoil. It was found on a depth that varies from 5 feet to 14 feet below the ground surface. Groundwater was exanimated in each of the test pits and boring tests. Groundwater was observed in borehole MA1-1 and MAI-2, however the location of the ground water table is very deep, about 25 ft. beneath the surface.

Permeability analysis.

Soil permeability was estimated based on representative grain size analyses of the fill and glacial till deposits. It was recommended for design purpose to have permeability between  $1x10^{-4}$  and  $1x10^{-5}$  centimeters per second.

#### <span id="page-23-0"></span>2.3 Foundations

One of the most important objective when it comes to structural design, is to make sure that the building has the proper bases so it can stand by itself, the loads received by the soil produced mainly by the structure's weight, are sometimes too big and if the soil strain exceeds the allowable amounts it can be very dangerous to the structure.

A foundation is the lowest and supporting layer of a structure; their main objective is to prevent the structure from any lateral, torsional or compressive movement. These movements may deteriorate the structure, and put people's life at danger.

Foundations are generally divided in two main categories, shallow foundations and deep foundations. Depending of the type of soil in which the construction will take place will be one of the key elements when determination the type of foundation that is needed to perform the task. The type of structure that is being built will be as well an important factor. Usually houses and small buildings will require smaller shallow foundations than big and heavy structures that will require bigger deep foundations.

Before designing a foundation, it is important determinate the soil conditions by the performance of a soil study. The types of material that compose that soil, whether it is clay, sand or something else will be a very important factor to determinate this. The percentage of water in the soil, the location of the ground water table, the seismic condition of the area are some other factors that need to be taken in consideration when foundation design.

The purpose of a foundation is to safely transmit all the structural loads into the ground. One of the main considerations to take into account during foundation design is the ability for the soil to support the applied load. Other than soil conditions there are many environmental and weather conditions, which must be taken under consideration.

For this project we divide foundation into two broad categories: Shallow foundations and Deep foundations.

#### <span id="page-24-0"></span>**2.3.1 Shallow Foundations**

Shallow foundations are typically made of reinforced concrete and usually are built no deeper than 3m (7ft). This type of foundation transmits loads to the near-surface soils almost entirely vertically. Engineers prefer to use Shallow foundation wherever possible, because they are simple and inexpensive to build. However, we often encounter situations where spread footings are not the best choice. Shallow foundations can be

divided into two categories: Spread Footing and Mat Foundation.

#### **Spread footing**

Spread Footings have an enlargement at the bottom of a column or a bearing wall that spreads the structural load over a certain area of the soil. They are nearly always made of reinforced concrete. There are

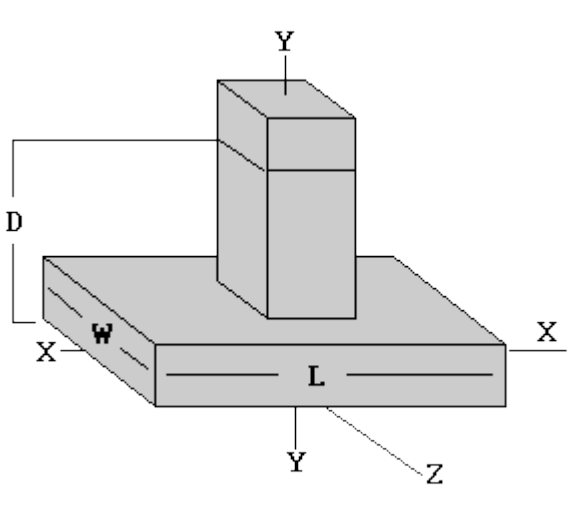

**Figure 2-3 spread footing squared base sample source: soiltech.com**

different types of footings, square, rectangular, circular. The required footing size depends on the magnitude of the load, the engineering properties of the underlying soils, and other factors.

#### **Mat Foundation**

Mats are generally used on structures that are too heavy for spread footings, are essentially one large spread footing that encompasses the entire structure. They spread the weight of the structure across a larger area, thus reducing the induced stresses in the underlying soils. This footing also has the advantage of structural continuity and thus reduces the potential for differential settlements.

#### <span id="page-25-0"></span>**2.3.2 Deep Foundations**

Engineers prefer to use spread footings wherever possible, because they are simple and inexpensive to build. However, we often encounter situations where spread footings are not the best choice. One of the main reasons to use deep foundations is when the upper soils are so weak and the structural loads so high that spread footings would be to large. The spread footing ceases to be economical when the total plan area of the footings exceeds about one-third of the building foot print area. Other reason is when a uplift capacity and large lateral load capacity is required. The uplift capacity of a spread footing is limited to

its dead load.

The different types of Deep foundation we are going to compare are the followings:

**Drilled Shafts:** Constructed by drilling a slender cylindrical hole into the ground, inserting reinforcing steel and filling it with concrete.

**Figure 2-4 step by step implementation of drilled shaft Source: soiltech.com**

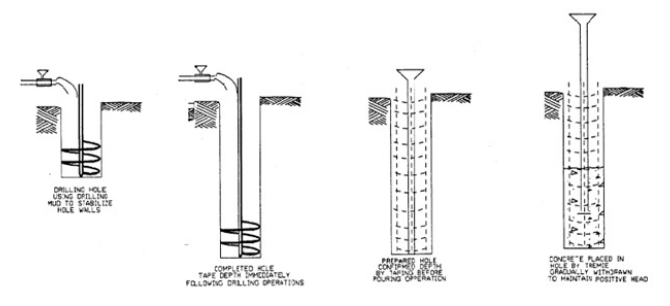

#### **Advantages**

**-**Cost of mobilizing and demobilizing a drill rig are much less than those for a pile driver. This is especially important on small projects.

**-**The construction process generates less noise and less vibration, both of which are especially important when working near existing buildings.

**-**Engineers can observe and classify the soils excavated during drilling and compare them with the anticipated soil conditions.

**-**Contractors can easily change the diameter or length of the shaft during construction.

**-**The foundation can penetrate through soils with cobbles or boulders. It's also possible to penetrate many types of bedrock.

**-**It is usually possible to support each column with one large shaft instead of several piles, thus eliminating the need for a pile cap.

#### **Disadvantages:**

**-**Successful construction is very dependent on the contractor's skill, much more so than with spread footings or even driven piles. Poor workmanship can produce weak foundations that may not be able to support the design load.

**-**Drilled Shafts removes soil from the ground, so the lateral stresses remain constant of decreases.

**-**Drilled Shafts does not increase the density of the soil beneath the tip. Therefore the unit endbearing capacity in shafts may be lower.

**-**Full-scale load tests are very expensive, so the only practical way to predict the axial load capacity is to use semi empirical methods based on soil properties.

**Pressure-injected footings:** Cast in place concrete that is rammed into the soil using a drop hammer. A steel cage is placed in the soil after the drilling, and there it is poured with concrete.

### **Advantages**

**-**The construction process compact the soil, increasing its strength and load-bearing capacity. This benefit is most pronounced in sandy or gravelly soils with less that about 15 percent passing the #200 sieve.

**-**When compacted shafts are used, the construction process produces a rough interface between the shaft and the soil. Further improving the side friction resistance.

**-**It is possible to build PIFs with large base (gaining the

additional end bearing area) in soils such as loose sands where belled drilled shafts would be difficult or impossible to build.

#### **Disadvantages**

-The side friction resistance for cased PIFs is unreliable because of the annular space between the casing and the soil.

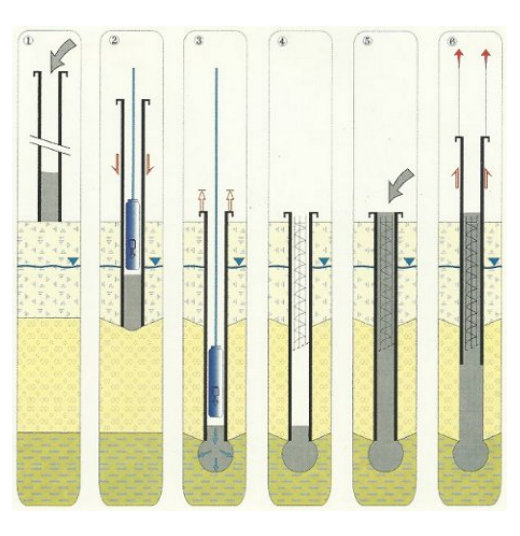

**Figure 2-5 step by step implementation of PIF. Source: trevi.com**

**-**The construction process generates large ground vibrations and thus may not be possible near sensitive structures. These vibrations also can damage wet concrete in nearby PIFs.

**-**The construction equipment is bulky and cumbersome, also requires large work areas.

**-**Compacted shafts cannot include large amounts of reinforcing steel.

**-**PIFs will have a higher load capacity than pile or drilled shafts of comparable dimensions; it's also more expensive to build.

**-**They are generally economical only when the length is less that about 9m (30ft) for compacted PIFs.

**Piles:** Are constructed by prefabricating slender prefabricated members and driving or forcing them into the ground.

### **Advantages**

-Piles push the soil aside, increasing the lateral stresses in the soil and generating more side friction capacity.

**-**Piles driving increase the density of the soil beneath the tip, therefore the unit end bearing capacity of a driven pile its greater.

**-**Less expensive than PIFs

-Many different alternatives of piles, Timber, Steel, H, Pipe, Concrete.

#### **Disadvantages**

**-**The cost of mobilizing and demobilizing a pile driver are higher than other deep foundation methods.

**-**The construction process generates noise and large ground vibrations because of the drop hammers. This could affect near buildings.

### <span id="page-29-0"></span>2.4 Loads:

In order for us to have the proper bases it is very important to compute all the loads that will act in the structure. Loads divide into two main sub categories, Dead Loads and Live Loads.

#### <span id="page-29-1"></span>**2.4.1 Live Loads (LL)**

Live loads are loads that might change in position and magnitude. They are caused when a structure is occupied, used and maintain. There are many types of live loads that need to be taken into account in structural design; some of them will be what we call environmental loads like Wind Loads (WL) or Snow Loads (SL) or Rain Load (RL).

The functionality of the building (whether it is a parking lot, a high school, a mall, a house) will change the size of the Live load and de need to consider this when performing our structure. These live loads are tabulated in tables from the Massachusetts Building Code MBC and the American Society of Civil Engineers ASCE.

#### <span id="page-30-0"></span>**2.4.2 Dead Loads (DL)**

Dead loads are loads of constant magnitude that remain in one position; they consist of the structural frames own weight and other loads that are permanently attached to the frame.

For these parking garage, the main type of Dead Loads that need to be consider are those produced by the I beams, Double T, gravel, drainage system, and columns.

There will be two types of beams that need to be considered in our design:

Precast double tee beams:

Double Tee beams, also called double tee flooring units consist of two pre-stressed ribs that are connected in the top part. Depending on the span of the member, the ribs can vary in depth from 200 to 500 mm. The connecting slab is usually 2400 mm wide x 50 mm thick.

Double tee beams are very useful for large spanning floors and are currently used a lot in the construction of large parking garages. **-**

In figure 2.6, it is possible to visualize better some important characteristics of a double tee section**.**

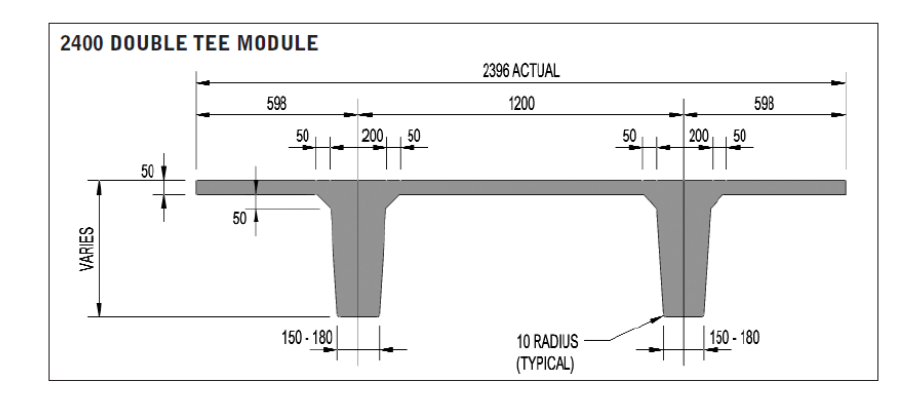

### <span id="page-31-0"></span>2.5 Project Management

This section of the background will discuss some important concepts of project management that we are going to further develop and work in our project methodology.

#### <span id="page-31-1"></span>**2.5.1 Project Manager – Construction Manager at Risk – Gilbane**

Project Management is "The art and science of coordinating workers, equipment, materials, money and project schedules, in order to successfully complete a project on time and within budget" (Oberlender, 2000). A project manager has the task to organize people, equipment and material to optimize the goal allocation. Project managers must be able to motivate. It is important for the project manager to be familiarized with many areas of the project so he is able to manage the project the proper way. The project manager will work closely with the owner till the project competition.

#### <span id="page-31-2"></span>**2.5.2 Contractual Agreement- Construction Management at Risk.**

There are many different types of contractual agreements. However, for this project, WPI will implement Construction Management at Risk arrangement.

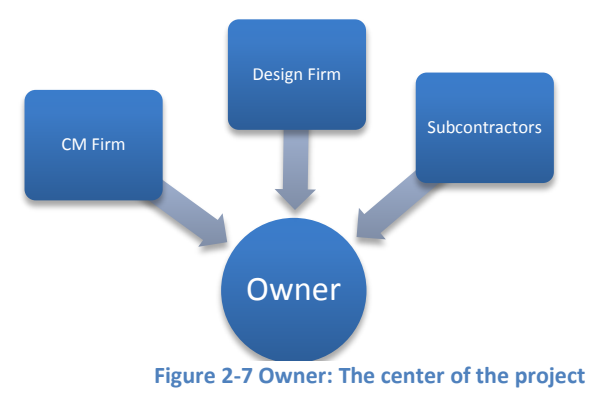

Construction Management at Risk is a four-party arrangement involving the owner, designer, CM firm and contractor. On Construction Management at Risk project, a design firm and a construction management firm work together and must report to the owner the status and progress in every phase of the project. The Construction Management firm is usually responsible of hiring and organizes all subcontracted activities.

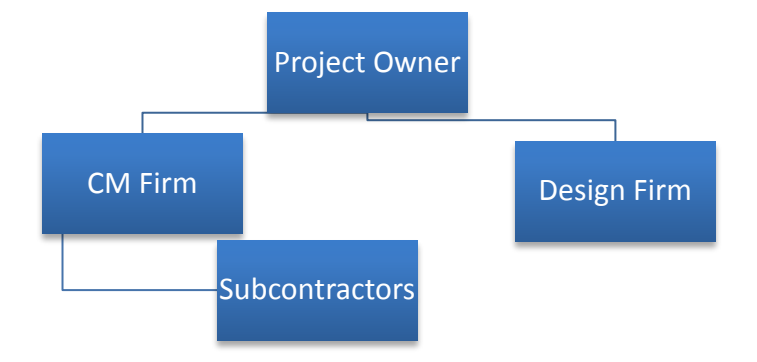

**Figure 2-8 Typical Structure of Project organizational chart**

Figures 2.7 and 2.8 above show in a

more detail how a construction project is structured, and the relationships between the owner, deigned, construction manager and subcontractors. There are many other possible ways to structure a project, however this is the most common one, and is the one that will be implemented by WPI in the construction of our parking garage.

WPI's CM at Risk agreement on the parking garage project includes a cost-plus compensation that has a Guaranteed Maximum Price. Part of Gilbane"s task as CM at Risk, they manage and hire most of sub-contractors throughout the project, besides several specialty packages which WPI takes direct responsibility. Because Gilbane is the one hiring subcontractors and setting a Guaranteed Maximum Price (GMP) they are the ones taking the greatest part of the risk.

A Guaranteed Maximum Price is beneficial to the owners (WPI) because the price is already set for them, any extra expense will be covered by the CM firm (Gilbane).

#### <span id="page-33-0"></span>**2.5.3 Designer- Symmes & McKee Associates**

Symmes Maini & McKee Associates is an integrated design firm offering architecture, engineering, interior design, and planning services. Founded in 1955, SMMA is a company of 175 professionals with offices in Cambridge, Massachusetts, Chapel Hill, North Carolina, and Providence, Rhode Island.

Our mission is to lead clients to their goals through design excellence. We do this through our passion for talent, commitment to collaboration, dedication to client insight, and thirst for knowledge and exploration. (SMMA webpage, company mission)

#### <span id="page-33-1"></span>**2.5.4 WPI'S Agent- Cardinal Construction**

WPI hired Cardinal Construction to be their representative throughout this project with an Owner/Agent agreement. This type of agreements is implemented not only in Construction Management at Risk projects, but also in different type of projects.

In this type of agreement, the owner gives the agent the authority to represent them in the meetings and to take important decisions acting in owner's best interest. Cardinal Construction has worked for WPI in many other projects in the past. Cardinal construction must work very close with Gilbane and Symmes to ensure WPI'S best interest.

#### <span id="page-34-0"></span>**2.5.5 Building Information Modeling.**

There are usually many different parties involved in a construction project. The owner, the owner's representatives, the project management team, the designer's team, the sub-contractors and so on. Since there are so many different people with different backgrounds involved in a project, communication is a fundamental for the project to be successful.

In construction, must of communication is done through drawings. Generally these drawings are primarily performed two dimensional, using computer software such as AutoCAD. These 2D drawings work fine when all participants are familiar with this type of documents and understand how to read them and follow what they say. However they might cause problems when some details of the project are not represented accurately. Sometimes procedures are misunderstood and costly changes need to be performed because of this miscommunication.

A Building Information Model is a computer-driven representation of a facility for the purpose of design, analysis, construction and operation. A BIM model consists of geometric, 3D representations of the building elements plus additional information that needs to be captured and transferred in the AEC delivery process and in the operation process of the facility. (Reinhardt, 2010).

#### <span id="page-34-1"></span>**2.5.6 BIM History**

BIM has been around since mid-1980's, however in recent years it has been raising its popularity, especially within architectures and engineers. Demand for its usage has impressively increased, and big construction companies are looking for individuals with BIM knowledge, capable to implement them in their big projects.

The First 3D modeling program was called SynthaVision, and first developed by MAGI (Mathematics Applications Group, Inc.), this software was released in 1972. It was mainly used to analyze nuclear radiation exposure. By that time, Solid Modeling was still too computer intensive as to perform 3D modeling use in the construction industry.

By the early-1980 since many improvements in technologies and better computers started to appear in the market. New more powerful UNIX workstations and 3D renderings were appearing, making it possible for CAD software to become 3 dimensional and for solid modeling. BIM has been improving since then and new powerful software like Revit was born.

For a very long time Building Information Modeling was not accepted by a considerable representation of the construction industry, but in the last few years, many of the big companies have adopted BIM. It is expected by market studies that in a few years BIM will be a standard tool used on most projects all around the world.

#### <span id="page-35-0"></span>**2.5.7 Bid Proposal, Project budgeting and Cost Estimate**

From the beginning of the project, it is important to establish how the project is going to be financed. The budgeting of the project as well as the methods of payments is very important to set up from the beginning. There are many participants involved, Designer, CM, sub-contractors and so on, and it is essential to select an efficient and effective way of payment.

Before construction starts, it is necessary to create the bid. Once the bid is on the table, it is possible to come up with different alternative payment methods. In the case that a design is not finalized when the construction phase already started, it is possible to finance the project using a cost reimbursable method because there is not enough information to come up with a precise cost estimate. If the design is finished, then it is possible to come up with a fixed price method.
In the case of a fixed price contract, it is possible to perform a Lump sum payment method or a unit price method; these two methods allow the contractor to price out a project before any work has been performed. This price will have the total cost of the project, including equipment, labor, materials, subcontractors, overhead and profit. The only way this figures can be modified is if the owner decides to change something in the design after this price has been established. When making a lump sum, the Construction Specification institute (CSI) Master Format is used. This format divides all the activities in the project in 16 major divisions. (general requirements, site work, concrete, masonry, metals, woods and plastics, metals, thermal and moisture, doors and windows, finishes, special equipment, special construction, conveying, mechanical and electrical. All this divisions are also broken in subdivisions using Work Break Down Structure; this will facilitate the job a lot when it comes to the cost estimating.

### **2.5.8 Project Scheduling**

In order to be efficient, reduce cost and get everything done in time, it is helpful to perform a scheduled agenda with all the activities that need to be done previous to the project completion. It is important for this agenda to be well-defined so all the parties understand the activities that need to be completed and those that are more critical, those that in case of dilate will extend the finishing time of the project.

Project Scheduling Divide the project in many faces, it sets timelines for the competition of each of these phases. With a start date and an end date for each of this activities. Some activities need to be performed sequentially and need a previous activity to be finalized prior to start the other. For example, before putting the slab of the second floor, it is necessary to foundations and columns in which this slab can stand. Some other activities are not 100% dependent in each other. For example, it is possible to start implementing foundations while site works and excavations are still going. It is important while scheduling to determine a logical sequential other in the activities and in order to save time it is also important to combine those activities that can be performed together. Now day, most project scheduling is done throughout software. Thanks to these technologies the process has been optimized a lot. Very powerful tools like PRIMAVERA that produces many different features of the project. Not only scheduling, but also lazy-S curve, cash flows, identification of the critical path, Gantt chart and so on.

### **2.5.9 The Critical Path Method (CPM)**

The Critical Path Method (CPM) is a procedure done in project scheduling used to identify those tasks, which are on the critical path. A task that is in the critical path is a task that with any delay in completion will increase the project timescale, unless actions are taken. The CPM allows us to identify which tasks can be delayed and which tasks can't be. This allows us to relocate resources to catch up in any task that might be behind schedule.

It is important when creating a CPM to identify all activities before start scheduling. When using software, each activity has unique properties such as duration, dependency, star time, end time. Once all the properties are determinate, it is possible to produce a CPM network diagram. This Diagram will allow us to visualize the precedence among activities, and will include all the necessary information to determinate those activities that might be critical.

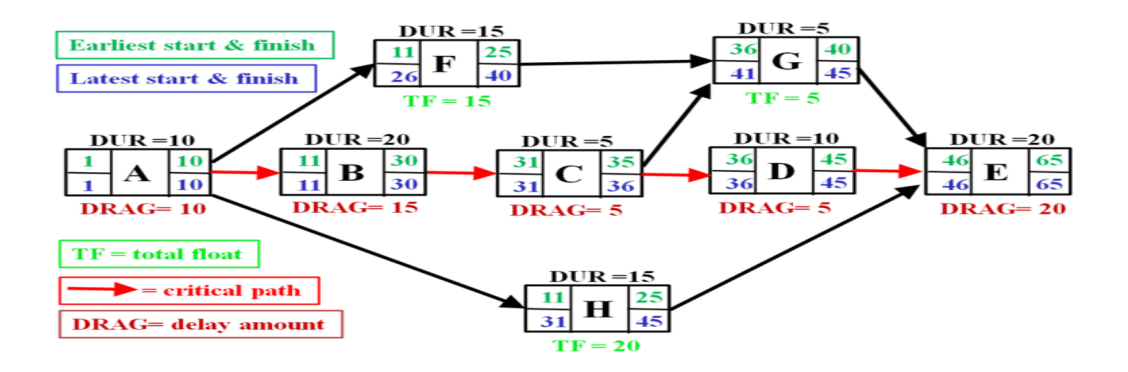

**Figure 2-9 sample critical path method source: en.wikipedia.org/wiki/**Critical**\_**path**\_method**

The CMP method is very effective to improve time to completion in a project, to determinate whether something is falling behind and to have a better communication between CM and subcontractors.

Figure 2.9 represents an example of the CPM method, having those activities that are in the critical path represented with red arrows.

### **2.5.10 Gantt Chart**

A Gantt chart is a schedule type that shows all the activities in the form of bars chart. It also shows the critical activities and how all them are connected, but in an easier way to observe. A Gantt chart

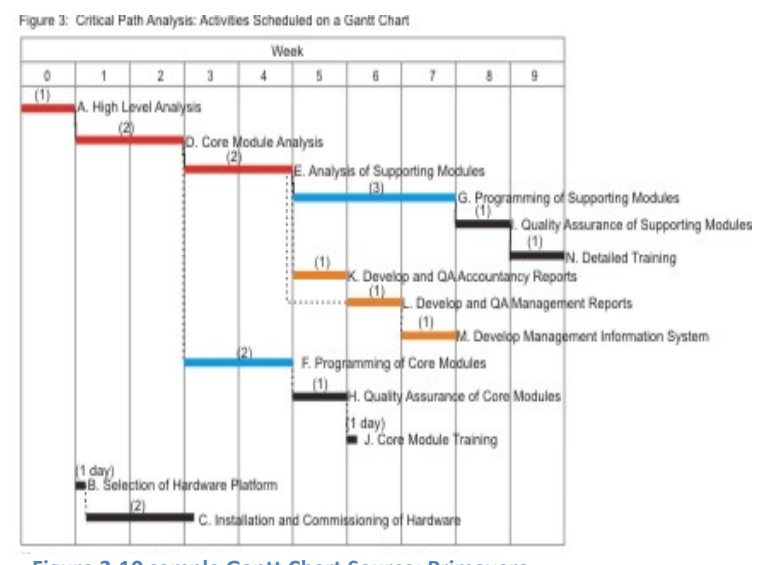

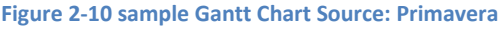

allow us to break each activity into subcategories, this is very helpful to determinate the amount of time that different contractors will need to be in a site. This is very helpful to make a more accurate cost estimate.

#### **2.5.11 Lazy-S curve:**

When plotted in a chart cost vs. time, Most Projects will generate an S shape curve, commonly known with the name of "Lazy Scurve". This is caused because most projects cost a smaller amount at the start (when the project is basically being started and the design is practically being performed), then cost

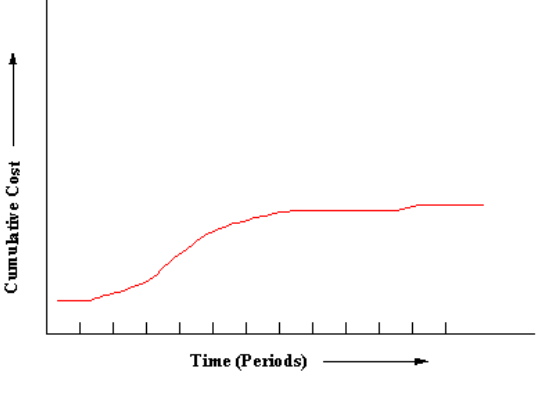

**Figure 2-11 Sample Lazy-S curve Source: pmcomplete.com**

increases in the middle part of the project when construction starts and cash flow is needed to pay subcontractors, materials, equipment's and most of the project expenses. And then cost a small amount at the end again (when the finishing touches are being put on the deliverables and the project is being wound down).

### **2.5.12 Primavera**

Oracle's Primavera is focused exclusively on helping project-intensive businesses manage their entire project portfolio lifecycle, including projects of all sizes. It is estimated that projects totaling more than \$6 trillion in value have been managed with Primavera products. Companies turn to Primavera project portfolio management solutions to help them make better portfolio management decisions, evaluate the risks and rewards associated with projects, and determine

whether there are sufficient resources with the right skills to accomplish the work. These best-inclass solutions provide the project execution and control capabilities needed to successfully deliver projects on time, within budget and with the intended quality and design (oracle.com).PRIMAVERA is the most important scheduling software that is currently being used by Gilbane. The used it to scheduled and organize the actives for the recreational center and they are using it again in the construction of the parking garage.

## **2.6 Weekly Meetings**

In a construction project, the main goal of the project manager is to satisfy all the owners' needs and desires. In order to achieve this goal, communication is fundamental. Representatives of both, WPI and Gilbane held meetings every two weeks to discuss about this project, what important decisions need to be taken and what achievements where accomplished. Since not everybody in these meetings is familiarize with all aspects of construction. The use of Building Information Modeling is fundamental to improve

WPI representatives in these meetings are Dana Harmon, the

communication between the parties.

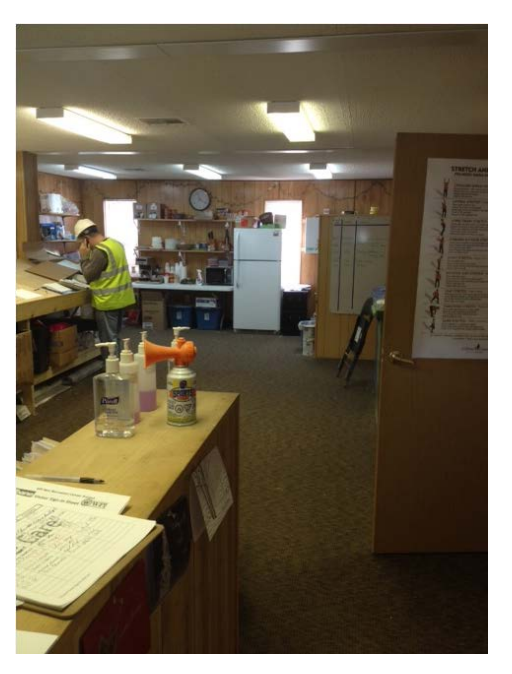

**Figure 2-12 Inside the Gilbane trailer**

director of the Physical Education Department; Shawn McAvey, the physical Education Facilities Manager; Alfredo DiMauro, Assistant VP of facilities; Jeffery Solomon, Chief Financial Officer; Janet Richardson, the VP of Student Affairs; Sean O'Connor, Assistant Chief Information Officer. Gilbane is represented by Neil Benner, the lead project manager, Bill Kearney, the project executive, Brent Flanders, Soil expert and Geotechnical Engineer.

The designing company, Symmes Maini McKee (SMMA) is in charge of MEP, landscape, architectural and structural engineering, They are working together with Vanasse Hangen Brustlin and JJA Sports, a sport consultant firm.

Cardinal Construction is an engineering consulting firm, which acts as WPI representative and Mirick O'Connell is WPI'S attorney.

## **2.7 Interviews to WPI staff.**

In order to get a better idea and get more information about the project, our team interviewed to members of the WPI staff that was involved in the project. Dana Harmon, Director of the Physical education department and Janet Richardson, VP of Student Affairs & Campus Life.

### **Interview to Janet Richardson:**

**Q:** What do you think about this project? Do you think it is a good initiative?

**A:** Yes, I think it is a very positive project for WPI. We have been lacking of parking forever. There are some things that need to be given up in the construction of this facility. For example we have to permanently give up the baseball field. However there are more gains than loses.

**Q:** Have you think in other alternative solutions to solve this parking problem?

**A:** They have thought about having parking in tennis courses in front of Park Avenue. There could be done something there too. However, that space is not that big, there are also other issues involved. Been Park Avenue a main street, there will be necessary to place light and it is very hard to get this kind of permits from the city.

**Q:** What do you think will be the biggest challenge in the construction process of the building for Gilbane?

**A:** The facility itself for the parking garage is simple, is a flat simple parking, only one level. However, putting the field on top is not done in a lot of places, is not a very common practice, and many things need to be consider, like for example the amount of gravel and the drainage system to avoid water to stay in the turf.

**Q:** What do you think will be the biggest challenge in the construction process of the building for the WPI community, staff, faculty and students?

**A:** Getting in and out of the parking lot, will be one of the biggest challenges, the entry will be by Salisbury street, however, the church parking lot is in the way and there have been some issues getting their approval.

**Q:** Do you think the school is financially strong enough to be executing four projects at the same time (The Rec center, the Biology building now this new Parking garage and the new upperclassman dorms)?

**A:** In the past few years, the school has been in a very strong financial process, every year there is money left on the table and is been invested in the best possible way. Building new dorms is not a hard project to cover, the bank usually gives the money, and then the school has many ways and facilities to pay it back.

**Q:** In terms of percentage, what chances do you think this project has to be approved by the board of trustees?

**A:** They did approve moving forward in the parking that was voted in the meeting last week, the only question right now is the problem with the entrances. So I would say that the chances of building this right now are close to 100 %.

### **Interview to Dana Harmon.**

**Q:** How did this idea of having a building with a Field on top of a garage came about?

**A:** There has been an increasing demand for parking spots in school due to growing population, WPI is expanding, and every day is harder to have available places to park. About 6 years ago, and athletic master plan was done, they considered some ideas. Susaky construction, wanted to build dual a dual function garage and field.

**Q:** The design of the building is going on, how certain it is that it will be built?

**A:** I would say it is about 75% certain that it is going to be built, we won't know that till trustees review it, end decide to take a decision they will take decision in February.

**Q:** What are the main problems you think that need to be addressed during the construction of this Parking Garage?

**A:** The main problems for us, here in the athletic department are to find new places for relocation for all the club teams and clubs that use that place. We have been in de need to develop other fields in the city. Baseball will be permanently relocated to play off campus.

**Q:** Are there any perceive resistance for the construction of this project?

30

No, everybody is excited about it, the grass field in very bad shape, looking forward for replacement field turf. People will be happy to have a good field and a parking lot.

**Q:** Based on what has been discussed at the meetings, what do you think will be a better alternative, a two stories garage now, add a second story in the future, or just make a structure for a one story building?

**A:** Only the one story is the best alternative, we don't know what building code standard will be in the future. Might be a waste of money. Building a second floor in the future is construction nightmare. The university has also planned for other parking garages to help in the future. A twostory garage will be too high and the sensation of playing at that altitude will be very weird.

# **2.8 Massachusetts Building Code (MBC 406)**

In our design, we follow standards and specifications from the Massachusetts Building Code MBC. We will briefly mention some of the most important things that need to be taken into account for the construction of parking lots and parking garages in the state of Massachusetts, according to the Massachusetts Building Code (MBC).

Specifications for educational use:

• Schools parking's should have at least 1 parking space per each 4 seats.

• There should be a total of one parking space for every three double or single bedroom. Design Standards:

• Area used for parking or maneuvering should have a slope not greater than 5%. Driveways should have a slope not greater than 12%.

- No parking space shall be located within eight feet of a building wall.
- Parking areas shall be delineated and shall be provided with a permanent dust-free surface. Adequate drainage should be implemented.
- Compact parking places for small cars shall be no smaller than (8 ft. x 16 ft.) and shall be signalized.
- The curb radii, driveway width and other such dimensions shall comply with the "Street" and site construction standard". Some standards are specified section 7.i of the MBC.
- Ramps between parings shall not exceed 12 percent slope.
- Lighting shall be provided for all parking areas of 10 places or more only if these places will have a night function.
- Entrances and exits size will depend on the size of the parking lot. For parking areas containing less than 5 spaces, the minimum width of entrance and exit is 10 feet wide for a one-way road and 18 feet for a two-way road.

# Dimensions:

- Each parking space shall be at least 9 feet x 18 feet in size.
- Parking's shall have enough access for maneuvering areas
- Compacted parking spaces (8 x 16 feet) might be created, however they should be signalized with sign.
- Ramps between parking areas should different elevation should not exceed 12 % slope. (With a maximum of 5% transition slope in upper ad lowest section).
- Adequate lightening, especially if the parking will be used during night.
- The minimum width of entrance and exit shall be 10 feet for one-way using, and 18 feet for two-ways usage.

• The minimum curb radius shall be 15 feet.

## Landscape Standards

- Parking areas of 10 or more spaces should provide a minimum of 10 % of the total area landscaped and open space.
- Parking areas with more than 25 parking spaces shall provide landscape islands.

## Handicapped Parking:

- 10-20 spaces  $= 1$  handicapped space.
- 21-30 spaces  $= 2$  handicapped spaces
- $31-50$  spaces  $= 3$  handicapped spaces.
- $51-100$  spaces  $= 4$  handicapped spaces.
- 101 or more (refer to Rules and regulations of architectural barriers board).

## **2.9 Project Objectives**

### **2.9.1 General Objective.**

Our main objective is to satisfy the needs and requirements of the project with the most suitable design, in terms of cost and quality. In order to achieve this balance between cost and quality we compared two different alternative foundation designed (Shallow/Drilled Shaft) VS Pressure Injected footings/Shallow. Other important objective was to design a foundation that will allow and resist an additional parking floor for future development of the parking garage and compare the cost of doing it right now or adding reinforcement to a smaller and weaker foundation in the future.

Our main goal as project managers was to design a time efficient schedule taking into account the Critical Path and a Cost estimate using Primavera/Excel, also create a 5D BIM model with Revit Structural to visualize much better the final design of the Parking Garage.

### **2.9.2 Project Scope**

The scope of the project is to design foundations for an approximately  $172,000$  ft<sup>2</sup> parking structure that will be located next to the existing football field, in front of Park Avenue. This Project will also cover Building Information Modeling, a 5D model of the structure, a CPM and a cost estimate.

### **2.9.3 General Steps to Follow**

The following section will explain breathily all the steps taken by the team to complete the project design the foundations, schedule the projects activities, the CPM, the 3D model and the cost estimate.

First a soil study was performed. The soil study was analyzed by the team, to determine which type of soil we were dealing with, so we could determinate the type of foundations needed for our building. We analyzed all the results of the soil study that was given to us performed by McPhail Associates, a geotechnical engineering company that was hired to perform this job. There were 3 tests performed that were considered. There were performed 28 Test Pit Logs distributed all around the surface area of the site, 15 boring long tests and sieve analysis of the soil particles in all the points where these tests were performed.

The Pit test is performed to determinate the different layers of the soil, it helps geotechnical engineers to visualize what type of soil are they dealing with, and all the different layers that this soils may have.

A boring test is a test in which soils are nailed with a hammer. This type of test is performed to determinate the strength of the soils and the capability of the soil to resist loads. It measures the number of blows that a soil can take for every 6 inches of penetration.

A sieve Analysis is a test performed to determinate the size distribution of the particles, this is very important in foundation design to determinate whether a soil might be to determinate what type of soil it might be (whether it is a sandy soil or a clay one). It is also needed to get soil properties such as the internal friction angle.

After all this tests where analyzed, the team proceeded to subdivide the site in many subzones according to the soil conditions to perform the foundation design.

Soil profiles where drawn to have a better view of the homogeneity of these soils

Then, the next step was to calculate all the tributary loads of the entire structure. This was very important because we needed to know the amount of weight that each foundation was going to receive for completing the design.

In order for us to do this, first we needed to compute all the major loads that will be acting on the garage structure, factor them by equations (section 4.3) and then determinate which of this factored loads governed to use them in our design. The Massachusetts Building code was used to compute Snow Loads and Live Loads for a small vehicles parking lot (we can see this process with better details in section 4.3).

Once the tributary loads that act in each column were computed, it was possible to get an estimate size for our columns and get the column weight to take into our foundation design.

We made two types of foundations, Regular Square base shallow foundations, and drill shaft deep foundations, depending on the soil conditions on different areas. In the foundations section this procedure is detail explained.

Once the column spacing and the number of columns were selected, it was possible to start with a 3-dimendional model of the parking garage. To elaborate this 3-dimensional design we implemented the use of Autodesk software, Revit (Structural and Architectural).

With the used of Revit Structural, grid lines were first added. The intention of these lines is to be used as references for the location of the columns.

Columns, beams, girders, Joints and foundations were all added using Revit Structural, and then.

Once all the structural elements were in place, we were able to start working in the details and finishes of the project. Add the Nets for the softball field, as well as the grass material for the fields, the lights, cars and so on all this was done by using Revit Architectural.

Once all this was accomplish, it was possible to elaborate the 5D model of the building by creating a break down structure of the project. This is a motioned structure that starts assembling itself step by step, showing the order and the number of activities that need to be performed for completion.

Revit is also capable of calculating the amount of materials used in the drawing. Once the amounts of all these materials are computed by Revit, It was possible to migrate them to a Microsoft Excel spreadsheet and then by the use of RSMeans Software costs for materials where obtained and it was possible to get a cost estimate for the building.

All the activities to completion were place in PRIMAVERA project scheduling software). In PRIMAVERA, we set the starting time and ending time of each of these activities, and organize them, linking activities in a sequential order. This software helped us to improve efficiency in time, reducing labor and overhead costs. It also helped us to produce a Lazy-S curve, showing how the cost changes as the project advances.

# **3 Shallow Foundation Design and Deep Foundation Design**

This section explains in details all the steps that needed to be taken into account for the shallow foundation and deep foundation design, starting with the soil analysis, the calculations of settlements and bearing capacities and the actual footing and Shaft design.

## 3.1 Soil Analysis

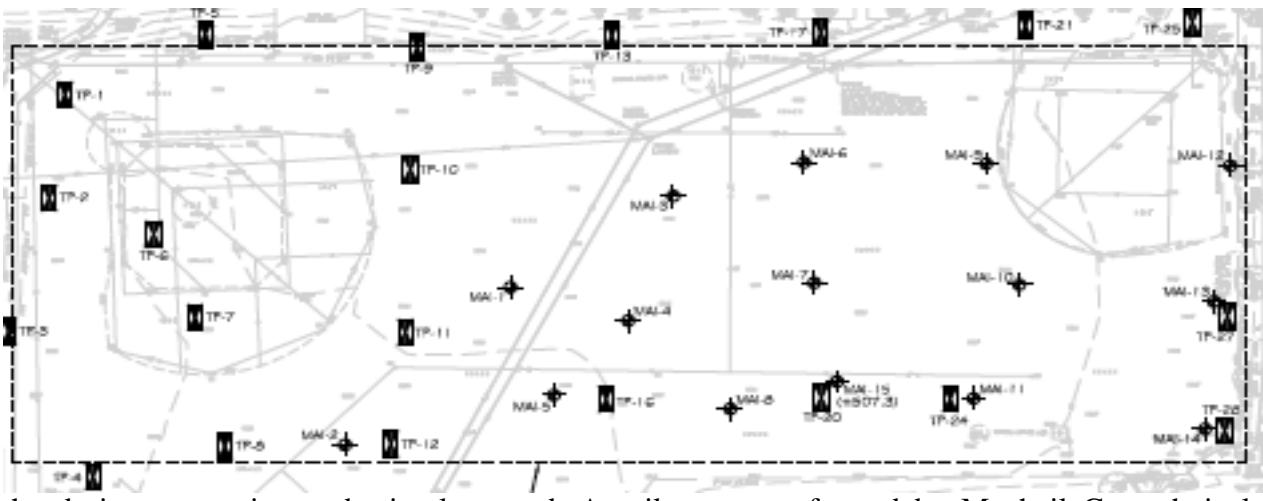

In order to come up with our foundation designs, it was very important to analyze the soils where

the design was going to be implemented. A soil report performed by Mcphail Geotechnical

Engineers was given to us with some characteristics that we needed to account for our design. We analyzed the results from the boring logs and test pits that were performed in the site, and checked for the Standard Penetration Test, SPT and the Sieve analysis.

There is a good explanation of what Boring and Log Test are in section 2.2 of this report for a better understanding of their concepts and their importance in the foundation design process. Figure 3.1 was obtained from the soil report given to us by Mcphail Geotechnical Engineers. It represents the site where the construction is going to have place and the location of all the boring test and pit test performed along the site.

Figure 3.2 shows the result of one of the MAI tests that where performed on the site, (MAI-11 OW). MAI is a standard name that they use to refer to the boring tests. The main information we obtained from this tests to consider in our report is the deepness of the different soil layers, the number of blows for the 6 inches penetration used to calculate the "N-value" and the location of the ground water table. In the case of our soil, ground water was found in two of the tests; however the deepness of the ground water table was very deep, so we didn't worry about that in our

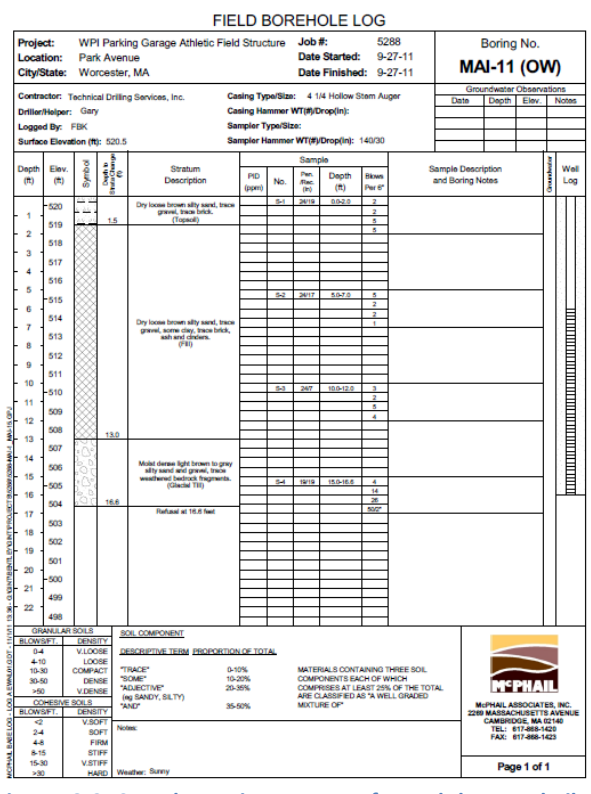

**Figure 3-2 Sample Boring test performed by Mcphail Geotechnical Engineers**

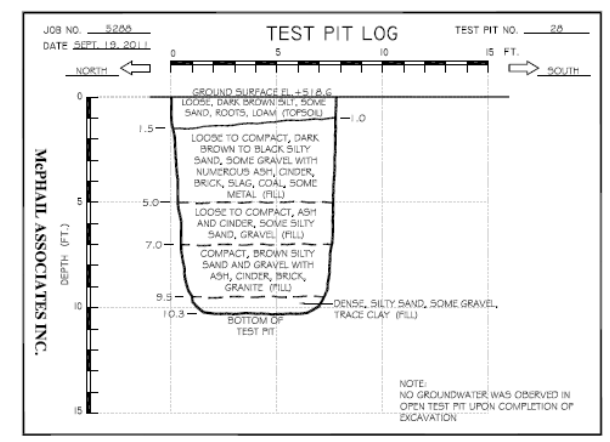

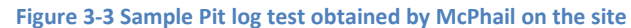

design.

The number of blows required for the second and third 6 in is sum up and are known as the "standard penetration resistance" or "N-Values".

In appendix C, there is a summary of all the 16 MAI test that were performed all along the site, we computed an N-value in each of this points by adding the sum of the last two penetrations of each layer, for calculating the average N-values in the shallow foundation area, there were only three boring tests performed in this area (MAI-3, MAI-6, MAI-9).

For getting the N-values of the fill layer, we took the sum of the second and third 6 in. penetration number of blows. (See Appendix C)

$$
[(5+3)/2 + (5+15)/2 + (6+3)/2] = 7
$$

So the N-value we used for our fill layer in the shallow foundation part was 7 blows. We did the same procedure to get the N-value in the glacial till obtaining 30 blows, and the N-value in the bedrock layer 45 blows.

For the part that would require deep foundation we did the same procedure, but computing the averages of (MAI-1,MAI-2,MAI-4,MAI-5,MAI-7,MAI-8,MAI-10,MAI-11,MAI-12,MAI-13,MAI-14,MAI-15,MAI-16). In appendix C there is a summary table with the results of all this average N-values. For the fill layer we obtained an average of N-value of 8, for the fill an average N-value of 34 and for the bed rock an average N-value of 51.

Figure 3.3 illustrate the results of pit log number 20 (PT-20), figure 3.1 shows the exact point in the site where this test was performed. From this test, we obtained the elevation of the top surface, as well as the deep of the different soil layers, a breath description of the layer properties. For simplification we grouped the soil in three different layers, the outer layer was a fill layer; mainly composed by dense and compacted sand, the middle layer was glacial till, mainly composed by compacted loose brown sand and silt, and the inner layer was composed by bedrock.

With the information obtained from the log pit test and boring tests, we created many crosssectional soil profiles (See Appendix B for more details). To create these cross-sectional soil profiles, we had information about the elevation of the top soil and about the depth of each of the different soil layers, we drew the point that represent the start and end of each of this soil layers

 $0Ft$ 

 $9Ft$ 

 $16Ft$ 

24 F

for one point, then with a scale that was given to us in the report, we were able to calculate the distance from one test point to another test point. We drew again the start and end of the different soil layers in the following point, then by the use of a ruler, we put together the points from the

first test and the second test that represent the same layer. We did it again with the third point, the fourth point and so on. By putting together the points of the different depths in different soil layers, we were able to interpolate and anticipate how this soil layers where distributed all along the site. This

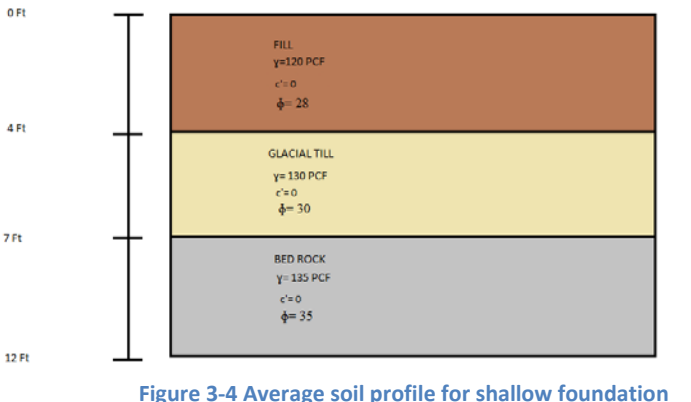

AVERAGE SOIL PROFILE FOR SHALLOW FOUNDATION

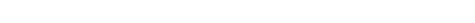

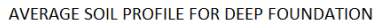

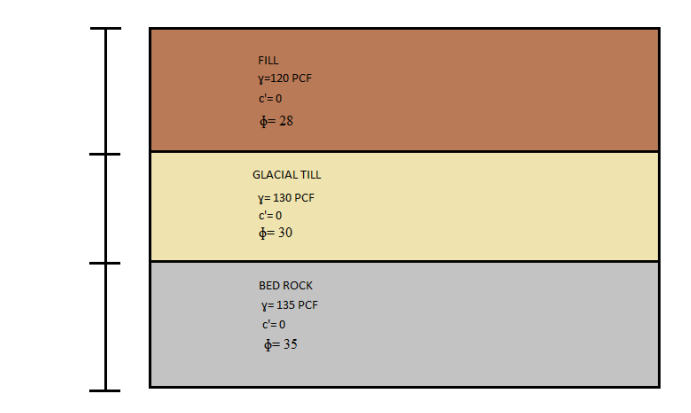

**Figure 3-5 Average soil profile for deep foundations**

helped us a lot have an anticipate overview of the underground conditions and the homogeneity of the soils.

By information given to us in the soil study (figure 3.6), we were able to anticipate the area of the soil that will require shallow foundations and the area that will require deep foundation, in this sketch, the light area at the left of the picture will be the area that will need to use shallow foundations, and the darker area at the right of the picture will be the area that will need to use deep foundations. The choice of whether to use a shallow or a deep foundation is governed by some important factors such as the nature of the structure, the loads exerted by the structure and the subsoil characteristics.

Once we had a possible area for shallow foundation and a possible area for deep foundation, we created an average soil profile for the shallow foundation area and an average soil profile for the deep foundation area. To create this average soil profiles, we took all the results of the test performed in each of them by separate, we added up all the depths for the fill layer, all the depths for the glacial till layer and all the depths of the bed rock layer and then take an average fill layer, and average glacial till layer and an average bed rock layer.

Therefore to decide about the type of foundation, we evaluate the subsoil characteristics in Figure 3.4 illustrate the average soil profile we obtained for shallow foundations, because we notice that the average fill layer was very thin 0 ft. to 4 ft. and it was followed by a layer of glacial till from 4 ft. to 7ft. that is stronger to support the foundations, as consequence we decided to use a shallow foundation for this side of the field. In

|                                                                  | Typical Unit Weight, y     |                      |                            |                                |  |  |  |  |  |
|------------------------------------------------------------------|----------------------------|----------------------|----------------------------|--------------------------------|--|--|--|--|--|
|                                                                  | Above<br>Groundwater Table |                      | Below<br>Groundwater Table |                                |  |  |  |  |  |
| Soil Type and Unified<br>Soil Classification<br>(See Figure 3.3) | $(lb/ft^3)$                | (kN/m <sup>3</sup> ) | $(lb/ft^3)$                | (kN/m <sup>3</sup> )           |  |  |  |  |  |
|                                                                  | $110 - 130$                | $17.5 - 20.5$        | $125 - 140$                | $19.5 - 22.0$                  |  |  |  |  |  |
| GP-Poorly-graded gravel                                          | 110-140                    | $17.5 - 22.0$        | $125 - 150$                | $19,5 - 23.5$                  |  |  |  |  |  |
| GW-Well-graded gravel                                            | $100 - 130$                | $16.0 - 20.5$        | $125 - 140$                | $19.5 - 22.0$                  |  |  |  |  |  |
| GM-Silty gravel                                                  | $100 - 130$                | $16.0 - 20.5$        | $125 - 140$                | $19.5 - 22.0$                  |  |  |  |  |  |
| GC-Clayey gravel                                                 | $95 - 125$                 | $15.0 - 19.5$        | $120 - 135$                | 19.0-21.0                      |  |  |  |  |  |
| SP-Poorly-graded sand                                            | $95 - 135$                 | $15.0 - 21.0$        | $120 - 145$                | $19.0 - 23.0$<br>$17.5 - 22.0$ |  |  |  |  |  |
| SW-Well-graded sand                                              | $80 - 135$                 | $12.5 - 21.0$        | $110 - 140$                |                                |  |  |  |  |  |
| SM-Silty sand                                                    | $85 - 130$                 | $13.5 - 20.5$        | $110 - 135$                | $17.5 - 21.0$                  |  |  |  |  |  |
| SC-Clayey sand                                                   | $75 - 110$                 | $11.5 - 17.5$        | 80-130                     | $12.5 - 20.5$                  |  |  |  |  |  |
| ML-Low plasticity silt                                           | $75 - 110$                 | $11.5 - 17.5$        | $75 - 130$                 | $11.5 - 20.5$                  |  |  |  |  |  |
| MH-High plasticity silt                                          |                            | $12.5 - 17.5$        | $75 - 130$                 | $11.5 - 20.5$                  |  |  |  |  |  |
| CL-Low plasticity clay<br>CH-High plasticity clay                | $80 - 110$<br>$80 - 110$   | $12.5 - 17.5$        | $70 - 125$                 | $11.0 - 19.5$                  |  |  |  |  |  |

**Table 3-1 typical unit Weight of soils Source: Coduto 2006**

the other hand we have Figure 3.5 that represents the average soil profile for deep foundations; we found from the soil profile that the soil was composed by a thicker fill layer between 0 ft. and 9 ft., followed by a glacial till between 9 ft. and 16 ft. and bedrock between 16 ft. and 24 ft. We decided to use deep foundations in this side of the site because the required bearing capacity of shallow foundation couldn't be obtained. Deep foundations transfer loads from structures to acceptable bearing strata at some distance below the ground surface. These figures are also available for better details in bigger size in Appendix B.

After the soil profiles where performed, it was possible to infer that all the soil components were very similar all along the site, urban fill deposits. In the left area of figure 3.6, the soil had a pretty homogeneous distribution of the layers, the depth of each of the layers was smaller and the glacial and bedrock were closer to the surface. In this area it was possible the use of conventional footing to transfer the loads from the surface to the underlying glacial till or bed rock.

In the area to the left of figure 3.6, represented in a darker color, the glacial till and bedrock deposits were deeper into the soil, as can be observe from the average soil profile from figure 3.5. In this area, the soil kept the homogeneous composition as in the area to the left; there was varying depth for the fill, glacial till and the bedrock deposit. For this area, the soil study given to us

by McPhail Geotechnical Engineers recommended the implementation of Pressure Injected Footings (PIFs) for an economical support of the building. We decided

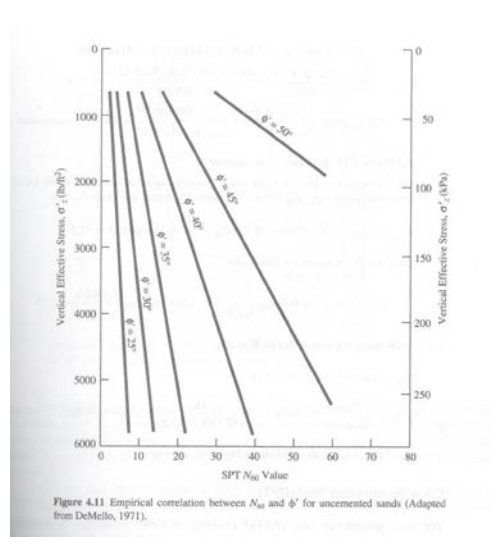

**Table 3-2 Empirical correlation between** N<sub>60</sub> and effective friction **(Coduto 2006)**

to design a drilled shaft type of foundation and compare it with the PIFs alternative, to determinate the pros and cons of each of this system. Since the actual project was still in early stages of design, the foundation system design wasn't ready, so our team had to do some research about the PIFs system, to come up with a fair comparison between the two of them. Appendix A shows more details about the foundations recommendation.

Because of the lack of information obtained from the soil report we had to use tables and figures from Donald P. Coduto's book in order to estimate the soil properties. We used table 3-1 from Donald Coduto's book Foundation Engineering (Second edition) to determine the unit weight γ of the soil from the characteristics obtained from the average soil profiles. The average fill layer obtained from the soil profile was light sand, the glacial till layer was compacted dense sand, and for the fill we took an average unit weight of 120 lb. /ft3, for the glacial till 130lb /ft3 and for the bedrock 135 lb. /ft3

To determine the internal friction angle  $\phi$ ' we first needed to calculate the vertical effective stress  $\sigma_{ZD}^{\prime}$ , using the following formula  $\sigma_{ZD} = \gamma.h$ . Where h is the depth of the soil.

The second step after calculating the vertical effective stress in order to get the internal friction angle  $\phi$ ' is to use the vertical stress together with the N-values obtained from the boring logs results of the soil report, and use Table 3-2 (from Donald Coduto's book) to find the internal angle φ' interpolating the vertical effective stress vs. the N-values. For the c' value do to the soil composition, mainly sandy soils with silty sands we use a value of 0. Geotechnical engineers often use the term "cohesive soil" to describe clays.

It is important to mention that after a detailed analysis of the soil report and the boring logs results we notice that there was no water on most of the site test, just in two of them obtained from the boring logs water was notice (MAI-1 MAI-2) at a great depth that makes it irrelevant to account in our design.

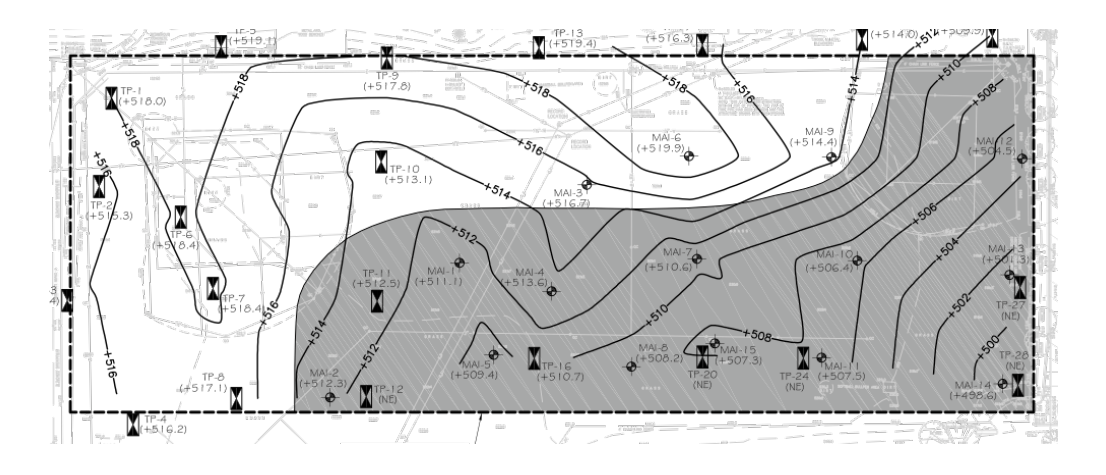

**Figure 3-6 Soil Subdivisions: Shallow foundations (light area) deep foundations (dark area) Source: McPhaill Engineers Soil report**

## 3.2 Load Calculations

To have an effective well designed foundation system it was necessary to account for all the structural loads that will be supported by the foundation system. Since the project of building the actual parking garage was just approved when we started our MQP. There was lack of information about the loads.

For the load calculations, we followed standard procedures from the Massachusetts Building Code (MBC) and the Precast Concrete Institute (PCI).

## **Fist Level:**

The first floor of the building is going to a parking lot for passenger vehicles. The Live Load for a passenger vehicle parking structure was obtained from American Society of Civil Engineers Standard. Table ASCE/SEI 7.05.

LL= 40 psf (From American Society of Civil Engineers ASCE standard ASCE/SEI 7-05)

Dead load (DL) vary according to the usage that the pavement will receive, a pavement for truck loading for example would need to be thicker and have a greater strength concrete than a parking lot intended to be used for passenger vehicles.

According to the American Society of Testing Materials Standards (ASTM) section C1077, The weight of an average concrete is about  $150$  lb/ft<sup>3</sup>.

An average concrete slab for a Small vehicles parking lot can vary its thickness from 4" to 6". Do to the soil conditions and the amount of fill materials present in this soil; we used a conservative 6" design.

$$
DL = 150 \frac{lb}{ft^3} x 6 in \left| \frac{1 ft}{12 in} \right|
$$

 $DL = 75$  psf (for a 6" thick concrete slab, according to ASCE the normal weight of concrete is 150 lb. /ft3)

### **Second level:**

In order to be able to compute the Dead Load (D) was necessary to determinate the size of the precast double tee beam sections that were going to be used to support the field. Once the beam size was determinate with the use of tables, it was possible to obtain the weight by the use of tables.

Table 3.3 gave us different sections based on the span and load of the double tee beams.

The Span of our beams is going to be between 55 and 60 ft. (between 16 and 18 meters), so we had to use the biggest possible beam section from the table below (2400x500TT mm)

|                | <b>LOAD/SPAN TABLE (kPa)</b> (indicative only)                                    |      |            |                |          |      |            |     |     |     |     |     |     |     |     |
|----------------|-----------------------------------------------------------------------------------|------|------------|----------------|----------|------|------------|-----|-----|-----|-----|-----|-----|-----|-----|
|                | Safe superimposed live load in kilopascals (kPa) with 65mm thick concrete topping |      |            |                |          |      |            |     |     |     |     |     |     |     |     |
| <b>SECTION</b> |                                                                                   |      |            |                | SPAN (m) |      |            |     |     |     |     |     |     |     |     |
|                |                                                                                   | 5    | 6          | $\overline{7}$ | 8        | 9    | 10         | 11  | 12  | 13  | 14  | 15  | 16  | 17  | 18  |
|                | <b>200TT</b>                                                                      | 14.0 | 8.0        | 4.7            | 3.7      | 2.3  |            |     |     |     |     |     |     |     |     |
|                | <b>250TT</b>                                                                      |      | $12.5$ 7.5 |                | 6.1      | 4.4  | 3.0        |     |     |     |     |     |     |     |     |
|                | 300TT                                                                             |      |            | $12.9$ 9.1     |          | 6.6  | 4.9        | 3.5 | 2.5 |     |     |     |     |     |     |
|                | 350TT                                                                             |      |            |                | 11.7     | 9.5  | 7.1        | 5.1 | 3.8 | 7.8 |     |     |     |     |     |
|                | 400TT                                                                             |      |            |                |          | 12.0 | 9.1        | 6.9 | 5.6 | 4.2 | 3.3 | 2.5 |     |     |     |
|                | 450TT                                                                             |      |            |                |          | 13.0 | $10.5$ 9.2 |     | 7.4 | 5.8 | 4.3 | 3.8 | 2.4 |     |     |
|                | 500TT                                                                             |      |            |                |          |      | $12.8$ 9.9 |     | 8.1 | 7.1 | 6.1 | 5.0 | 4.0 | 3.0 | 2.3 |
|                | $SDL = 0$ kPa. Topping = 65mm. Simply supported, unpropped units.                 |      |            |                |          |      |            |     |     |     |     |     |     |     |     |

**Table 3-3 typical spam of double tee: PCI Manual**

2400 DOUBLE TEE MODULE

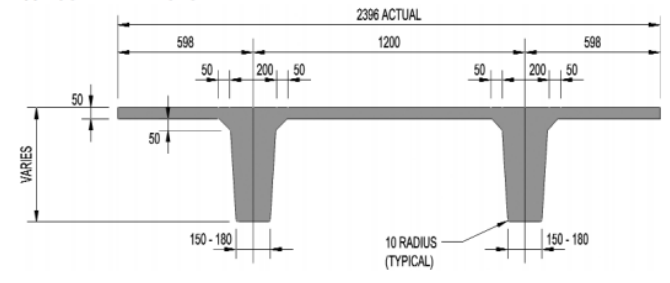

**Figure 3-2 Typical double tee section; Source: PCI Manual**

For the Dead load, the average weight of the double tee we used in the design is 62.62 psf, this was added to the weight of the gravel, drainage system, girder and

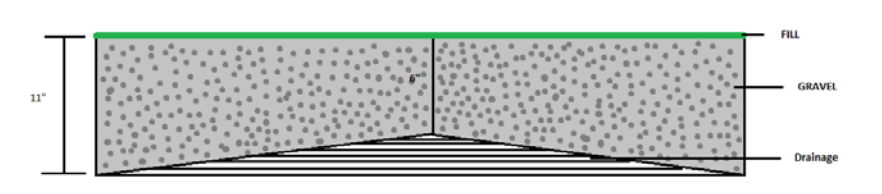

**Figure 3-3 Representation of drainage slope in the top of the building**

columns. The thickness of the gravel fill varies from 6 in. (at the center) – 11 in. (Both edges of the field).

In Figure 3.3 the slope of the soil is illustrated to have a better understanding of how the gravel is distributed on the field. We calculated the weight of the gravel as:

$$
GravelWeight = \frac{(6in+11in)}{2} \times \frac{ft}{12in} * 105lb / ft^{3} = 74.37lb / ft^{2}
$$

The weight of the girders was obtained from the Precast Concrete Institute (PCI) Manual, section 2-52, (table 3-5) considering the needed span and the superimposed service loads on the girder.

These girders must hold the superimposed load of the gravel and the double tee beams as well as the Live Load. For this structure, we picked two beam sizes, one for the long span members and another one for the short span members, 24IT40

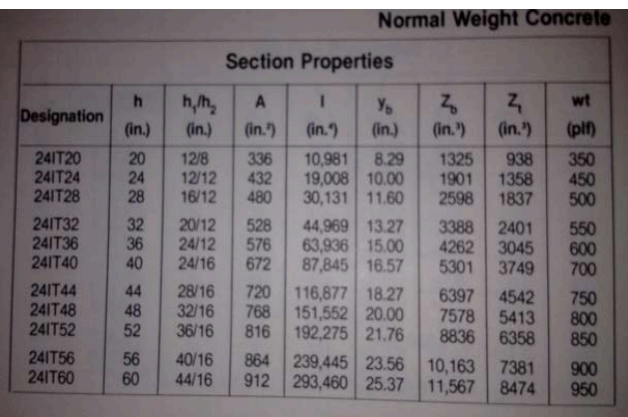

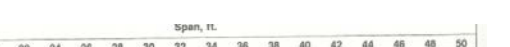

**Table 3-4 average weight of I Beams: PCI Manual**

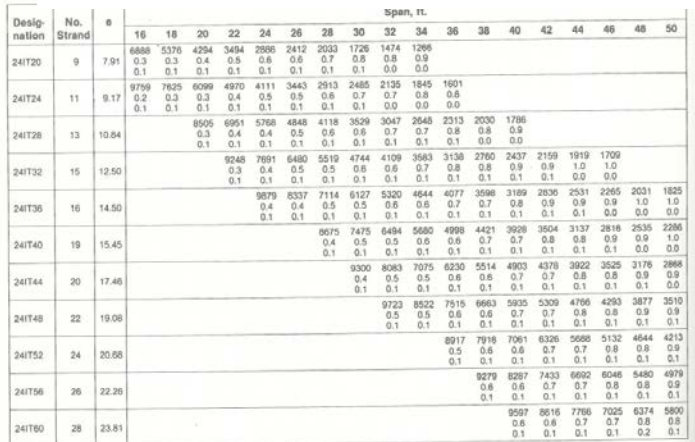

girders will be used for the short span and 24IT48 girders for the long span.

From the table 3-5 from the PCI Manual, section 2-52 we obtained the weight of our girders (24IT40 and 24IT48) in linear foot. By multiplying the linear foots of each of the girder types by the total span, we obtained the total weight of each of this girders, then we added them up and divided them by the total area of the structure  $(172{,}604 \text{ ft}^2)$  so we have the number in psf.

24IT48: Total span= 5210ft; weight= 800 plf

$$
Weight_{24\pi 48} = (5510 \, \text{ft}) \, x (800 \, \text{lb} \, / \, \text{ft}) \, x \, \frac{1 \, \text{KIP}}{1000 \, \text{lb}} = 4168 \, \text{KIP}
$$

24IT40: Total span=3180ft; Linear weight= 700plf

$$
Weight_{24\pi 40} = (3180 \text{ ft})x(700 \text{ lb} / \text{ ft})x \frac{1KIP}{1000 \text{ lb}} = 2226 \text{ KIP}
$$

$$
Weight_{total} = 4268KIP + 2226KIP = 6394KIP
$$

$$
\frac{(6394KIP)X\frac{1000lb}{1KIP}}{172604ft^2} = 74.37 psf
$$

Once obtained the weight of the beam, girder and gravel, we proceed to add them to have a dead load, and then by knowing the tributary area of each column, it is possible to obtain  $P_u$  and proceed with the column design.

 $DL = 62.62$  psf + 37.04 +74.37 = 174.03 psf. (weight of double tee per ft2 + weight of gravel)

The values for the live load are very conservative, taking into consideration that this field will be used with massive concentrations and other activities different than sports. This value was obtained from the Massachusetts Building Code table 1601.1 (from theaters and fixed and fixed seats auditoriums)

 $LL= 100$  psf

## **Snow Load (from MBC)**

S= 33 psf (MBC 780 CMR table 5301.2)

### **Earthquake Load (MBC)**

In order for us to calculate the earthquake load, we use the following equation.

$$
E = Q_E + 0.2S_{DS}D
$$
 Equation 3-1

Where:

E= Eeathquaque Load

 $S_{DS}$  = Design spectrum respond acceleration (equation shown in following step)

 $Q<sub>E</sub>$  the weigth os the structure times P which is a factor of safesty (Calculated in following step)

D= Sum of Dead loads (Columns, Girders, beams and gravel)

From table 1604.11 from the Massachusetts Building Code, for the area of Worcester:

Ss= The maximum considered earthquake spectral response

 $S_s$ = The Maximum considered earthquake spectral response at one second period.

 $S_s = 0.24$  and  $S_1 = 0.067$ 

From the Massachusetts Building Code, we classify this soil as type C since it is very dense, and have the presence of soft rocks.

The site coefficient adjustments factors  $(F_a$  and  $F_v$ ) are obtained from type C soils from the Massachusetts Building Code Table 1613.5.3(1) and Table 1613.5.3(2) respectively.

 $Fa = 1.2$ 

$$
Fv = 1.7
$$

The maximum considered earthquake spectral responses ( $S_{MS}$  and  $S_{M1}$ ) determinate as follow:

 $S_{MS} = FaS_S = (1.2)*(0.24)=1.44$ 

 $S_{M1}=F_vS_1=(1.7)*(0.067)=0.1139$ 

The design spectrum response acceleration:

$$
S_{DS} = \frac{2}{3}(S_{Ms}) = \frac{2}{3}(1.44) = 0.96
$$
 Equation 3-2

Determine reinforce modification factor R from ASCE 7 Table 12.2-1

 $R=2$ 

Determine Pressure of Roof

$$
W = (62.7 \text{ psf.})
$$

Seismic importance factor I<sub>E</sub> from IBC and Massachusetts Building code1604.5

$$
I_{E\!=}\,1.25
$$

Determine Seismic Base Shear "V":

$$
p = 2 - \frac{20}{r_{\text{max}}\sqrt{Ax}} = 2 - \frac{20}{2\sqrt{174000}} = 1.97
$$
 *Equation 3-3*

Using Equiation 3.1 we get:

$$
E = Q_E + 0.2S_{DS}D
$$
 *Equation 3.1*

D= Sum of Dead loads (Columns, Girders, beams and gravel)

E=  $1.97X$  (62.7 psf) +0.2 (0.96) (62.62 +37 + 74.4) = 157psf

# **Wind Load (W from MBC)**

According to the Massachusetts Building Code, Worcester is a zone 2 exposure area for winds, with a  $V_{30}$  = 80 mph.

If we go to table 1611.4 from the Massachusetts Building code, we obtain that  $W=11$  psf.

In order to find the Ultimate load factor that governs the structure, we must plug the load values into the combination equations and find the greatest value.

## **Columns:**

From this image, we

can infer that there are

three different types of

tributary areas, those

for the corner columns,

The column tributary area is defined as the effective loading areas that act in each of the columns. In a uniformly distributed load structure, the tributary area of each column will be taken as the middle distance of the space between that column and the neighbor columns, figure 3-8 show the tributary areas of the columns for our parking structure.

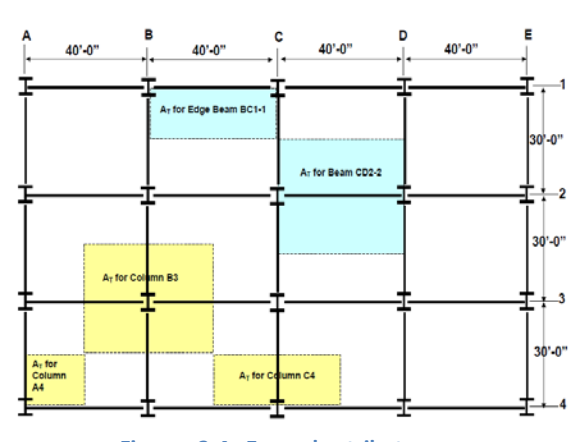

**Figure 3-4 Example tributary areas source: Desing of Reinforce Concrete Nilson**

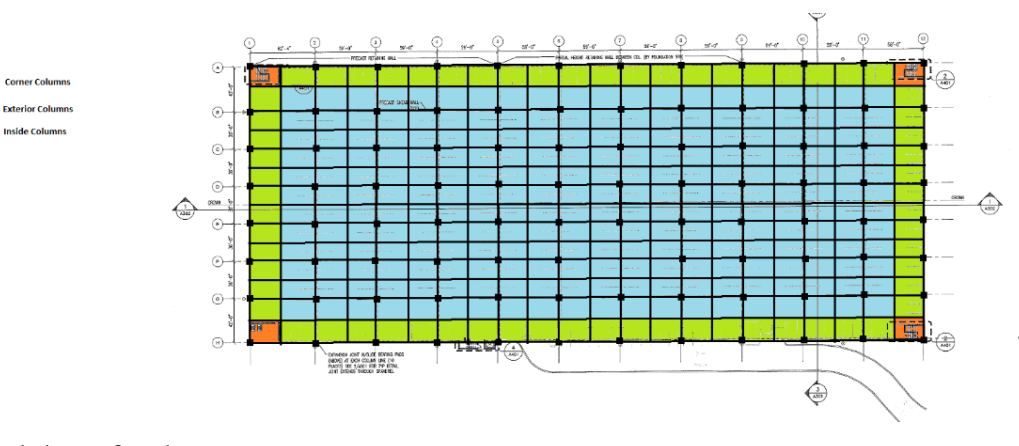

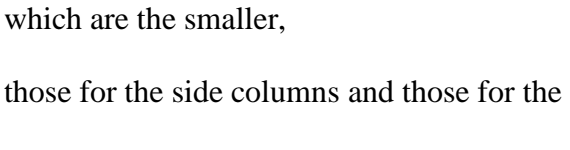

middle columns, which is the greatest.

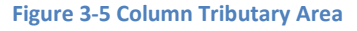

Once we have the tributary areas and we check which of the load combination equations governs for all the live loads and dead loads that act above our columns. we are able to find the tributary loads Pu<sub>col</sub>, by multiplying the tributary area in  $ft^2$  of each column times the load per area in lb/ $ft^2$ for convenience we convert it into kips to use smaller figures for our design. We

For the column size estimation, we proceeded as follow:

$$
Pu_{Col} = \phi (0.85 f_C A_{Col})
$$
 Equation 3-4

Where:

 $Pu<sub>Col</sub>$  is the load that is going to act in the column

f'c is the compressive strength of concrete (4000 psi for precast concrete)

ACol is the area of the column

 $\Phi$  is the minimization factor its value is 0.70

We computed  $Pu<sub>Col</sub>$  by adding all the weight that will go above the column (gravel, double tee beams, girders and Snow and live load). Then we proceed to solve for  $A_{\text{Col in}}$  equation 3.4 to estimate an area for our columns.

$$
A_{col} = \frac{Pu_{col}}{\phi(0.85f'c)}
$$
 Equation 3-5

Once we had computed the area of the Colum, it was possible to estimate the weight of the column by multiplying weight of column times the area and the high.

$$
Weight_{col} = (W_{concrete})x(A_{col})x(h_{col})
$$
 Equation 3-6

Where:

 $W_{\text{concrete}}$  average weight of concrete (150 lb. /ft<sup>2</sup>).

H<sub>col</sub>=height of column (13 ft.).

The results for column weight and area can be observed in the following table:

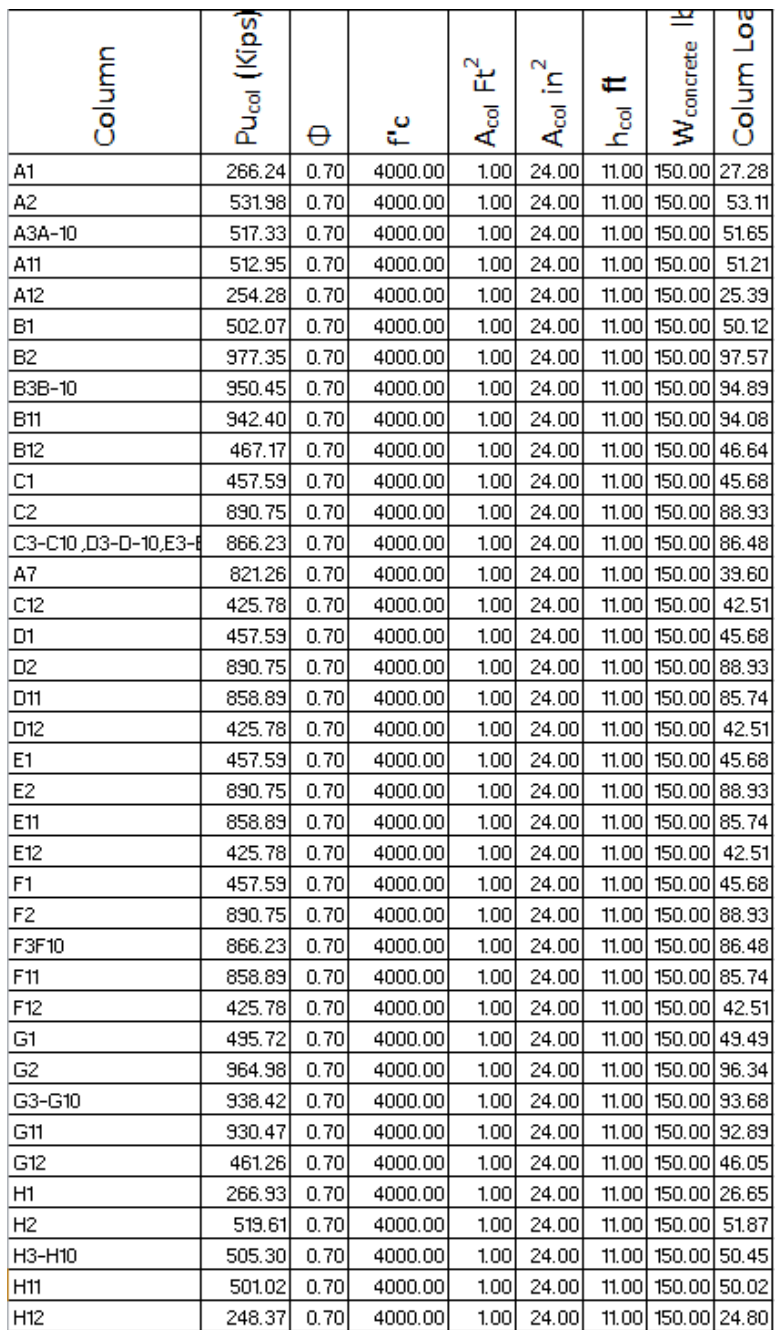

We got several different areas of our columns since there were different tributary areas in the building, the outer columns, especially the ones in the corners had the smallest tributary area, therefore the smallest loads, however, for simplicity we used a standard 12 ft. by 12 ft. square column size which was an adequate size for all our columns.

The loads for the second floor and third floor were added, with the loads of the columns, and the sum of this was then factored, and the governing factored load was the one taken in the foundation design.

A Summary of the loads we calculated for this structure is located in Appendix A.

# **3.3 Foundations:**

Section3.3 is divided in two sub sections, 3.3.1 deals with the methodology of designing shallow foundations and section 3.3.2 deals with the design of drilled shaft foundations.

### **3.3.1 Shallow Foundations**

The following methodology for Shallow foundation design it's based on a trial and error method, it follows standards from the ACI 318-08, ACI 347.2R-05 codes and the Donald P. Coduto's book. For details on how the soil properties were obtained, see section 3.2

### **Step 1: Design of footing dimensions**

a) Calculate required area of footing base: Footing dimensions, especially width are mainly governed by both the bearing capacity and the settlement. The bearing capacity and settlement of a footing are related both to the soil properties and the footing size and depth of embedment. Bearing capacity increase significant with increase in footing size and depth of embedment,

settlement decreases with increase in the footing size. If the settlement exceeds the required allowable settlement which is usually less than 1 in. (depending on the structure and soil properties it might change), the footing is not adequate, if the actual bearing capacity is greater than the allowable, then the footing size is not adequate, and it is necessary to try a footing with different dimensions. In order to calculate the required footing area of the design we used the following area equation,  $A_{\text{req}}$  stands for the required area of the footing, P stands for the service load that is going to be acting on the footing, we got the load that governs from the structure factored load equation. Section 3.2 shows in detail the steps that were used to get the service loads. In Appendix A there are detail values for service loads in each of the columns of the building. qallowable is the soil bearing stress in Allowable Stress Design ASD, we get this by the Terzaghi's bearing capacity, we first we got a pre-dimension and in the following steps we checked whether this pre-dimension work or not. If it didn't work, it was required to repeat the whole process with a different footing size (trial-error method).

$$
A_{req} = P / q_{allowable}
$$
 *Equation 3-7*

We carefully analyzed all constrains in the site, to determinate if there was need for rectangular footings in some areas due to lack of space or end of the property lines. We realized that were the building was located there was no need for rectangular base footings, so we only designed square base footings for simplicity and convenience. Because our design it's a Square footing (Bx=By), we have to make sure that

$$
B \ge \sqrt{A_{req}}
$$
 *Equation 3-8*

b) Calculate an approximate footing thickness, "d": After having a required area we need to calculate the footing thickness of our design, this preliminary design should be checked for shear and flexural failure, for this approximation we are going to use the following equation

$$
d \ge \sqrt{\frac{Mu}{\mu F' cB}}
$$
Equation

3-9

$$
Mu = q_{\mu} (B(n^2)/2)
$$
 *Equation 3-10*

 $\mu$ =0.1448 (Resistance factor)

Where:

P= DL+LL (ACI 9.2)

- $B =$  Spreads footing dimension in concrete design
- $d =$  effective depth from the top of a reinforced concrete member to the
- qallow = allowable soil bearing stress

 $F'c =$ Concrete design compressive stress (4000 psi in our design)

 $M_{\mu}$  = Maximum momentum

**(Coduto 2006)**

Equation 3-13

Equation 3-14

58

# $\mu$  = Resistance factor

 $A_{req}$  = Required area of footing

## **Step 2: Geotecnical design**

a) Bearing capacity: In order to calculate the bearing capacity of the soil to satisfy  $q \leq q$  *allowable* we needed to calculate first the ultimate bearing capacity q<sub>ult</sub> using the Terzaghi's bearing capacity for square foundations with the following formula

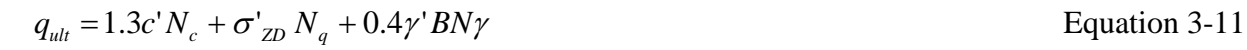

$$
N_q = \frac{a^2 \theta}{2\cos^2(45 + \phi'/2)}
$$
 Equation 3-12

$$
N_c = \frac{N_q - 1}{\tan \phi}
$$

 $N_{\gamma} = \frac{2(N_q + 1)\tan\phi}{1 + 0.4\sin(4\phi)}$ 

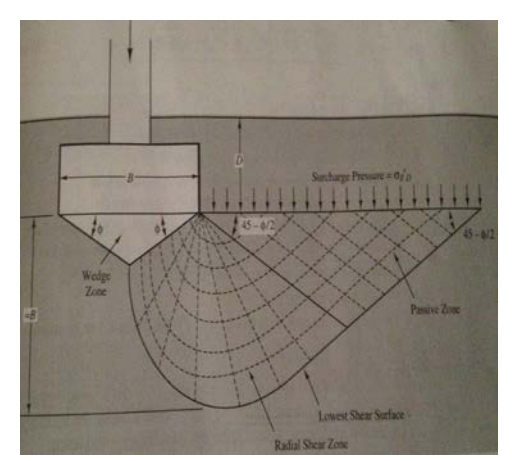

**Figure 3-6 Terzaghi Bearing Capacity source**
After the ultimate bearing capacity was calculated, we had to obtain the allowable bearing capacity and the bearing pressure to make sure that the bearing pressure, q , didn't exceed the allowable bearing pressure qallowable using the following formula

$$
q_{allowable} = \frac{q_{ult}}{F_s}
$$
Equation3-15

 $q = \frac{(P + Wf)}{B^2}$  Equation 3-16

$$
q \leq q_{allowable}
$$
 *Equation 3-17*

where:

 $B =$  Spreads footing dimension in concrete design

- $c'$  = effective cohesion for soil beneath foundation
- $D =$  depth of foundation below ground surface

qallow = allowable soil bearing stress

 $q_{ult} =$  ultimate soil bearing capacity

 $\theta_{zD}$ ' = vertical effective stress at depth D below the ground surface ( $\gamma$ xh)

 $\phi'$  = effective friction angle

 $\gamma_s$  = unit weight of soil (Section 3.1 has more details)

 $N_c$ ,  $N_q$ ,  $N_\gamma$  = Terzaghi's bearing capacity factors

 $Wf = Weight of the footing$ 

 $P = D L + L L$ 

 $F<sub>S</sub>$  = Factor of safety 2.5. (fig 6.11 Donald Coduto's second Edition Foundation Engineering)

b) Check Settlements: We had to make sure that our settlement was acceptable, allowable settlements  $\delta_a$  must be bigger than TABLE 2.1 TYPICAL ALLOWABLE TOTAL SETTLEMENTS FOR FOUNDATION DESIGN actual settlements. usually

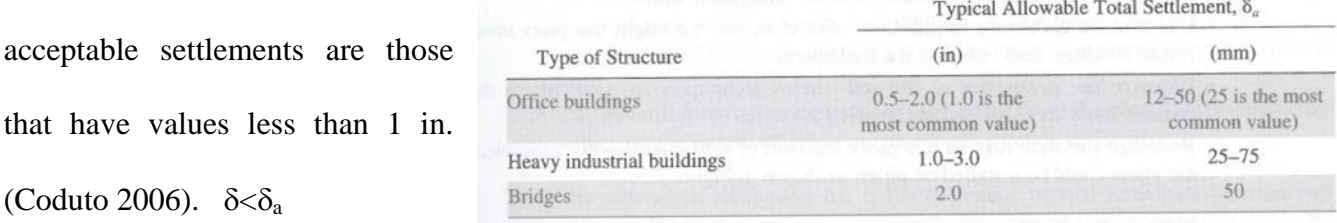

The table above, from

(Donald 2006 Foundation

(Coduto 2006).  $\delta < \delta_a$ 

**Figure 3-7 Typical allowable settlement (Coduto 2006)**

Engineering) shows typical allowable settlement values according to the usage of the building.

For our deign we attempted to be conservative, to use a  $\delta$ <sub>allowable</sub> no greater than 1 in.

In order to calculate the settlement was necessary to calculate different variables;

A1) Induced stress:

$$
\Delta \sigma_z = [1 - \left(\frac{1}{\frac{B}{2Z_f}}\right)^{1.76}] (q - \sigma_{zD}')
$$
 Equation 3-18

where  $\sigma$ '<sub>ZD</sub> is the vertical effective stress at a depth D below the ground surface, and Z<sub>f</sub> is the considering depth for settlement purpose.

B2) Effective stress:

$$
\sigma'_{zt} = \sigma'_{z0} + \Delta \sigma_z
$$
 Equation 3-19

Where  $\sigma$ '<sub>z0</sub> is initial vertical effective stress at midpoint of soil layer.

$$
\sigma'_{\text{ZD}} = \gamma H - Ud
$$
 Equation 3-20

Where H is the thickness of the soil layer in this project, based on the soil analysis and the cross sectional profile, the depth of the layer (Glacial till) changes in each zone. So was necessary to calculate the settlement for each of the 3 ranges of load 3 times because of different value of H.

C3) Settlement: For settlement calculations we used a spreadsheet created for Donald Coduto;s text book, we also computed the settlement by hand calculations. Since our soil was mostly normally consolidated, we used the following procedure:

$$
\delta_c = \delta = (rCc/(1+e0))H\log(\sigma'_{Zf}/\sigma_{ZD})
$$
 Equation 3-21

Where r is the rigidity factor which is taken from the table 7.1 (Donald P. Coduto). In this case  $r= 0.85$ 

Cc is the compression index; e0 is the initial void ratio.

Since there was no relevant information in the soil report about the  $Cc/(1+e0)$  value, we assumed the values based on the table 3.5 and table 3.7 (Donald Coduto's second Edition).

At the end it should be satisfied that:  $\delta < \delta_{a}$ , where  $\delta_{a}$  in this case is taken to be 1 in.

Where:

 $\delta$  = Settlement

 $\delta_a$  = Allowable settlement

 $\Delta \sigma_z$  = Induced vertical stress

 $r =$  Rigidity factor (Table 7.1 Donald Coduto's second Edition)

 $C_c$ = Compression index

 $e_0$  = Initial void ratio

 $H = Thickness of soil layer$ 

 $\sigma_{z0}$ ' = Initial vertical effective stress at midpoint of soil layer

 $\sigma_{z}$ <sup>'</sup> = Final vertical effective stress at midpoint of soil layer

The results obtained from the spreadsheet were very close to one's computed by hand. Its important to say that the settlement differential between each type of footing was very small, giving as a result a very similar settlement, neglecting any structural settlement problems.

### **3) Structural design**

After the preliminary design was checked for geotechnical failures, it was also checked for flexural and shear failure.

a) Flexural failure and design reinforcement: Square footings may be designed for momentum in one direction and the same reinforcing used in the other direction. The footing thickness is generally established by the shear requirement, the shear is also known as punching shear, because the column tends to trespass through the footing. a

$$
U_u \leq U_c
$$

Where:

νu= Nominal Shear stress

 $v_c$ = Nominal Shear of concrete

A1) Calculate projection of cantilever distance

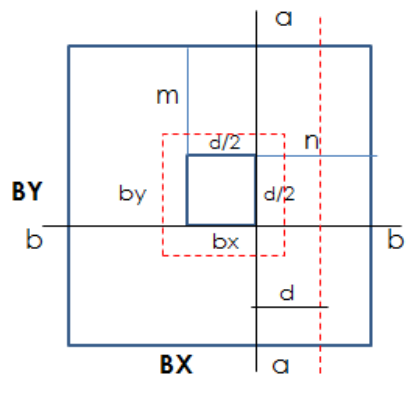

**Figure 3-8 Representation of Footing dimensions from top**

63

B2) Find shear stress 
$$
v_U
$$
:

$$
U_{U} = V_{U}/(\phi Bd) \tag{Equation 3-23}
$$

C3) Shear at "d" of the column 
$$
V_{\vec{u}}
$$
:

$$
V_{u} = q_{ul}B(n-d)
$$
 Equation 3-24

D4) Find Nominal shear of concrete  $v_c$ :

$$
v_c = 0.53\sqrt{F'c}
$$
 Equation 3-25

# E5) Calculate flexural stress  $M_{uc}$ :

$$
M_{uc} = \frac{Pun^2}{2B}
$$
 Equation 3-26

F6) Calculate de area of steel:

$$
A_{s} = \left(\frac{F'_{c} b}{1.176F_{y}}(d - \sqrt{d^{2} - \frac{2.353M_{u}}{\phi F'_{c} b}})\right)
$$
 Equation 3-27

b) Check for Two-way shear failure:

$$
U_u \leq U_c
$$

Where:

 $v_u$ = factored shear force;  $v_c$ = nominal two-way shear of concrete

A1) Find shear perimeter  $b_0$ :

Shear perimeter is located at a distance of d/2 outside boundaries of loaded area

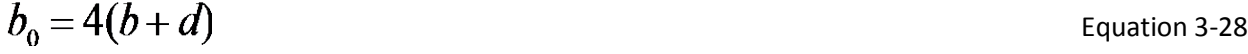

B2) Find factored net soil pressure:

$$
q_{ult} = \frac{Pu}{B^2}
$$
 Equation 3-29

C3) Find factored shear force  $v_U$ :

$$
U_U = V_U / (\phi b_0 d) \tag{Equation 3-30}
$$

D4) Find maximum two-way shear  $V_{\mathbf{u}}$ :

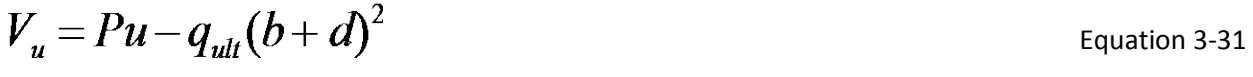

E5) Shear force capacity  $V_c$ 

$$
V_c = \phi 4 \sqrt{f'c} b_{0d} \qquad \phi = 0.8
$$

Note: ( If it is not acceptable, increase thickness of the footing and repeat steps)

lister, 1962)

Where:

 $A<sub>S</sub>$  = area of steel reinforcement in concrete design

 $F_c$ = Strength of concrete after 28 days (3000

psi used in our design)

 $F_y$  Steel strength (50000psi for A50 steel)

 $b_0$  = perimeter length for two-way shear in concrete footing design

 $B =$  Spreads footing dimension in concrete design

 $d = height of a concrete Spreads footing$ 

 $n =$  projected Length for bending in concrete footing

design

 $M<sub>u</sub>$  = maximum momentum from factored loads

 $P_u$ = factored axial force

 $q_{ult}$  = ultimate soil bearing capacity

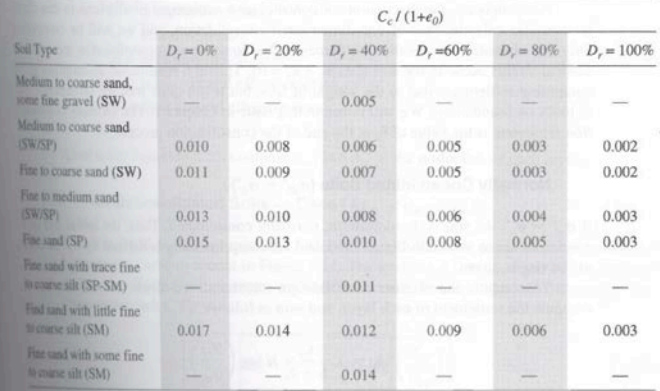

TABLE 3.7 TYPICAL CONSOLIDATION PROPERTIES OF SATURATED NORMALLY CONSOLIDATED SANDY SOILS AT VARIOUS RELATIVE DENSITIES (Adapted from

#### **Table 3-7 Typical Consolidation Properties of Saturated Sandy soils Source: Donald Coduto 2006**

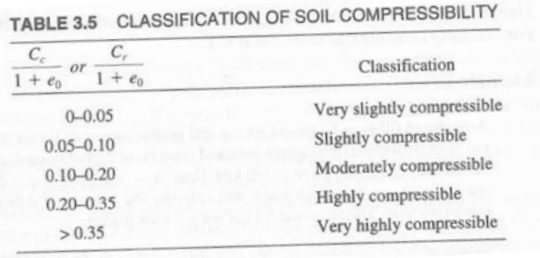

**Table 3-8 Classifications of soil compressibility Source: Donald Coduto 2006**

 $\frac{1}{9}$  Equation 3-32

 $V_c$  = shear force capacity in concrete

 $V<sub>u</sub>=$  maximum two-way shear

 $\phi$  = resistance factor

 $\gamma_c$  = unit weight of concrete

Note:

**Footing Embedment:** In order to safely resist vertical and horizontal loads, the footing must be embedded deep enough into the ground. Foundation embedment is usually measured below the undisturbed ground surface; the minimum required embedment depth for the footing is based on the number of floors supported and the soil condition. The rule of thumb (Soil Mechanics from Lambe & Whitman, 1969) states that for 1 story buildings the embedment must be at least 12 inches, 2 story buildings must be at least 18 inches and 3 story buildings must be at least 24 inches. In our design we decided to be conservatives and choose a value of 24 inches as embedment.

#### **3.3.2 Calculations for Deep Foundations (Drilled Shaft)**

The design methods for drilled shaft proposed in this MQP are largely based on values obtained from the soil boring tests, and the sum of all the structural loads. In general we tried to have a conservative design for this project.

There are three different methods that have been

Layer II Layer III Laver I **Description Properties**  $(FiI)$ (Glacial Till) (Bed Rock)

**Excavated Drill Shaft in Granular Soil (MEYERHOF METHOD)** 

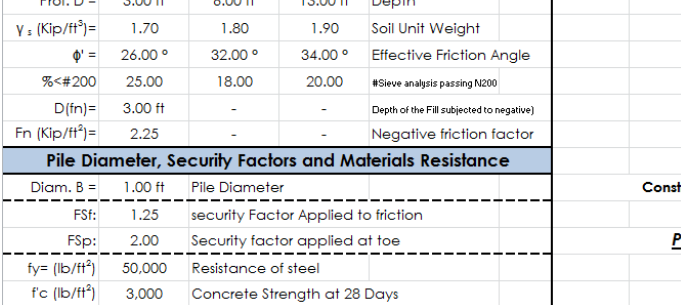

used to calculate the loading capacity of a drill **Table 3-9 Sample view of inputs in spreadsheet**shaft foundation: a) the dynamic formulas; b) the static method; c) the loading probes.

In this project we used the static method for designing foundations proposed by George Gregory Meyerhof. Which is the most currently used in drill shaft calculations now days, it is also called the Meyerhof method, created by Geoffrey Meyerhof in 1963. We followed the design code standards from the American Concrete Institute (ACI) code, section 318, 336.R and 117.

In order to facilitate the calculation process, we calculated the drill shafts by the use of a spreadsheet we designed, this spreadsheet needs some input data and it will perform the work for us, you can have a better look of these spreadsheets by looking in Appendix C .

### **Step 1: Get the soil properties**

The first step when using the Meyerhof method was to get the soil profiles and separate the different layers to get each layer specific characteristics, Usually the soil properties are obtained from the soil report, in the case of our soil report, some of the numbers were missing, however,

the report gave us different soil classifications, we were able to get the soil values by using different sets of tables, this was a very challenging thing to do because we had to look for this tables in different books, since none of the books available had all the information by itself . In the case of our project, there were three mayor soil layers that we considered. The first and initial layer was mostly composed by fill; then the second layer that was present in most of the soils we analyzed is composed by glacial till, and the third layer is mainly composed by bedrock. More details of the procedure used to get the soil values are found in section 3.1 that refers to the soil analysis.

Once we had our layers Identified, the next step was to get the input values to place them in the spreadsheet. (Appendix E has the spreadsheets with the results) Most of these input values were taken from the soil properties. We toke from each of the soil layers the following characteristics (Depth, Soil Unit Weight, Effective Friction Angle, and the percentage of the sieve analysis passing the N200 sieve). For the first layer, that is fill, we also considered the depth of the fill, and a negative friction factor, that will be working on the shaft, only in the top part. In the image bellow we show how the input box from our spreadsheet looks like.

We can see in figure 3.9, how there is a negative friction factor that needs to be considered in the upper part of the shaft, due to the fill layer.

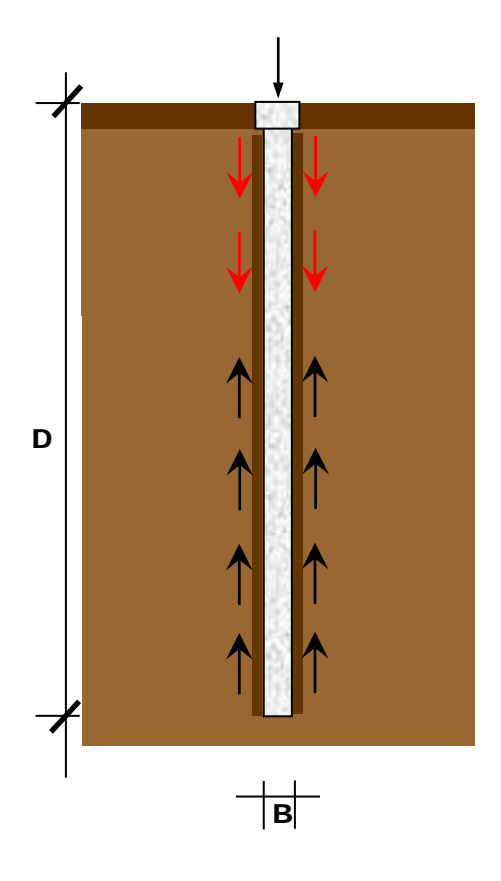

**Figure 3-9 Possitive and Negative Friction in our shaft design**

The other values we considered as input in our spreadsheet calculation where:

B= the pile Diameter in ft.

 $F_{\text{Sf}}$  = Factor of safety applied to friction

F<sub>SP</sub>=Factor of safety applied at the toe (picked by designer, usually between 2 and 3)

fy= Resistance of steel for steel A588 Fy=50000 psf

f'c= concrete Strength at 28 days (3000 psi concrete was used in our design)

The factor of safety applied to friction  $F_{sp}$ , is obtained from the boring test using the following equation.

$$
F_{sp} = N/100
$$
 Equation 3-33

Where  $N = "N"$  Value obtain from S (ACI 336.3 R-3)

### **Step 2: Corrections are done to the effective friction angle (Φ).**

According with the percentage of the sieve analysis passing the #200 sieve, corrections need to be made to the correction friction angle in layer II (glacial till) and layer III (bed rock).

In table 3.11 is shown how

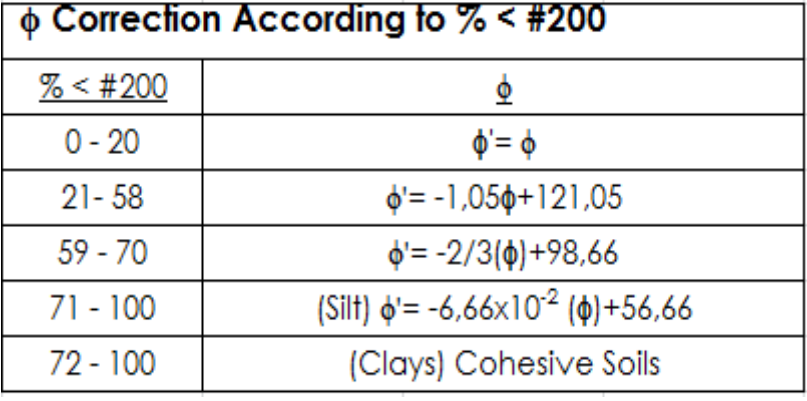

**Table 3-10 Friction Correction table, Meyerhoff 1961**

corrections are done to the effective friction angle depending on the amount of soil passing the N200 sieve.

**Step 3:** Get the unit friction resistance (Q<sub>f</sub>) (Soil Mechanics Engineer 3 Edition, Karl Terzaghi)

Once we are done correcting the effective coefficient angle, the following step will be to compute the unit friction resistance, by the use of the following equation.

$$
Q_f = Phx \tan \delta
$$
 Equation 3-34

Where:

Tan  $\delta$ = Friction Coefficient between Soil and pile e =  $\frac{2}{3}$   $\phi$ 

71

 $P_h$ = the lateral pressure along the column

Ph is computed with the equation shown below.

$$
P_h = KxP_v
$$
 Equation 3-35

K: is Coefficient for lateral pressure of soil. Is a function of soil's friction angle K=1-sinΦ

After we have the value for K, we need to get a value for our geotechnical pressure; we get this value by using the following equation:

 $P_v$ = Geostatic Pressure or effective vertical pressure.

$$
P_{v} = \gamma x d
$$
 Equation 3-36

Where:

d= the pile depth for constant vertical pressure

 $\gamma$  = the soil specific weight.

For the pile depth for constant vertical pressure we use the following equations;

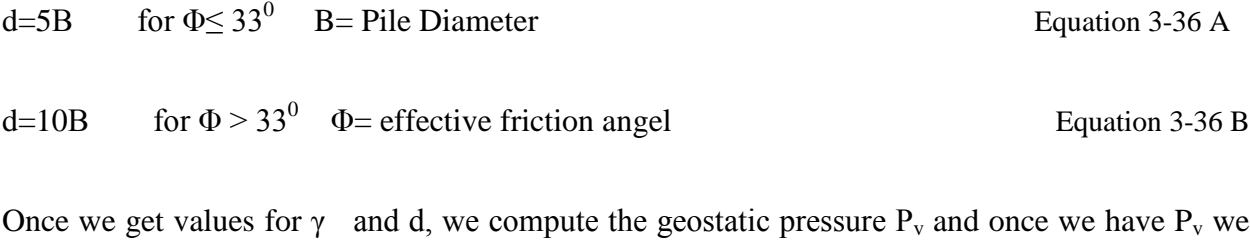

are able to find Ph.

After obtaining Ph, we can compute the unit friction resistance just by inserting the value in the equation.

# Step 4: Load determination due to negative friction (Qfn):

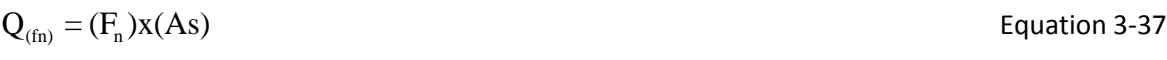

## $F_n$  = Negative Friction Factor (Depends on quality and age of the fill)

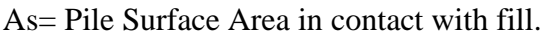

 $As = \pi x B x D_{(fn)}$  Equation 3-38

Where:

 $D_{(fn)}$ = Length of fill subjected to negative friction

B = Pile Diameter

## **Step 5: Determination of critical depth D<sub>c</sub>**

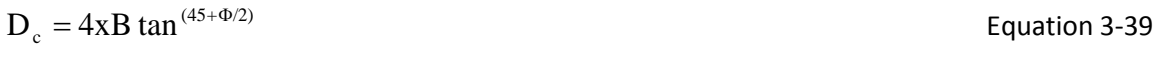

Where:

B= Pile diameter

Φ= correction of the internal friction angle

# **Step 6: Check effective depth 'D' VS Critical depth 'Dc'**

We have to compare the critical depth Dc that we calculated in the previous step with the effective depth of the pile  $D'$  to determinate the load factor  $Q_p$ .

If 
$$
D \ge DC
$$
;  $Q_p = P_V x N'_{q}$    
Equation 3-40

If 
$$
D < DC
$$
;  $Q_p = P_V x N'_{q}$    
Equation 3-41

N'<sub>q</sub> and N''<sub>q</sub> are both load capacity factors, and are calculated by the use of the following equations.

$$
N''_{q} = (N'q - N_{q})x(D/D_{C}) + N_{q}
$$
 Equation 3-42

$$
N_q = 10^{12.7 \tan \phi}
$$
 Equation 3-43

We got the values for Nq from the following. This table comes from (G G Meyerhof 1973).

|                                                                | Nq             |
|----------------------------------------------------------------|----------------|
| $0 \le \emptyset \le 32.6$                                     | $0.310 + 15$   |
| $ 32,6 \leq \emptyset \leq 35,5$ 3,45 $\emptyset$ - 87,41      |                |
| $35,5 \le \emptyset \le 38,2 \mid 5,55\emptyset - 162,22 \mid$ |                |
| $38,2 \le \emptyset < 40$                                      | 7,220 - 225,88 |

**Table 3-11 Nq with respect to effective friction**

Them we calculate  $q_1$  which is the limit value of fail. *for*  $\emptyset \leq 35^0$ ;

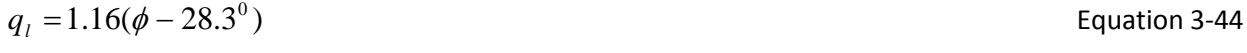

$$
for \, \emptyset > 35^0; \qquad q_1 = 1.92(\phi - 29.8^0) \tag{Equation 3-45}
$$

We compare the value we obtained for ql with  $Q_p$ , and then we proceed to use the smallest of this two value

s as our new Qp.

# **Step7: Calculate the ultimate capacity load (QF) (ACI 336-03)**

The ultimate capacity load QF is the load for friction between the soil and the pile; we compute this load by using the following equation.

$$
QF = \sum Q_f xAs
$$
 Equation 3-46

Where:

As= Area in contact with fill

To calculate as, we use the following equation.

 $As = \pi Bx(D_2 - D_1)$  Equation 3-47

Where:

D(fn)= Depth of the fill

D2=Depth of bed Rock

P= Pile Diameter

# **Step 8: Calculate QP, the load for action in the pile toe (ACI 336-04)**

To calculate Q<sub>P</sub>, the load for action in the pile toe we use the following equation.

 $Q_p = Q_p xAP$  Equation 3-48

Where:

Ap= The area of the pile toe.

$$
Ap = \frac{\pi B^2}{4}
$$
 Equation 3-49

**Where:**

**B= the pile Diameter.**

# **Step 9: Allowable capacity considering negative friction (Qallow).**

When considering negative friction, it is important to consider allowable capacity. We use the following equation to compute Qallow.

$$
Q_{\text{allaw}} = (\frac{Q_f}{FSF} + \frac{Q_P}{FSF}) - Qfn
$$
 *Equation 3-50*

## **Step 10: Check for concrete resistance (ACI 318-08)**

To determinate whether the concrete fails or not, we need to compute the maximum stress for the concrete that the pile can take in tension ( $\sigma_{\text{concrete}}$ ).

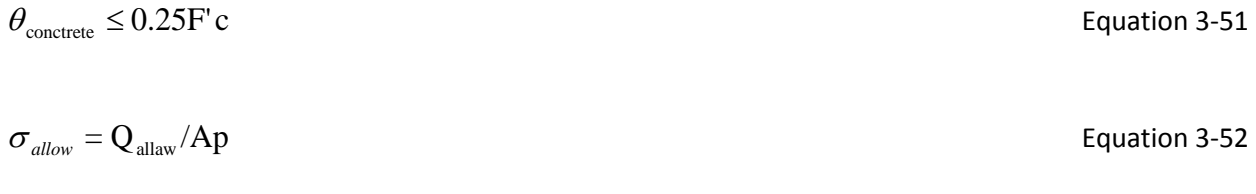

### **Step 11: Calculate longitudinal transversal Steel (ACI SECTION 10.8.4 2004)**

To calculate the amount of steel required, we followed standard norms established by the American Concrete Institute.

- The minimum longitudinal area of steel as is at least 0.5% the area of the pile.
- For lapped splices: The minimum longitudinal steel will be 40 times the diameter of the rebar.
- Minimum rebar diameter  $3/8$ "
- The minimum separation of bars will be 3 times the diameter of the rebar and not less than 3 times the maximum size of the aggregates.
- Minimum Band separation  $= 3"$
- Use spacer to keep the steel cage at least every 12 ft.

### **Settlement:**

Most deep foundation designed using the methods described in chapter 12 to 17 will have total settlements of no more than 12 mm (0.5 in), which is acceptable for nearly all structures. Therefore, engineers often do not perform any settlement computations for deep foundation. (Donald Coduto 2006)

We analyzed the site and none of the conditions mentions for settlement calculation in (Coduto 2006) chapter 14.7 where present in our site.

The following procedure (adopted by Fellenious, 1999) is used to compute settlement of deep foundations.

$$
\frac{(q^{\prime}_{t})_{m}}{q^{\prime}_{t}}=(\frac{\delta}{\delta_{u}})^{g}
$$

 $\frac{(f_s)_m}{f_s} = (\frac{\delta}{\delta_u})^h \le 1$  Equation 3-54

Where:

- $q_t$  = unit toe bearing resistance
- $(q'_t)_{m}$ = mobilized net unit toe-bearing resistance
- $f_s$ = unit side friction resistance
- $(f_s)_{m}$ =mobilized unit side-friction resistance
- δ= Settlement
- $\delta_{\mathsf{u}}$ =settlement required to mobilize ultimate resistance= B/10 for toe bearing.
- g= 0.5(clay)-1.0(sand)

h= 0.02-0.5

Equation 3-53

### Drilled Shaft VS PIF

One of the major objectives of this project was to present an alternative foundation design of the Parking Garage, and compare it with the actual design. The actual design for the WPI Parking Garage is Pressure Injected Footings and the design we choose to compare it with is Drilled Shaft. After performing all the necessary investigation, soil analysis, design calculations and cost analysis of our design we realize that there are more advantages than disadvantages. From the soil point of view of the site, after reviewing the soil test and realize the quantity of fill and the hardness of the bed rock that exist on the site we could say that the use of PIF will have a bigger negative friction due to the waive body of the PIF, also because of the rock the bulb that is supposed to be formed at the bottom won't be able to develop its total size, decreasing the toe bearing capacity and wont calculations of the PIF. Another important fact from PIF is that the construction process generates much more vibration and noise than the regular drilled shaft, disturbing with the vibration the soils near the construction site as well other close buildings.

After design our foundations and review the design process of the PIF we realize that the PIF has a pre-establish maximum diameter that won't allow us to use one PIF per column because the allowable pressure won't be met, in this case more than one PIF will be required to support that load as well the need of a pile cap that will increase the amount of concrete.

From the point of view of cost and equipment after comparing the price of the implemented design (PIF) provided by Gilbane with the design of drilled shaft that we performed, the cost of PIF estimated by Gilbane was \$ 260,000 in total; the price computed by us for a drilled shaft design was \$ 400,230. There is a considerable difference in price between this two alternatives, but at the same time, the drilling trucks used to implement the shafts are easier to transport and faster to assemble (Soiltech Engineering).

# **3.4 Results Shallow and Deep Foundations**

During the development of this project we analyze many important factors to take into account for the foundation design, we analyze all the soil properties as well the building loads to be supported by the foundations. As result we came up with two different methods of foundations due to the soil conditions, shallow and deep foundation. In the following figure we have a distribution of the different types of foundations used in the project.

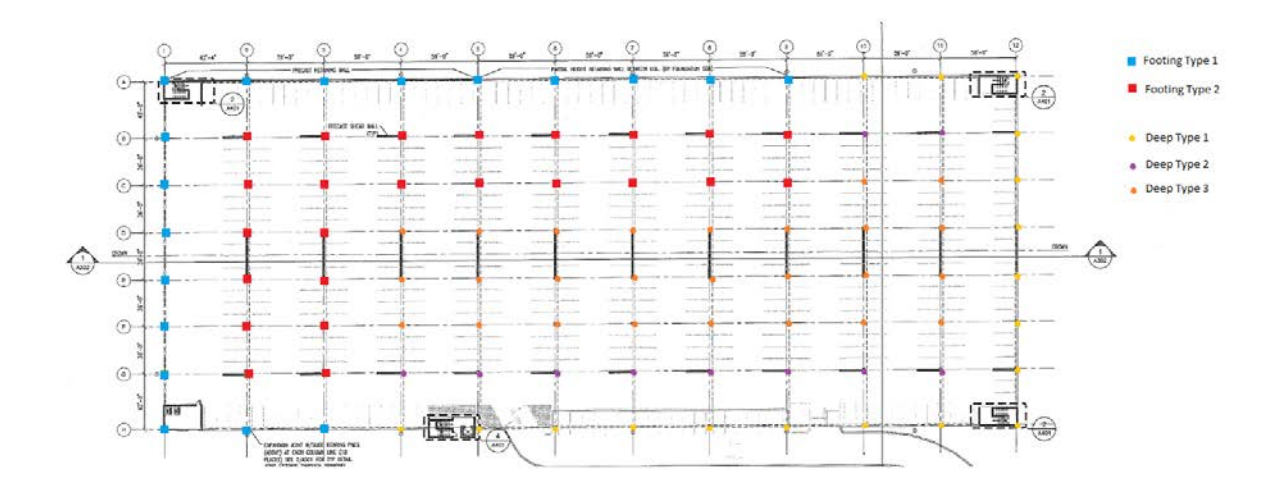

**Figure 3-10 Location of Foundation Systems**

### **3.4.1 Shallow Foundation**

After analyzing all the loads to be supported by the footings and realize that were too many different loads, we separate them in two small groups with very similar loads, considering the greatest of the loads in each of the groups.

For a better organization execution of the project we design one footing for each group of load, obtaining two different types of footings:

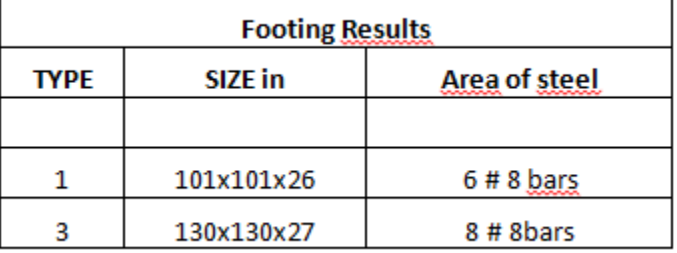

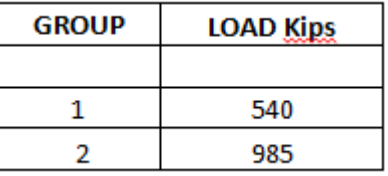

**Table 3-13 Footings Loads**

**Table 3-12Footings summary table**

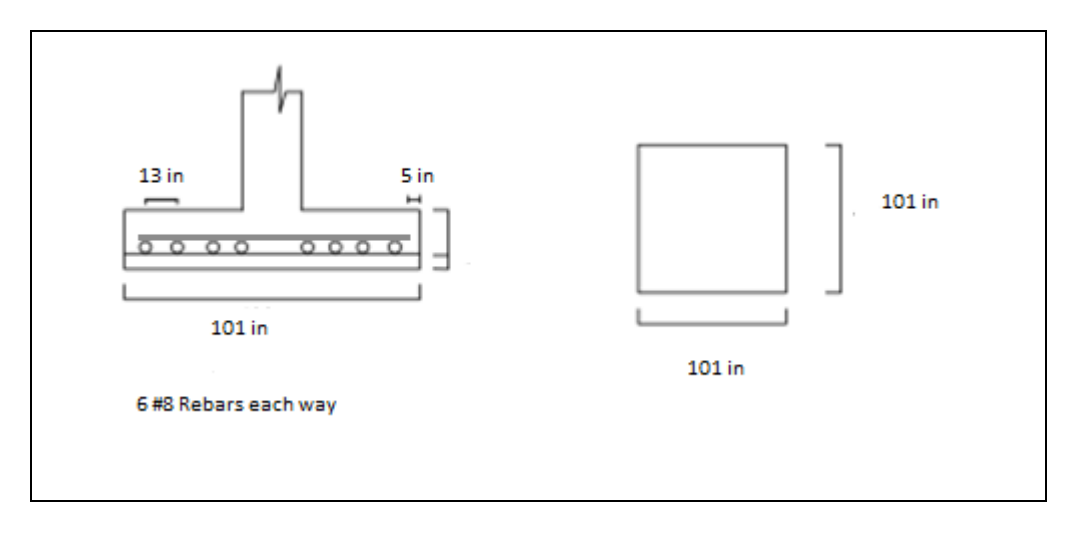

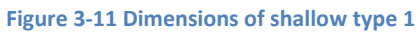

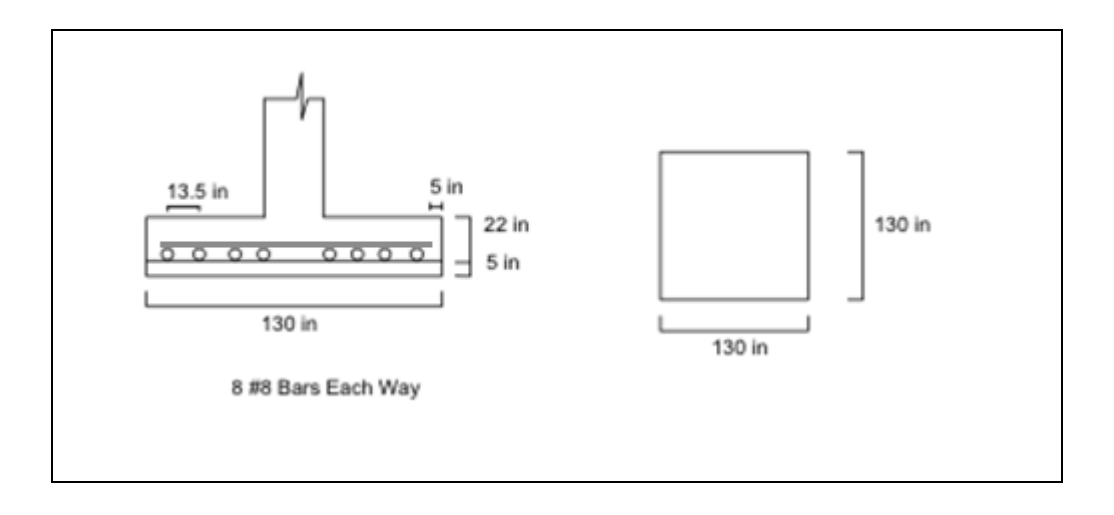

**Figure 3-12 Dimensions of shallow type 2**

### **3.4.2 Deep Foundations**

For the deep foundation design we did the same procedure than shallow foundation, we analyze the loads to be supported by the shafts, and divided them in three small groups for simplicity.

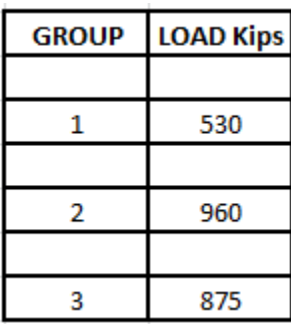

**Table 3-14 Drilled Shafts Load summary**

After having the loads separated into groups, we decided for a better

organization and development of the project to design three types of shafts, one for each type of load.

| <b>Drilled Shaft Results</b> |        |    |             |  |  |  |  |  |  |  |
|------------------------------|--------|----|-------------|--|--|--|--|--|--|--|
| <b>TYPE</b>                  | # Bars |    |             |  |  |  |  |  |  |  |
|                              |        |    |             |  |  |  |  |  |  |  |
|                              | 3.5    | 17 | 23 bars 7/8 |  |  |  |  |  |  |  |
|                              |        |    |             |  |  |  |  |  |  |  |
|                              | 4.5    | 17 | 38 bars 7/8 |  |  |  |  |  |  |  |
|                              |        |    |             |  |  |  |  |  |  |  |
|                              | 4.15   | 17 | 32 bars 7/8 |  |  |  |  |  |  |  |

**Table 3-15 Drilled shaft summary table**

## Drilled Shaft Type1

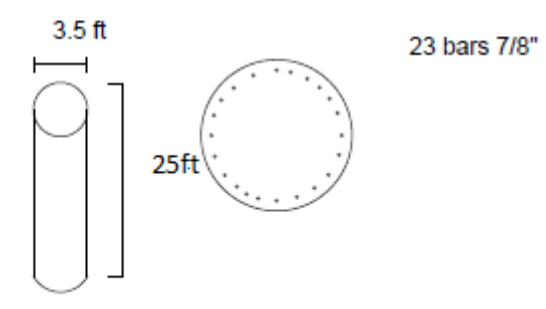

**Figure 3-13 Drilled shaft Type 1**

# Drilled Shaft Type 2

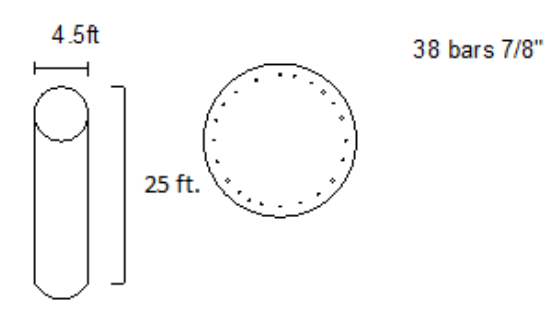

#### **Figure 3-14 drilled shaft type 2**

# Diffled Shaft Type 3

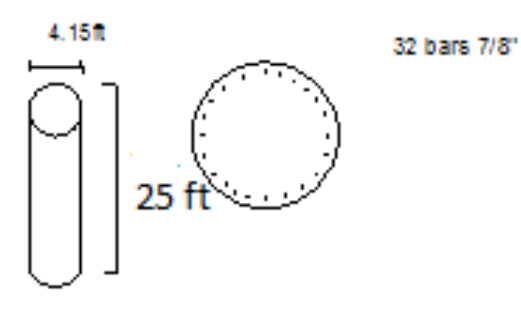

**Figure 3-15 Drilled Shaft type 3**

# **4 5D Modeling**

## **4.1 Building Information Modeling (3-Dimensional Design)**

We have been working in this model for the last three term, we have follow some specifications obtained from 2D drawings obtained from Gilbane and SMMA. Our team had some background in Revit and Building Information Modeling. However for the completion of our design, our previous background was not enough, and we had to research methods and techniques, we had first to refresh our knowledge and learn a lot of properties and commands we didn't know before.

A lot of important information was missing since there was not approval for the construction until recent days, there was no structural design at all, so we had to basically start everything from the beginning. We had a lot of constrains while performing this. In order for us to perform a good BIM design, is necessary to have the right members, the right sices and the right materials that were going to be implemented in the actual project.

### **4.2 Getting Started**

We first had to open Revit. When we open Revit we saw how many options we have. This is really a challenge especially for people that might not be familiarizing with this type of software. (See Figure bellow to have an idea of how a Revit Menu Looks like)

Next to the tap, there are expandable views for different viewpoints, legends, sheets, families and other options

At the left hand side of a Revit window, we typically have expandable views from different viewpoints as well as legends, sheets, families, and other options.

At the top of the screen there are a huge number of options ranging from walls, beams, and stairs to site plan and Toposurfaces.

Our model began using Revit Architecture, the first thing we did was to create gridlines that were used as references to place our columns, we created as well levels of the building. These levels start with the foundation and go all the way up to the top of the building.

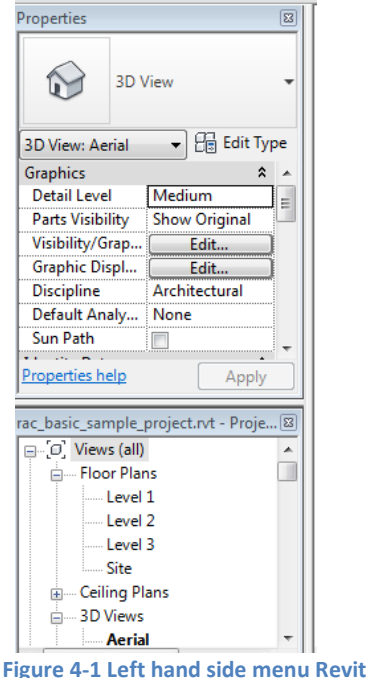

**Source Revit**

|        |       |        |          |         |                     |                                                               | <b>rac_basic_sam</b> $\mathbf{y}$ Type a keyword or phrase |                       |                                               | − 開 S & ☆ & Sign In           |          |  |                            |
|--------|-------|--------|----------|---------|---------------------|---------------------------------------------------------------|------------------------------------------------------------|-----------------------|-----------------------------------------------|-------------------------------|----------|--|----------------------------|
|        | Home  | Insert | Annotate | Analyze |                     |                                                               | Structure Massing & Site Collaborate                       | <b>View</b><br>Manage | Add-Ins                                       | Modify                        | ⊡▼       |  |                            |
|        |       |        |          |         |                     |                                                               |                                                            |                       |                                               |                               | $4 + 1$  |  |                            |
|        |       |        |          |         |                     | $\Box$ Component $\bullet$ $\Box$ Ceiling $\Box$ Curtain Grid | 【 Model Line                                               |                       | $\Box$ Ramp $\frac{1}{2}$ $\frac{1}{2}$ Shaft | <b>N<sub>D</sub></b> Vertical | off Grid |  |                            |
|        |       |        | Column + |         | ■ Floor • 用 Mullion |                                                               | <sup>1</sup> ि Model Group ▼                               | $\otimes$ Stairs      |                                               | Dormer                        |          |  |                            |
| Select | Build |        |          |         |                     |                                                               | Model                                                      | <b>Circulation</b>    |                                               | Opening                       | Datum    |  | Room & Area v   Work Plane |

**Figure 4-2 Revit Architectural top menu bar Source Revit**

All levels are represented with dashed lines in the  $\frac{6.71}{\sqrt{ }}$  - Parking Building Elevation views (See 4.3). Our levels  $\frac{4.92}{2}$  - Foundation Plan were oriented following some of the information we obtained from SMMA 2D drawings. Making the foundations of the first level, then the first and the second floor. 0.00 - Site Plan A

**Figure 4-3 Revit: Elevations for the Parking Garage**

 $\mathbb{L}_0$ 

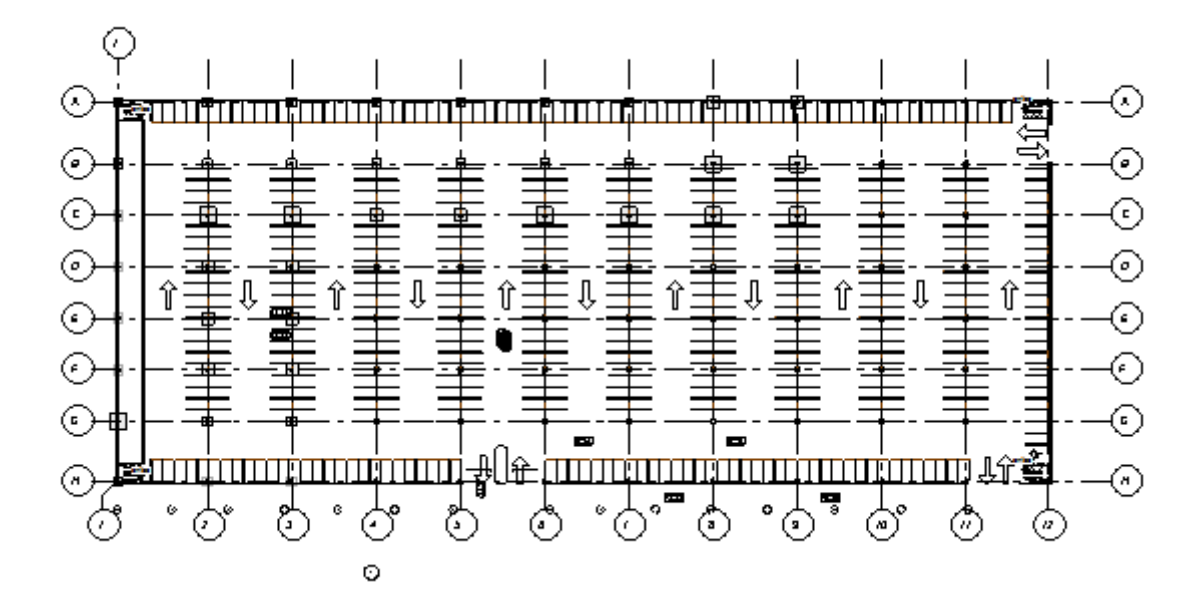

**Figure 4-4 Revit: Gridlines parking garage Revit**

The gridlines might look a little bit confusing at first but it was actually very helpful. They allowed us to locate all the important elements and we used them as references to place the columns and important elements of the structure.

To add gridlines in Revit, both, Structural and Architectural, we go to the tab "Structure", located in the main menu above the screen, and then we go and click in the button that stands for

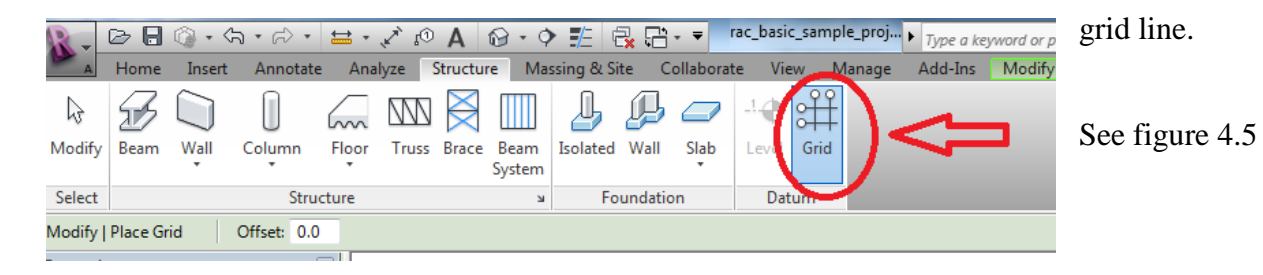

**Figure 4-5 Revit: Main menu, Grid Line Source Revit** 

### **4.3 Creation of Top surfaces and Soil Layers**

This part of the project was very challenged for us at first, we had to create a surface soil and then add all the different layers present in the soil profiles.

To create the soil surface and then all the soil layers, we got information obtained from the soil report given to us. We used information about the surface elevations. We started by creating the surface layer, adding the heights in the different points where the TP and MAI tests were performed. Once the soil Toposurface was created, did the same for all the other layers, subtracting the elevation of the topsoil to the deepness of each layer obtained from the TP and MAI tests. We created a Toposurface representing the fill layer, another Toposurface representing the glacial till layer, and another Toposurface representing the bedrock layer.

To Have a better view of what we were doing and make sure we were interpolating all the points the right way they supposed to be interpolated, we had to perform many hand drawings soil profiles in different parts of the building, a copy of this hand drawings of the soil profiles can be observe in Appendix B.

Create a three-dimensional soil profile using Revit is not a common practice and we weren't able to find any standard procedure for this in any book or in the internet. We had to create our own method by experimenting and trying different ideas, definitely one of the more challenging parts of the project.

To implement Toposurfaces, we went to the main menu, and in the top of the screen there is a tab labeled "Massing & site". After clicking in this tab, a button with the name Toposurface appears. When clicking at it, the following step will be to set the height from each point. This

height was obtained from the soil report.

Once we were done setting the points of a Toposurface, we continue with the next layer and so on.

|               | $\circlearrowright$ $\circlearrowright$ $\circlearrow$ |                        |                  |  |               |  |                                                      |                   |                                             |                 |                           |                     |                                 |                | $\mathfrak{M} \mathbb{Q} \not\cong \mathfrak{Q} \not\cong \mathfrak{Q}$ Sign In |                   | (2) |  |
|---------------|----------------------------------------------------------------------------------------------------|------------------------|------------------|--|---------------|--|------------------------------------------------------|-------------------|---------------------------------------------|-----------------|---------------------------|---------------------|---------------------------------|----------------|---------------------------------------------------------------------------------|-------------------|-----|--|
|               | Home                                                                                                    | Insert                 | Annotate         |  |               |  | Analyze Structure Massing & Site Collaborate         | View /            | Manage                                      | Add-Ins         |                           | Modify   Place Grid | $\Box$                          |                |                                                                                 |                   |     |  |
| B             |                                                                                                    |                        |                  |  |               |  |                                                      |                   | <b>THEFT</b><br>نسبا                        |                 |                           |                     | 边                               | $\mathbb{P}^n$ |                                                                                 | 50                |     |  |
| Modify        | <b>Show Mass</b><br>by View Settings                                                                                                    |                        | Mass Mass System |  |               |  | In-Place Place   Curtain Roof Wall Floor Toposurface |                   | Parkin<br>Component <mark>Compone</mark> nt | Building<br>Pad | Split<br>Surface Surfaces |                     | Merge Subregion Property Graded |                | Line Region                                                                     | Label<br>Contours |     |  |
| <b>Select</b> |                                                                                                    | <b>Conceptual Mass</b> |                  |  | Model by Face |  |                                                      | <b>Model Site</b> |                                             |                 |                           |                     |                                 | Modify Site    |                                                                                 |                   |     |  |
|               | Modify   Place Grid                                                                                                    |                        | Offset: 0.0      |  |               |  |                                                      |                   |                                             |                 |                           |                     |                                 |                |                                                                                 |                   |     |  |

**Figure 4-6 Revit: Main Menu, Toposurface, Source Revit**

## **4.4 Foundations**

The foundation design was one of the most extensive parts of our project; our foundation background wasn't strong enough at first, so it was the part that took the longest to finish from the entire project. Because of this, we decided not to worry very much at first and just insert any generic type of foundation that Revit has and then, once we had the right types that we were going to use, we changed them.

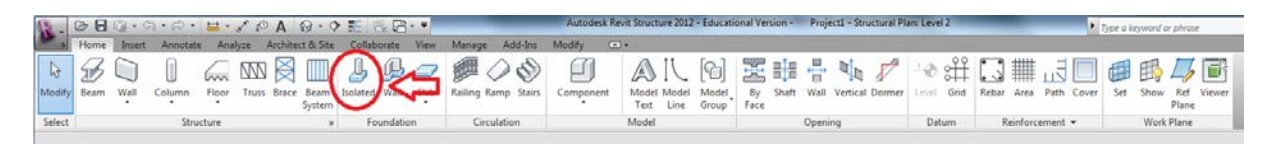

**Figure 4-7 Revit: Main Menu, "Isolated" footing, Source: Revit**

We used the gridlines we made as reference to put our foundations in place. Foundations might be inserted in both, Revit structure and architecture. We placed our foundations using Revit structure 2012. In the main menu of Revit Structural at the top, there is a button with the name "foundations". By clicking where it says "isolated", we were able to implement the footings in our design.

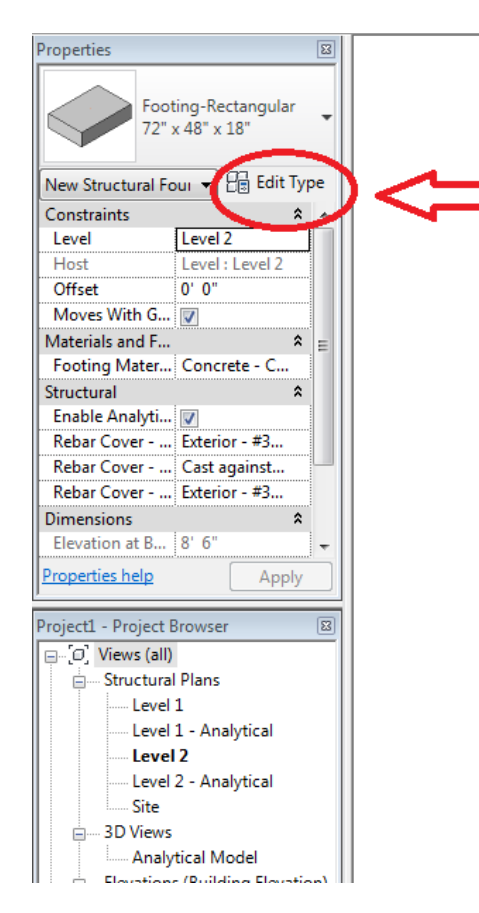

**Figure 4-8 Revit: Main menu, Edit Type, Source: Revit**

A footing size was already pre-established in Revit. Since our footing dimensions differed from the ones the program had, we had to edit different types of footings to get the proper ones in place.

We did this by clicking "edit type" in the left hand menu. Once we had the right size we were planning to use in our design, the next step was to place them in place. We elaborated a map with all the footing and drilled shaft locations (section 3.4). With the use of this map, and the gridlines as a reference, we were able to set the proper footings in the locations were we wanted them to be.

The drilled shaft footings weren't available in Revit, so we had to load them from the internet by clicking in the "Insert" tab in the main menu at the top of the screen and then getting a search bar. We used this same procedure of loading elements for other elements that were very specific and weren't found in the Revit object Library.

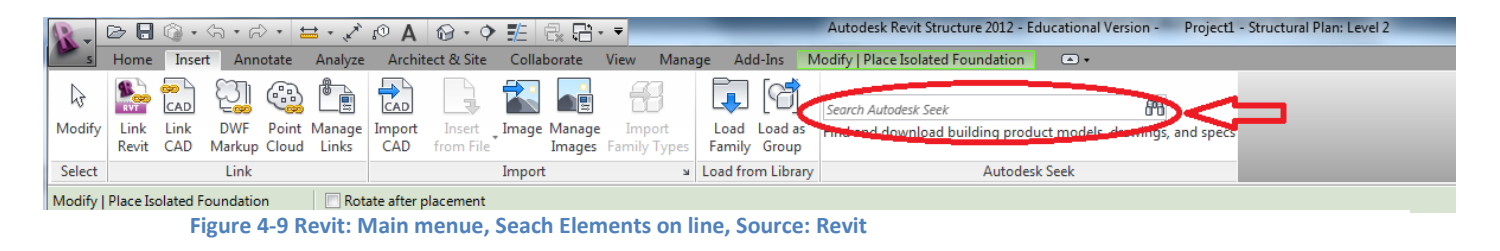

This figure (4.10) shows in details the outcome of interpolation of the soil layer. We got this beautiful 3-dimensional soil profile in which we were able to see in details the soil component's, the lightest layer closer to the surface represents the fill component's, the middle layer represents the glacial till, and the inner layer represents the bed rock.

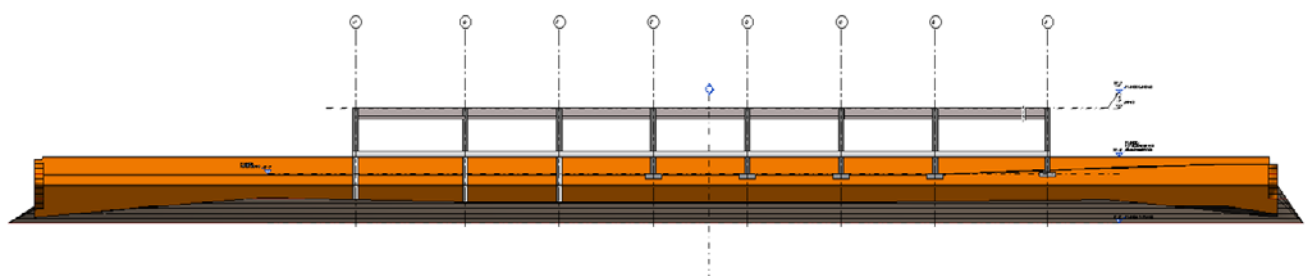

**Figure 4-10 Revit: View of elevation with soil detail view, Source: Revit**

## **4.5 Building up the Structure**

After completing the foundation, it was possible to build up our model from there. We started by adding square size concrete columns (12"x12") that we also had to estimate because of the lack of information about the structure (You can see section 3.2 for more details about the sizes predimension).

These columns were precast, and they weren't available in the Revit library. We imported these columns importing them from the web, using the procedure we previously showed for the drilled shafts. We used the gridlines as references for the location of our columns.

Then we also had to estimate sizes for I beams and double tee-precast concrete beams that would go on top of this girders (section 3.2 shows in detail how this sizes were estimated)

We imported the precast I beams from the Revit web data base, we placer between the columns (this beams were necessary, because are going to be supporting the double tee beams and the rest of the weight that will go on top of them.

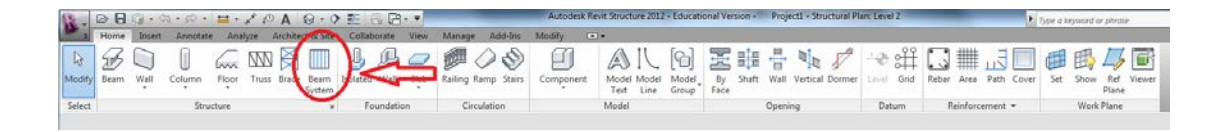

**Figure 4-11 Revit: Main menu, Beam System, Source Revit**

To insert the precast double tee beams, we just went to the home tab, and in the main menu at the top of the screen there is a button with the name Beam system, by clicking at it, it was very simple to place the beams in a very fast way.

After creating the structural frame, the model progressed quickly. We already had the most challenging part done and the only thing we had left was to perform an architectural design.

For performing an architectural design, we exported the drawing we had created in Revit Structural to Revit Architectural and then

add all the architectural details.

To export the model from one software to the other, we just saved it as usual and then, open it in Revit Architecture

We had some schematics and information

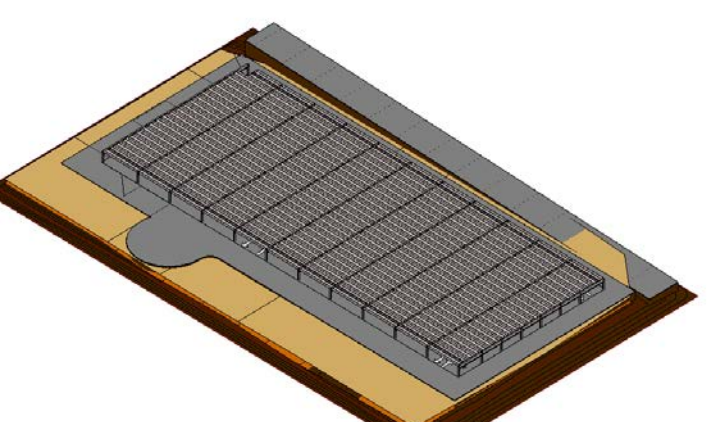

**Figure 4.12 Structural elements , Source: Revit**

about architectural details from the actual athletic field- parking garage structure, however the final architectural design wasn't ready and the ones given to us weren't very detailed, so we came up with an architectural design similar to the given one but with some modifications.

Once we had the entire frame in place, we added a small 6 inches all around the perimeter of the parking lot except for the entrance, where we left open, to live some space to cars. We first select a wall from the basic tab and then set all the parameters of our wall. There are many different types of walls. For our model we choose a generic one, and the outside of it was brick. We also set the high of it to be 6 inches in the tab edit type.

The wall tab button was located in the home tab in the main menu.

| B      |                  |                                                                                   | rac_basic_sample_proj $\blacktriangleright$ $\top$ <sub><i>Type a keyword or phrase</i></sub> |                       |                                                                                                    |                          | $\mathbb{A}^n \subseteq \mathbb{C}$ $\leq \mathbb{C}$ $\leq$ $\mathbb{C}$ Sign In | $\Box$ $\Box$<br>(2)                          |
|--------|------------------|-----------------------------------------------------------------------------------|-----------------------------------------------------------------------------------------------|-----------------------|----------------------------------------------------------------------------------------------------|--------------------------|-----------------------------------------------------------------------------------|-----------------------------------------------|
|        | مصمط<br>Insert   | Massing & Site<br>Analyze<br>Structure                                            | Collaborate<br>Manage<br><b>View</b>                                                          | Add-Ins               | Modify   Place Grid<br>$\Box$                                                                      |                          |                                                                                   |                                               |
|        | Window<br>Compor | $\mathbb{P}^4$ Roof $\sim$<br>Ceiling<br>Curtain Grid<br>Place a Component (CM)   | BEL Curtain System   △ Model Text<br>IL Model Line<br>el Group                                | <b>Ramp</b><br>Stairs | <b> 徳 Railing &lt; By Face - Wall</b><br><b>&amp;</b> <sub>In</sub> Vertical<br>품들 Shaft<br>Dormer | <b>4</b> Level<br>o Grid | Area<br>. .<br>$\frac{1}{2}$ Legend<br>Room<br>$\mathbb{R}$ Tag $\tau$            | <b>Ho</b> Show<br>Ref Plan<br><b>配</b> Viewer |
| Select |                  | Places an element in the building model, based on a selected del<br>alamant tuna. |                                                                                               | <b>Circulation</b>    | Opening                                                                                            | Datum                    | Room & Area ▼                                                                     | Work Plane                                    |

**Figure 4-12 Revit: Main menu, Inserting Wall, Source Revit**

The next part was to put on a slab. For doing this, we first go to the structural tab and look for the slab option. We poured the slab to the edge of the walls. Floors are available in the home tab in the main menu at the top of the screen.

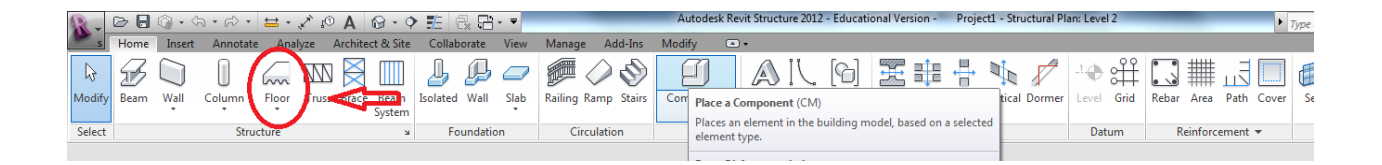

**Figure 4-13 Revit: Main menu, Drawing floor, Source Revit**

## **4.6 Finishes**

Once the slabs were placed, windows and doors were put in place; we started working in the details. We had to import grass material for the Revit library online to make a turf Field. We also imported the lines of a field, Stadium Lights and Seats to make it look more realistic.
The parking spaces were put in place following a draft drawing performed by SMMA designers and following Massachusetts Building Code specifications for lines, parking space size and handicap spaces.

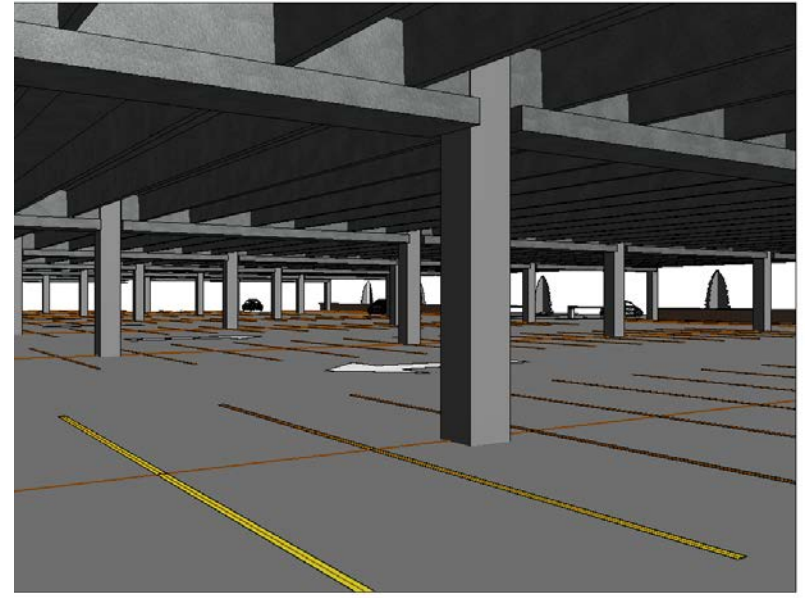

**Figure 4-14 Revit: Internal view of the Parking Lot**

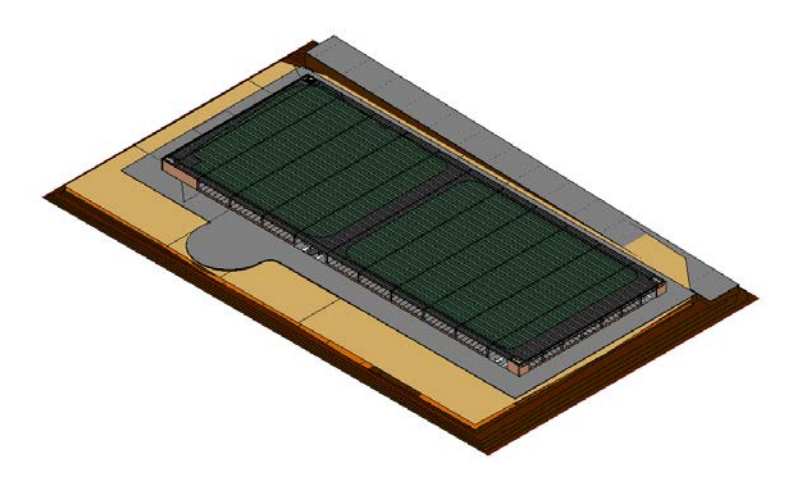

**Figure 4-15 Revit: Structure With concrete and Turf**

In figure 4.16 we can observe a picture of the Model finalized using Revit.

## **4.7 Summary of 3D Model**

Using Revit for creating a 3D model of our design, was a great learning experience, it also helped us to understand better important aspects of this project. We were able to have a better view of the foundations and the soil layers.

This tool also helped us to account for the amount of materials needed, a very important part in the cost estimate of the project. The cost estimate shown in the methodology of this MQP was performed by hand calculations and by the used of spreadsheets, however, we also accounted for quantities of materials using Revit.

The design shown in figure 4.16 is the final outcome of our 3D model using Revit, we made a couple of adjustments to the actual model, adding small soccer courses, since we realized than varsity soccer already takes place in the big field in front of the new Athletic and Recreational Center.

We also added sand and some grass to the infield part of the softball field, in reality this won't look like this, since this is going to be turf (artificial grass).

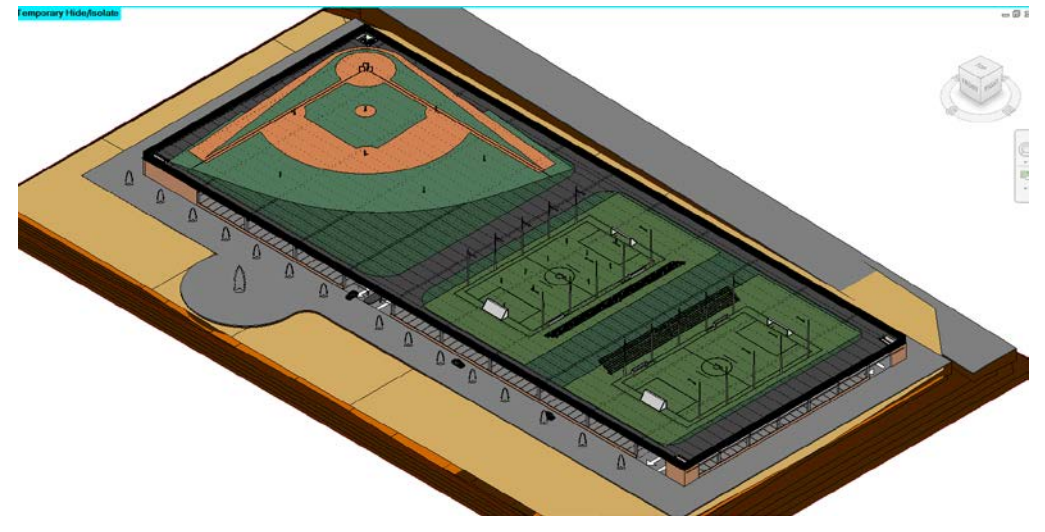

**Figure 4-16 Revit: Finalized model**

#### **4.8 Work Break down Structure**

A work Breakdown Structure helps a lot to organize the different activities than need to be done prior to the project completion; this is very useful to estimate the time for competition of a project.

When our MQP started, the actual project performed by Gilbane was only in its initial stages, Meetings were still going to discuss about the design and they were still waiting for final approvals by the WPI board of trustees in order to be able to continue.

Since the project wasn't approve, scheduling information was very general, they just had a draft with a list that only had 20 activities with the actual time and date.

For scheduling in or MQP project, we took the twenty activities given to us by Gilbane, and we put them together using PRIMAVERA. We had dates for these activities. All these activities given to us were activities about the initial stages of the project, meetings and permits. Activities about the actual construction project weren't given to us since must of the actual information was missing.

We divided the project in many other different activities and based on previous completion times in other projects that Gilbane performed in the past, we came up with some estimation about the time of completion of each of these activities.

Then we put the all together in PRIMAVEA, add all the information related to the dates and time for completion of each of them. In order to perform a schedule linking all the activities, we first created a hand draft design of the schedule, linking all those activities that where related, making

97

sure that the schedule was going in a logical sequence and that none of the activities will start beforehand.

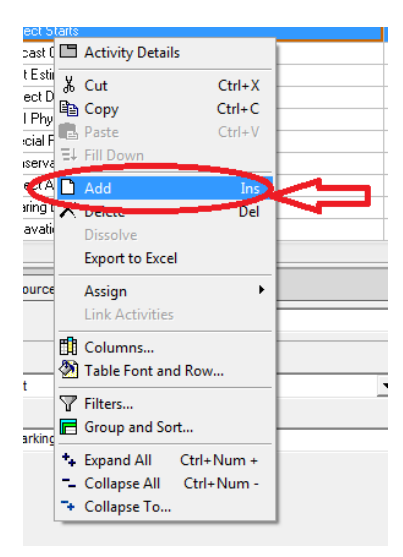

Activities are added to PRIMAVERA by right-clicking at the table located at the middle of the screen and by clicking "add activity"

 We added all the activities one by one in the software, and the added the important information about them. Start time, end time, we could also add start times and durations for each of this activities and the software was able to compute the durations for

us.

**Figure 4-17 Primavera: Adding new Activity, Source Primavera**

Since a lot of information was lacking, we had to come up with some

estimations to place the duration for a lot of this activities.

Durations and starting times can be added just by clicking and tipping in the table

Once our draft design was completed, we were able to link al this activities in PRIMAVERA. After linking all this activities in PRIMAVERA, the software

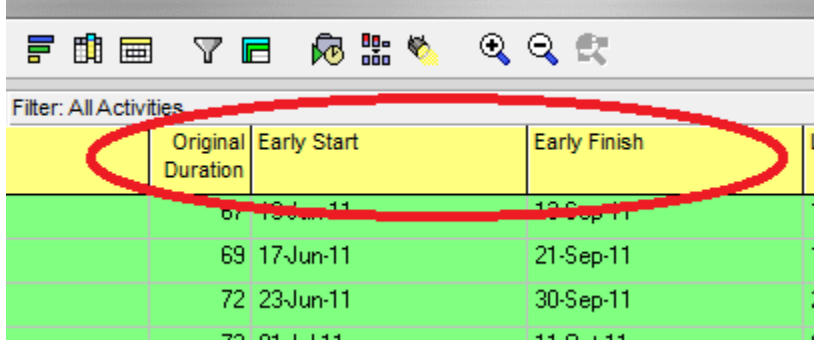

**Figure 4-18 Primavera: Setting time, Source: Primavera**

gave us two very important pieces of information for managing a construction project, a Gann chart and a Work breakdown structure of the activities showing the critical path method (results are located in section 4.2.10).

This two are very helpful for project managers to have a good visualization of the scheduling of the project and to make sure that everything is going on schedule.

PRIMAVERA also gave us the critical path, which is one of the most important pieces of information for manages when they don't want the project to have any dilate.

With the use of Microsoft Excel we produced a Lazy-S curve, doing a chart with two variables, money in the y-axis and time in the x-axis. This chart is very important for manager to visualize how money flows all along the project. Usually when a project starts it is very useful when comparing the actual money flow vs. the planned money flow, this helps to make sure that the money is flowing according to plan.

A better and more detail view of the Gann chart, the CPM and the Lazy-s curve can be visualize in our conclusions.

## **4.9 Cost Estimate**

A cost estimate for the parking garage building was performed. Since the actual construction project hasn't started when we start performing our MQP, it was very hard to have an estimate for this building because most of the important information that we needed to estimate was missing. There was no information about the Size of all the members at first, so we had to calculate all the member sizes and characteristics by our self, in order to be able to perform this estimate.

Estimating was done two different ways, first the amount of materials where computed by hand, and they were also computed by the use of Building Information Modeling. Importing data from Revit to Microsoft Excel with all the quantities. Then Researched for market prices and proceed with the estimating process.

The main source we used to get our prices for the estimate was the Engineering software RS Means; we also obtained prices for some very specific details such as electricity and masonry from a table given to us by Gilbane. RS Means was really helpful for us because it gave us a huge list of prices; it is a database of prices so the searching process for each of these prices was relatively sheep.

In order to get a more accurate value for construction cost in Worcester, a City cost index was also applied to the prices. Since Worcester was not listed in this in the cost index list, we took Springfield, MA, which is a very close city so the costs will be very similar to those in Worcester.

#### **4.9.1 Units of Quantity:**

The quantity used to measure the concrete needed for construction is the Cubic Yard (CY).

In this project, all the steel we accounted for was rebar, the units we used in our cost estimate were linear inches. We first needed to have our design ready to compute the steel amounts we were going to need for the foundations.

The prices for double Tee beams were obtained in RS Means, in dollars per square feet; the prices for I beam were obtained in linear feet.

The prices for site works, landscape, turf, masonry, miscellaneous metals, waterproofing-rood, curtain all, painting, signage, Sports netting, elevators, plumbing, fire protection and electrical where were in dollars per square feet. Some of them obtained by RS Means and some others were given by Gilbane.

All these prices accounted not only the materials, but also an estimated labor and an estimated equipment cost to have a precise estimation.

#### **4.9.2 Steel and Concrete Quantity Takeoff.**

In order to perform a cost estimate, the first thing to do was to quantify all the materials needed for the Construction process.

In our Cost estimate, we first started by quantifying the amount of concrete. Since a great part of the concrete in our takeoff was precast, we divided the takeoff in two parts. We had precast concrete beams and Girders, and the remaining concrete (Foundations, columns, slab and walls) was a standard concrete with a compressive strength of 4000 psf.

We first calculated the concrete in the foundations. We had different sizes of shallow foundations as well as different sizes for deep foundations, we account first for the total volume of concrete in each of this foundations. To calculate the volume of concrete in each foundation, we calculated the general volume of the foundation, and the subtracted the volume of the steel. Then we add them all up we added a 10% more to the volume at the end, as a standard procedure to account for the waste material. The units for measuring the volume of concrete were Cubic yards (CY).

Once the volume of concrete was known for all the footings, all the volumes were added up, to

get a total volume of concrete in foundations. To get the total volume of the shallow foundations, we calculated them as rectangular shapes, and to get the total volume of drilled shafts, we calculated them as cylindrical shapes. See Appendix D for more details about the concrete estimate.

Since we didn't have initial information for the column size, we estimated a column size by the use of some equations and design parameters (you can see this with better details in the loads section). We came up with one column sizes,  $12^{\prime\prime}x12^{\prime\prime}$  these columns were precast columns, and the price for them was obtained from RS means.

The slab dimensions were also estimated, so it was possible to calculate the volume easily, taking the slab as a rectangular volume we just multiply base times height.

For the precast double tee beams we calculated their quantity in Square Feet's, since the prices for this elements where given in square feet by RS Means. This was very easy since we already knew the total area of the building.

The T beam inverted that were used as girders were quantify in linear ft.

A better and more detail explanation of the quantification of concrete can be obtained from Appendix E**.**

This structure is mainly a reinforced concrete structure. In the precast structural elements, the price wa already with the steel reinforcement accounted, so there was no need to account for it twice. For the slab and foundations we had to calculate the amount of rebar that was going to be needed for the reinforcement. The spreadsheets for the quantification of structural steel for the building can be found in Appendix E.

102

#### **4.9.3 Takeoff for Other Activities.**

It was a big challenge to find some of the values of our quantity takeoff. A lot of information about the project was missing and we weren't familiarized with RS Means at first. Gilbane gave us some information about the cost of some of this activities and the rest of them were obtained by us from the RS Means database. This search process took an extensive amount of time, since there were big lists of materials, a lot of them looked very similar and we needed to account for the most adequate ones to use the in our design. In section 4.10 we have the final outcome of all our takeoffs, and in Appendix E we have more detailed tables that will help to understand better the computations and steps followed to get the results.

### **4.10 Results Project Management (Cost Estimate, Scheduling and BIM)**

Here we have a summary of the main outcomes we got by performing scheduling, cost estimate and the 3-dimensional model in Revit.

A 3-dimensional model with a schedule, a work break down structure and a cost estimate is what is known in Project Management as a 5-dimensional model.

#### **4.10.1 Cost Estimate**

One of the most important things inside the project management is the cost estimate, if it is not done properly, big amounts of money come into play and a bad estimate can bring bad consequences for the owner and for the construction management firm, making it possible to loose big amounts of money and ending with negative balances.

Figure 4.19 shows you the cost estimate for the foundation design, divided in drill shaft and footings. It shows in details the

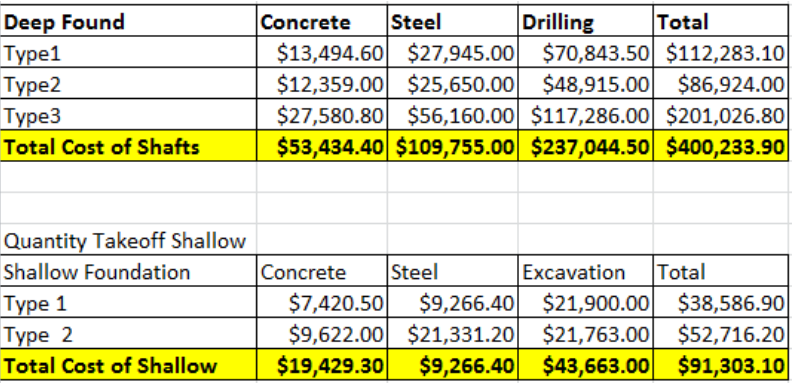

#### **Figure 4-19 Summary detail Price Shallow and drilled shaft**

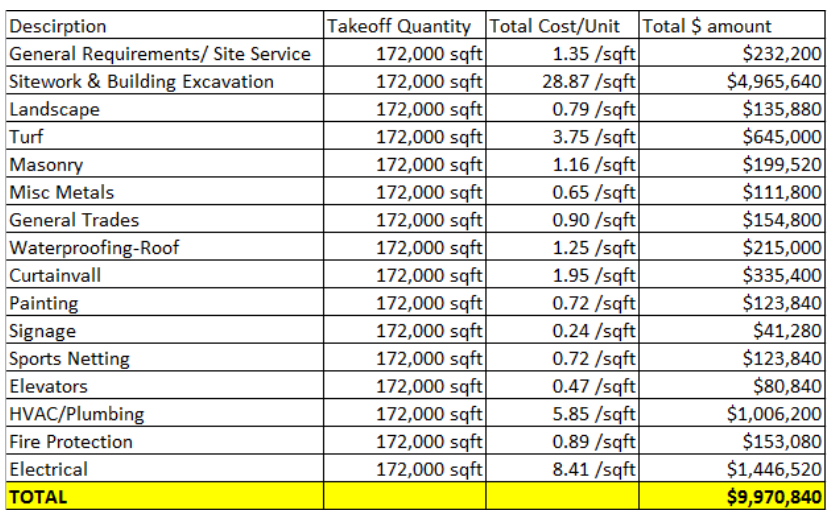

#### **Figure 4-20 Summary Price Activities**

three outcomes of the steel, concrete and drilling takeoff for the shafts, and steel, concrete and excavation for the shallow foundations. In the other hand figure 4.21 shows you the cost estimate to the rest of the main activities in the project.

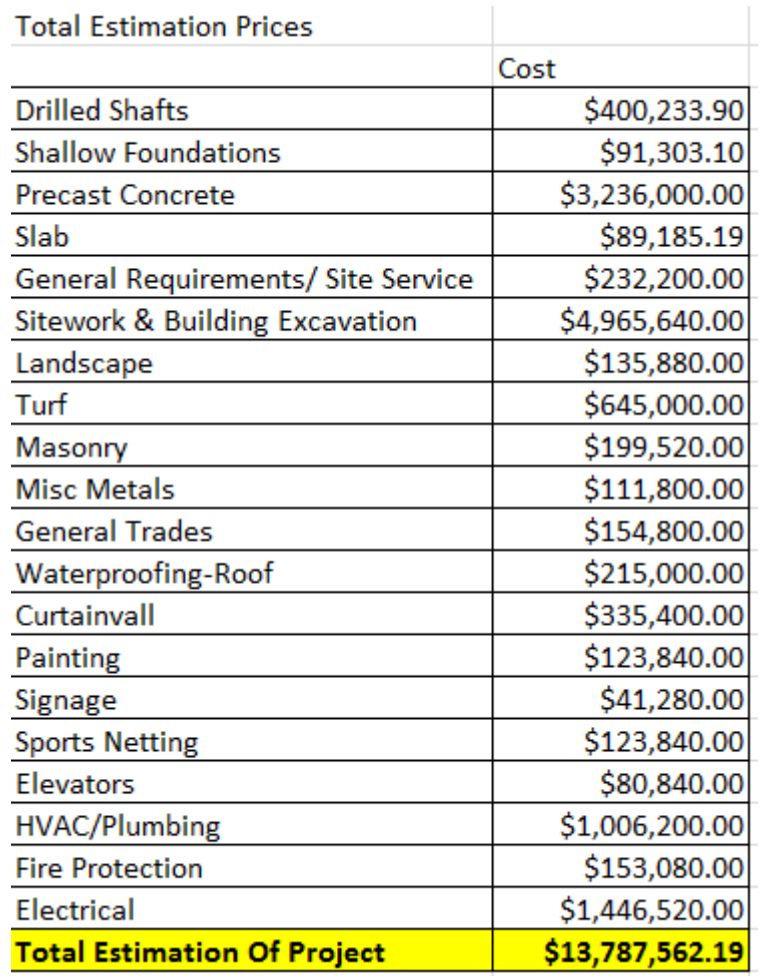

**Figure 4-21 Summary Estimated Price of Project**

In the following figures we can see the results obtained from the Primavera software. 6.8 Figure 4.22 shows the linked activities with the critical path, which will help to organize the schedule. Figure 4.24 shows all the activities in the project with the start date and finish date, original duration, remaining duration, and schedule % complete. Figure 4.24 shows the Gantt chart (bar chart) with the time that will take each activity. Those activities that correspond to the critical path are represented in the Gantt chart with red arrows. Lazy-S

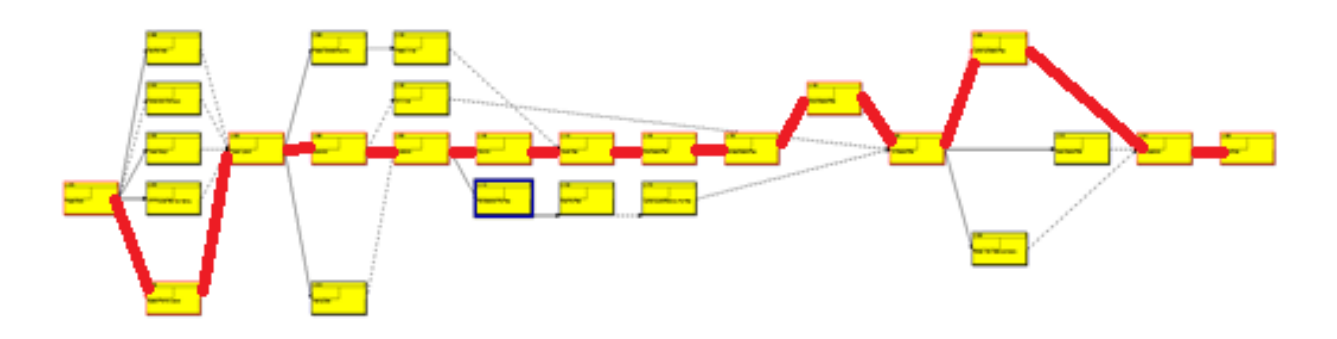

**Figure 4-22 Primavera: Critical Path Method** 

(The activities that are part of the critical path were highlighted with red arrows)

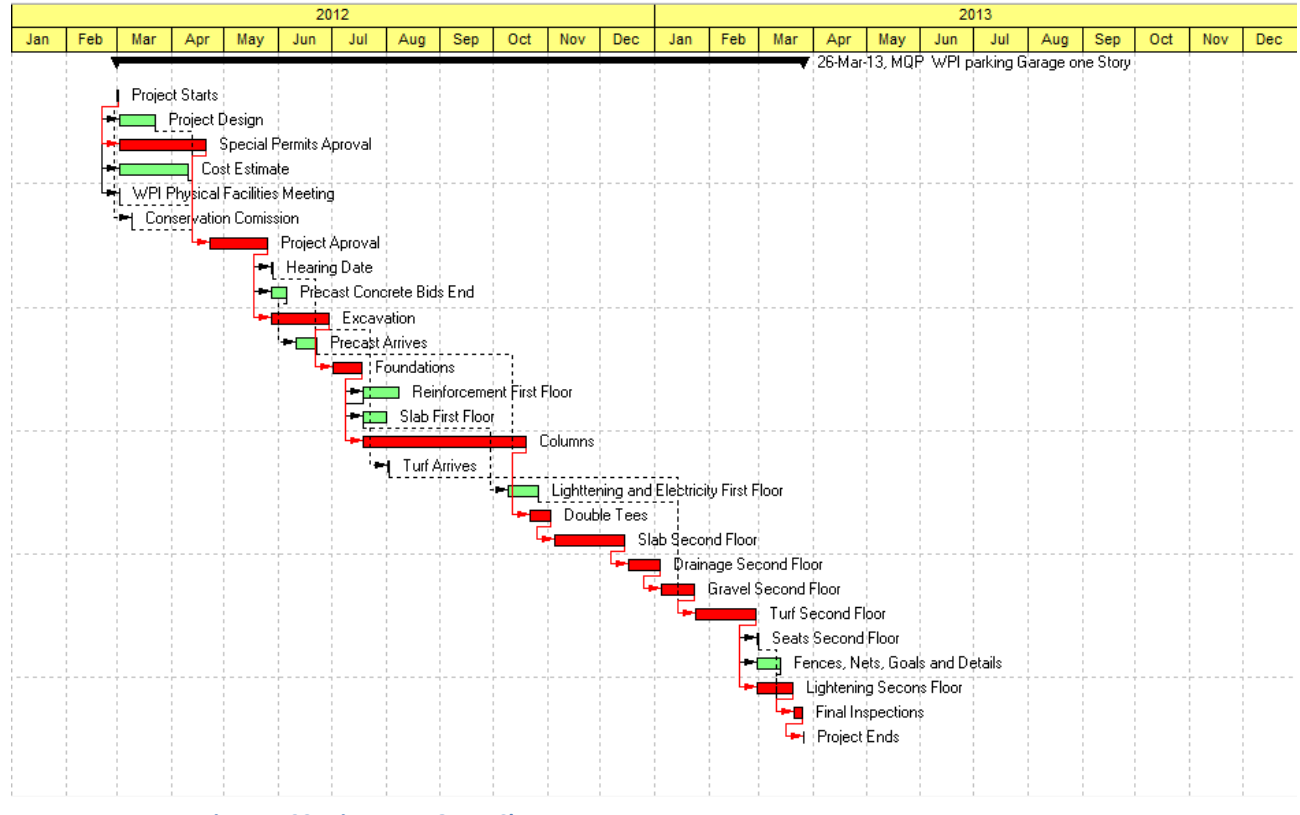

**Figure 4-23 Primavera: Gantt Chart**

This Gantt chart shows all the major activities we used in our schedule, in or scheduling we estimated March 26 2013 to be the time of completion of the project, Gilbane claims that the actual time of completion will be before January 2013, however we accounted in our estimate a long period of time for the placement in place of drilled shaft foundation system. Neither our estimate nor Gilbane's estimate aren't 100% acquired, since the project still under development. A lot of activities are to be determined and the bidding process hasn't finish.

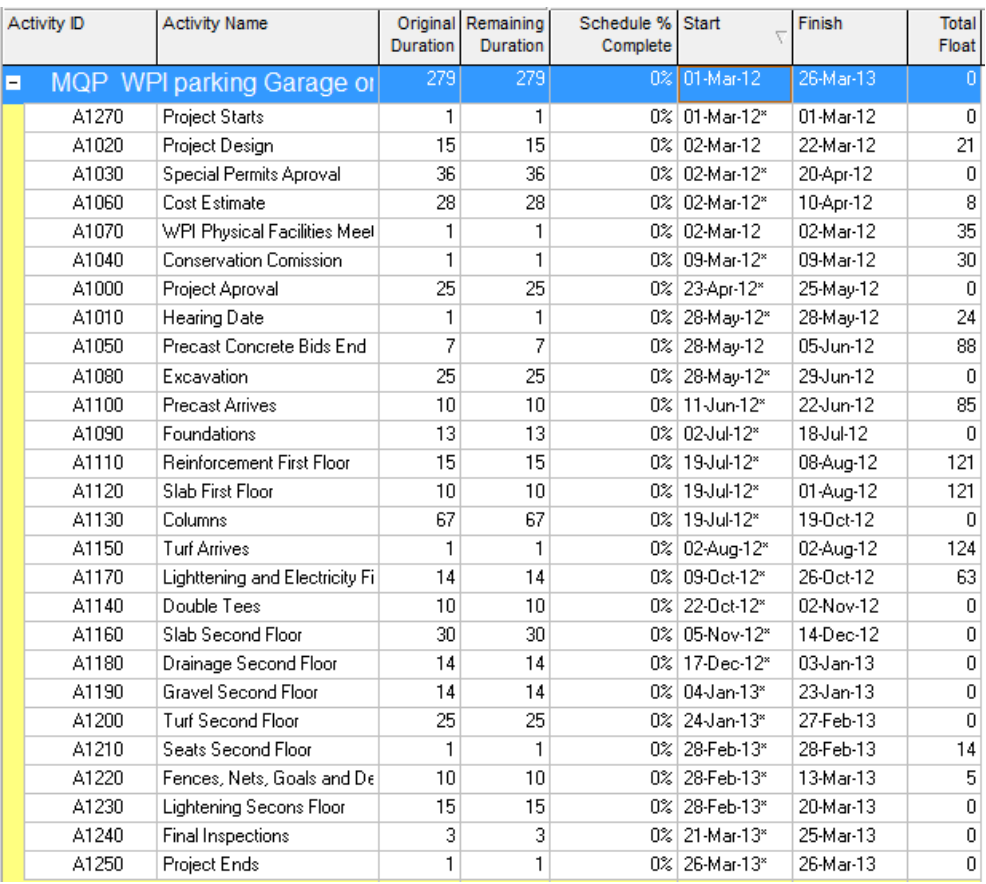

#### **Figure 4-24 Primavera: Lis of Activities with detailed times**

With all the activities organized, we divided the project in phases; we used Revit, and performed the following 4-D model. In this model viewers have a better detail view of how the project is going to sequentially progress in different construction phases.

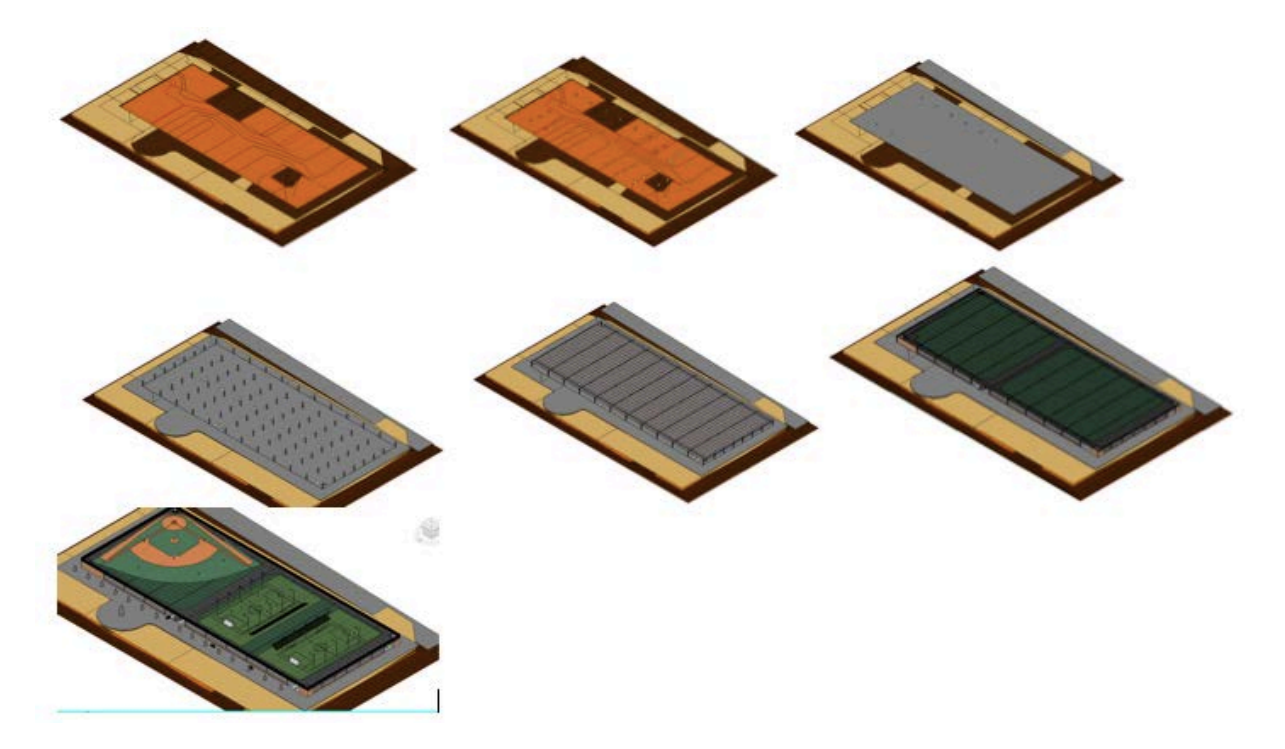

**Figure 4-25 Work Breakdown Structure by phases (4D Model)**

Figure 4.25 show how we performed a 4D model using Revit and the scheduling information. This is a very helpful method for project managers because it helps them visualize how activities are going to be taking place in a logical sequential order. A 4D model helps managers, owners and subcontractors to understand better how everything is assemble, it improves the communication, reduce mistakes saving money and time. When construction starts, it also helps to analyze and compare the actual vs. the planed schedule and determine whether the project is being performed on time or not.

#### **4.10.2 Cost Analysis (Lazy-S Curve Discussion)**

This section of the project will discuss the results obtained from the cost estimate.

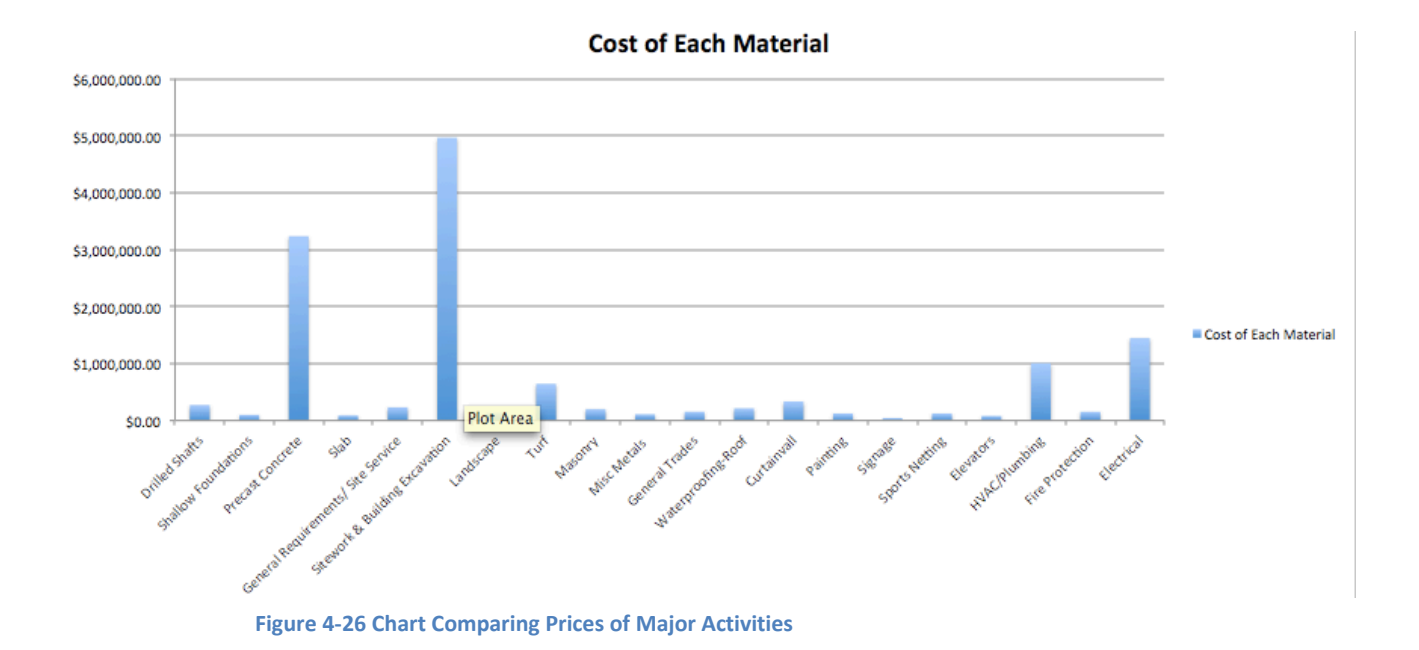

Figure 4.26 shows the different activities that will be performed on the project, with the price of each activity, compared in bar chart form. This is very helpful, because it allows managers and owners to have a better idea of how the money is being spent. Which activities represent the biggest percentages in the planed budgets, and which budgets could be reduced for profit maximization in the case of managers.

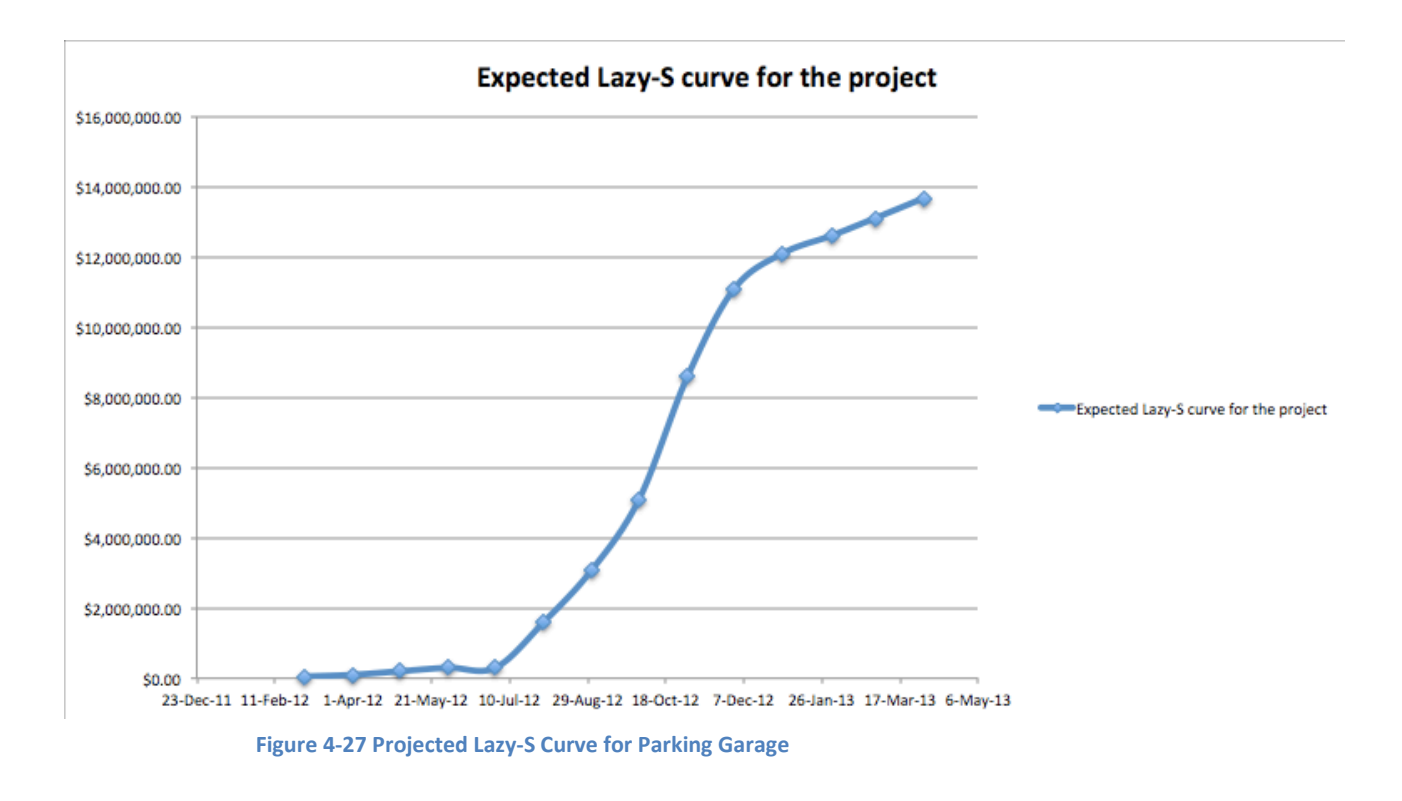

The lazy-S curves, helps to have a good estimation about how the project budget flow.It can be vizualise from figure 4.27 how most of the cash is injected to the project in the middle phase, this is very helpul as well for managers and owners, because it helps to vizualize how much money needs to be injected into the project in different time periods. It is also used to compared the actual vs the planed chash flow to prevent projects to go above or bellow the planed budget.

# **5 Conclusions and Recommendations**

Since this project focus in two different areas of Civil Engineering, we divided the conclusions section in two parts, one part for soils, and foundations and another part for BIM scheduling and cost estimate.

#### **Geotechnical conclusions (Soil Analysis and Foundations)**

- $\checkmark$  Soil reports provide very important information that needs to be considered before starting a project.
- $\checkmark$  It is very important to account for settlement and bearing capacity in a foundation design, of them governs the size of the footing.
- $\checkmark$  Shallow foundations are used in stronger soils with more homogeneity.
- $\checkmark$  If soils are not homogenous, a lot of fill material is present and the bedrock deposits are very deep it is recommended to have deep foundation designs.
- $\checkmark$  A drilled shaft foundation system has a better performance than a PIFs system, however it account for more materials and is PIFs are more economical.
- $\checkmark$  Fill materials cause negative friction on drilled shaft foundations.
- $\checkmark$  From our research, we also concluded that is not recommended by most geotechnical engineers to preform dual foundation design. Deep foundations and shallow foundations tend to behave in different ways, especially with vibration and toil movements. If a dual foundation system is going to be implemented, the structure should be separated at some point so the different behaviors don't damage the building.
- $\checkmark$  Settlement in drilled shaft foundations is very small and is not significant most of the times.

#### **BIM, Cost Estimate and Scheduling:**

- $\checkmark$  Scheduling is very helpful to improve efficiency and organize a project development. PRIMAVERA is a very powerful tool that allows schedule in a very efficient and sophisticated way.
- $\checkmark$  A lazy-S curves, helps to have a good estimation about how the project budget flow.
- $\checkmark$  A lazy-S curve is very helpul to vizualize how much money needs to be injected into the project in different time periods.
- $\checkmark$  A Lazy-S curve is very helpful to compared the actual vs the planed chash flow to prevent projects to go above or bellow the planed budget.
- $\checkmark$  Critical Paths are important to consider making sure that the time of completion is not affected.
- $\checkmark$  BIM can be used as a project tracking tool. Allowing owners and manager to visualize progress in a project and compare the actual progress vs. the planned progress.
- $\checkmark$  BIM can be used to evaluate contractors and managers performance.
- $\checkmark$  BIM helps to reduce errors giving a better visualization and improving communication, this has save millions of dollars in the construction industry, especially in the last few years, since the usage of BIM has increasing exponentially.

# **References**

Soils Report performed by McPhail Geotechnical Engineers.

Nilson (2006) Deign of Concrete Structures Fourteenth Edition (Arthur Nilson)

(Oberlander 2000) Project Management fot Engineering and Construction Second Edition (Garold Oberlender)

Gagustino (2006) Estimating in Building Construction six Edition (Frank R Dagustino)

Coduto (2002) Geotechnical Engineering Donald Coduto

Coduto (2002) Foundation engineering(Donald Coduto)

Berezantev (1961) V.G. Berezantev, V.S Khristofotof

Golobkov "Load Bearing Capacity and Deformation of piled foundation" 1961

Burlad (1973) J Burland : "Shaft Friction of Piles in Clay-A Simple Fundamental Approach"

Ladd et Al (1977), C.C. Ladd, R. Foor, K, Ishihara, F. Schlosser, H.G. Poulos: "Stress Deformation and Strength Characteristics"

Meyerhof (1959). G.G Meyerhof "Compaction of Sands and Bearing Capacity of Piles"

Meyerhof (1976) G.H. Meyerhof: "Bearing Capacity and Settlement of Pile Foundation"

Vesic (1975) L. Zeevaert: "Foundation Engineering of Difficult Subsoil Conditions

Flaate y Selnes (1977) K. Flasste and P. Selnes: "Side Friction of Piles in Clay". Vol. 1

Kerisel (1964). J. Kerisel: "Deep Foundations Basic Experimental Facts"

Tomlinson (1977). M.J. Tomlinson: "Pile Design and Construction Practice", A Viewpoint Publication, Londres, 1977.

Peck, Hanson, Thorburn (1972). R.B. Peck, W.E. Hanson, T.H. Thorburn: "Foundation Engineering", Wiley, New York, 1972.

USBR (1957). W.E. Holtz and H.E. Gibbs: "Research on Determining International ISSMFE, London 1977.

Navfac (1971). "Design Manual-Soil Mechanics, Foundations and Earth Structures". NAVFAC DM-7, Department of the Navy, Bureau of Yards and Docks, Washington, D.C, 1971.

## **Appendix A-Proposal**

## **Proposal**

In the last few years, Worcester Polytechnic Institute (WPI) has been going through an expansion process. This expansion has come by hand with an increase in the school population. Every year more faculty, staff and students are joining the Institution.

This fast growing process, which the school is going through, has brought more vehicles every year. There is a lack of parking and green spaces in the Worcester Polytechnic Institute campus area.

The WPI Board of trustees is considering many different alternatives to help solve this parking problem. One of the alternatives being considered consists of a parking garage with an athletic field on top of it. The parking garage will consist of a one floor garage with an approximated area of  $174,400$  ft<sup>2</sup> and capacity for 600 hundred vehicles.

The planned project site will be located at the northwestern corner of the Worcester Polytechnic Institute campus. The site chose for this project its bounded to the north with the First Baptist Church, the WPI football field and the Recreation Center to the south, to the east with the Higgins House and Harrington Auditorium, to the west by Park Avenue. The actual site it's a natural grass field and its been used as a softball, soccer and baseball field, the site is around 6 to 7 feet lower than Park avenue.

This Project has some design and construction challenges. Also due to the soil conditions of the site, this project will need a combined foundation design. The design need for this type of soil is a mix of Shallow Foundation for the strongest part of the site and a Deep Foundation for the weaker zone of the site.

Gilbane Construction Co. (Gilbane) has been studying many different alternatives, considering different possible designs looking for the best option that can be adjusted to WPI budget and desires. The school board of trustees has been working together with them, SMMA designer and Cardinal consultants in this project.

In this MQP project our main objective is to find the most effective way to satisfy the needs and requirements of the project with the most suitable design, in terms of cost and quality.

The construction industry is constantly changing in an effort to optimize the construction process, minimize material waste, decrease project cost, accelerate project completion, and very important, maximize communication between all parties involved. Also in this project analysis we are going to implement some of the most important and innovative project management's techniques using innovating software's like Autodesk Revit, which will allow us to design a three-dimensional model of the building. Then by introducing time, showing the progress of the work in each phase till competition, our 3D model becomes a 4D model. A 4D model can be very helpful to reduce timelines and make sure that the project is going on tract. BIM can also include money tracking in each phase of construction; this is very helpful for owners and manager because it allow them to have a better understanding of how money is being spent in the project.

These Major Qualifying Project tries to show the benefits BIM and it applications to many different areas of the project.

### Project Background

#### The Parking Garage

Worcester Polytechnic Institute is going through a fast expansion process. School population (Students, Faculty and Staff) is growing very fast and there are needs for infrastructure updates.

This fast growing process has cause a shortage for parking on campus, and every day it is harder to find spot to park without having to wait and drive around for a considerable amount of time.

This came to the attention of the board of trustees, who start analyzing many different alternatives and that when the idea of constructing of a new parking garage came.

Many alternative locations and designs were study for this new project. There were many things that needed to be considered, such as the location of the parking, the city permits, the access to the building, the soil conditions and so on.

Gilbane and WPI representatives carefully analyzed together many alternative possibilities, after many discussions about many different solutions, two main designs where selected as possible solutions, a one-story garage and a two-story garage, both of them to be constructed where the WPI softball field is located, by Park Avenue.

After Many meetings, they analyze the Pros and the Cons of the two alternatives, to determinate which of them was better and more convenient for the school purposes. They were discussing whether a two story garage was to much for what the school really needed or not, or whether a two-story alternative might be needed in the future, with a one-story built

first and another story a few years later. So then a new alternative design came into play, if a one-story design was going to be built with intentions for a second story latter on, they would need to consider bigger loads in their design, and at the same time build bigger columns and foundations that would had increased the cost of the project by a considerable amount of money.

These three possible alternatives were brought to the board of trustees and where carefully study by them in several meetings.

In January 2012, the WPI board of trustees approved for the design of a new Parking Garage. They decided to go with a one-story design, they considered that it was cheaper, easier to construct and that the view of Park Avenue will be damage with a large building in that location.

Gilbane Construction Company is currently working in a new athletic and recreational center that is locate next to the site of the garage, WPI realized that for their convenience this new project should start now that Gilbane is at the site. This will reduce a lot the cost of mobilization, especially for labor and materials.

# **Appendix B- Load Calculations**

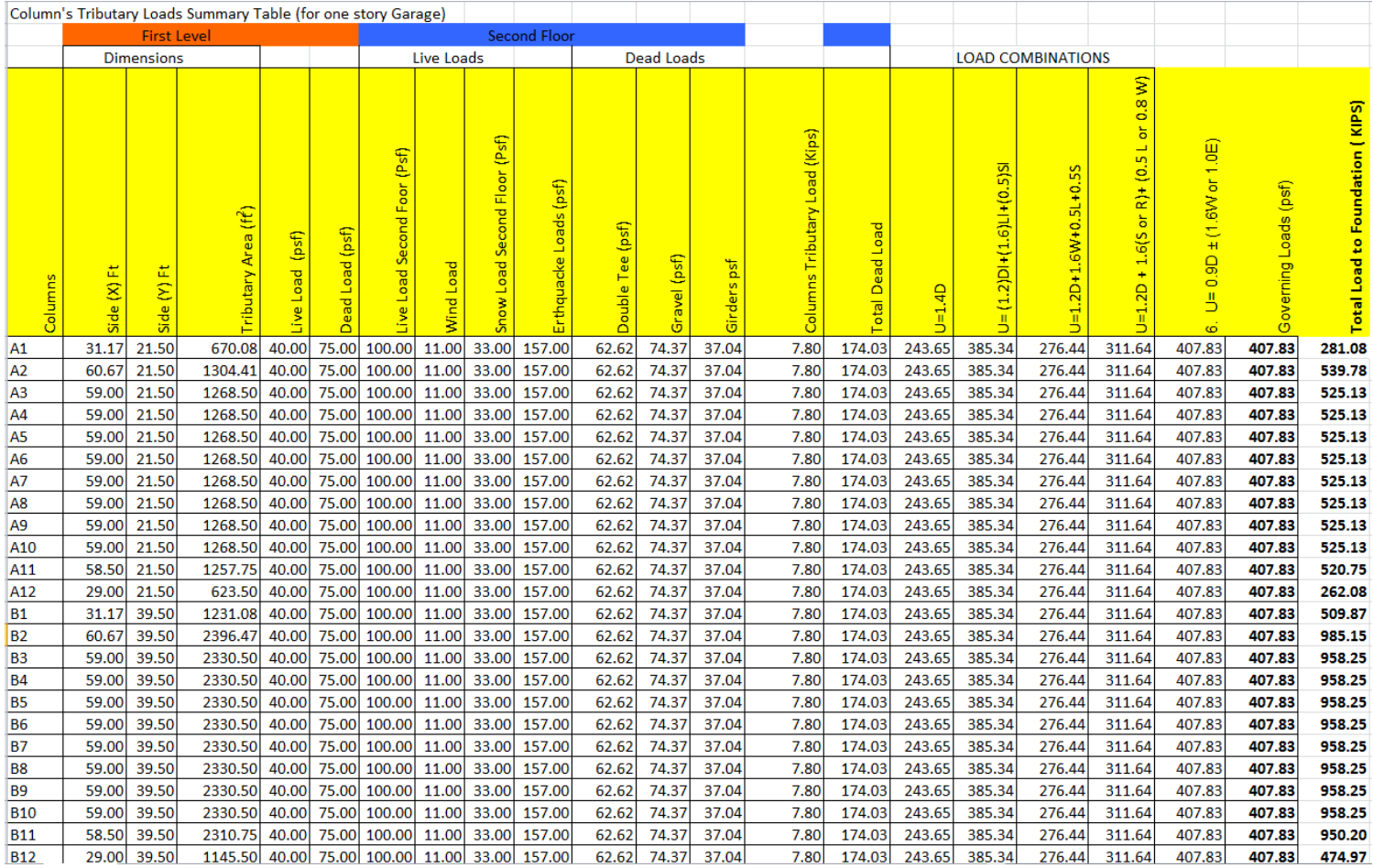

Table continues in the next page

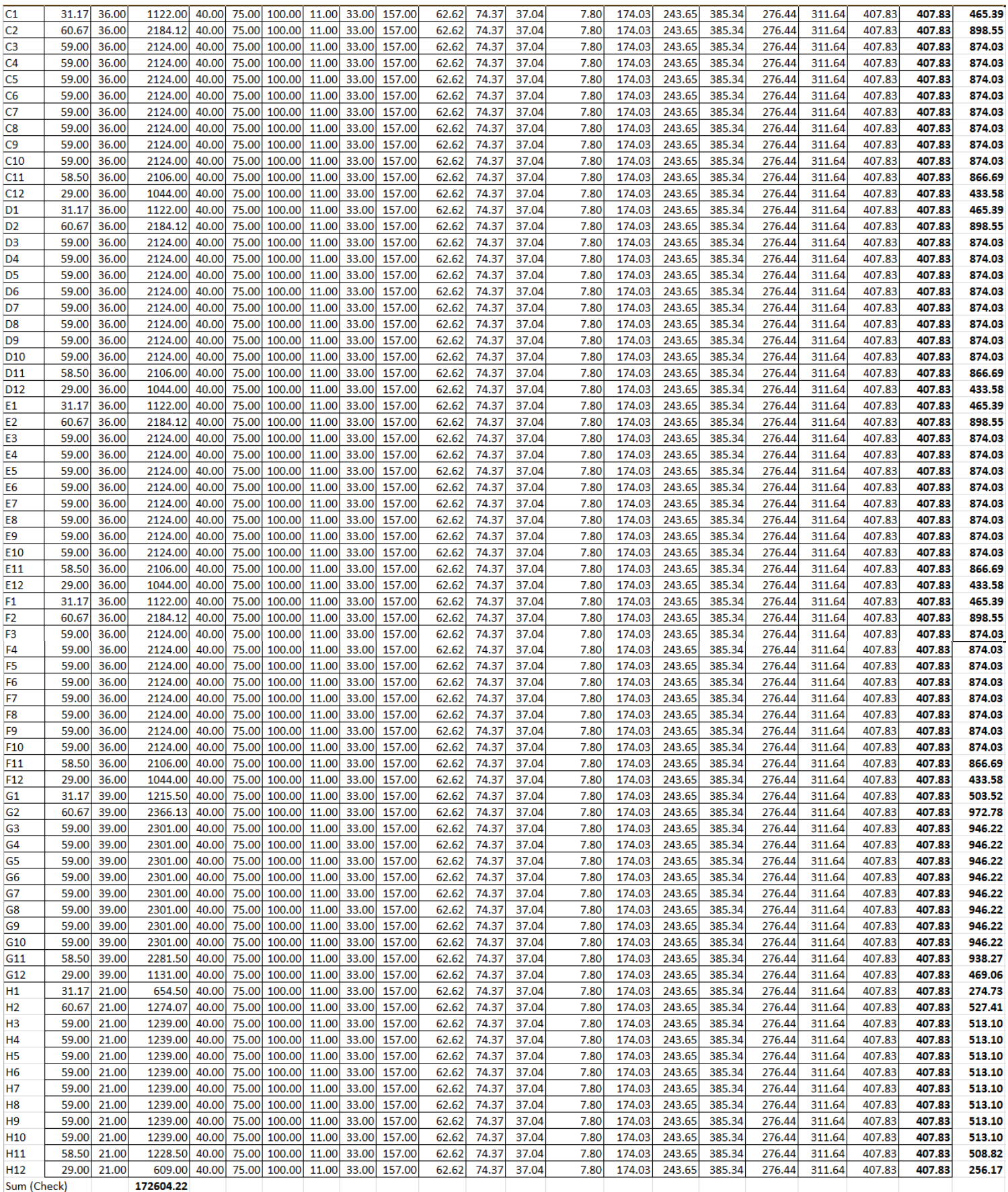

# **Appendix C-Soil Profiles**

#### AVERAGE SOIL PROFILE FOR SHALLOW FOUNDATION

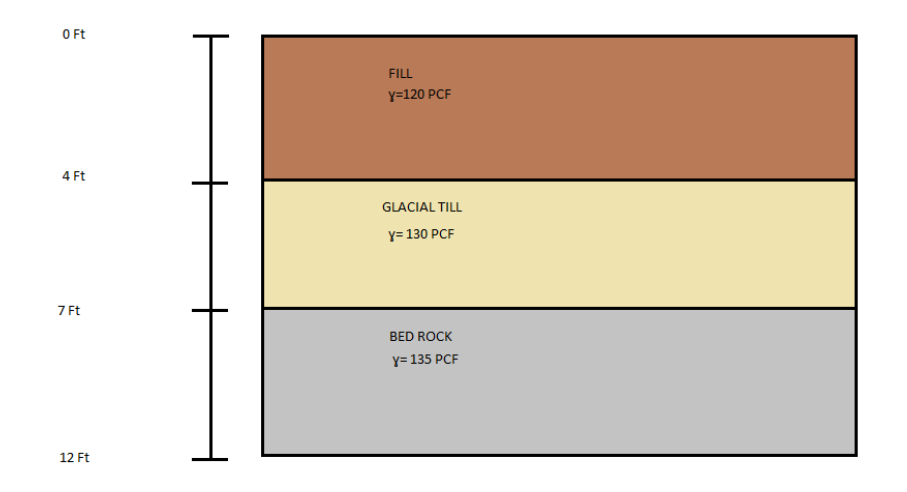

#### AVERAGE SOIL PROFILE FOR DEEP FOUNDATION

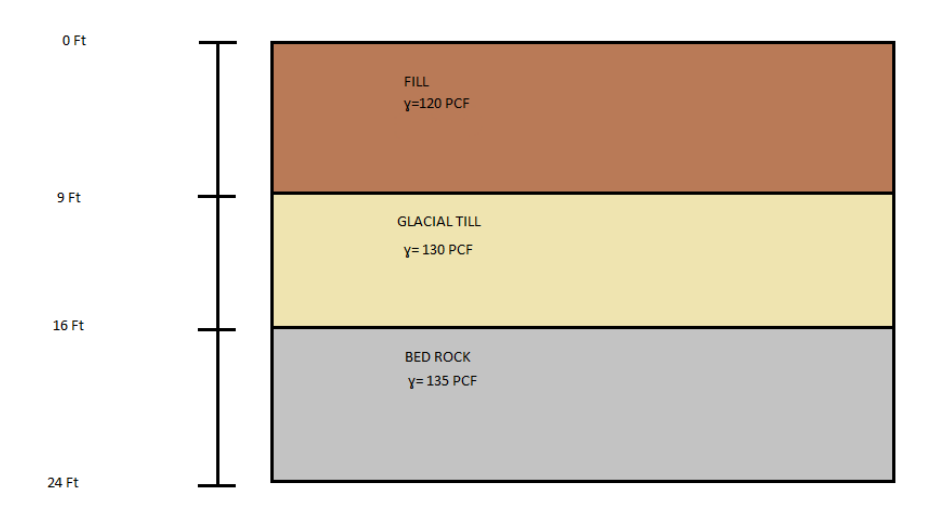

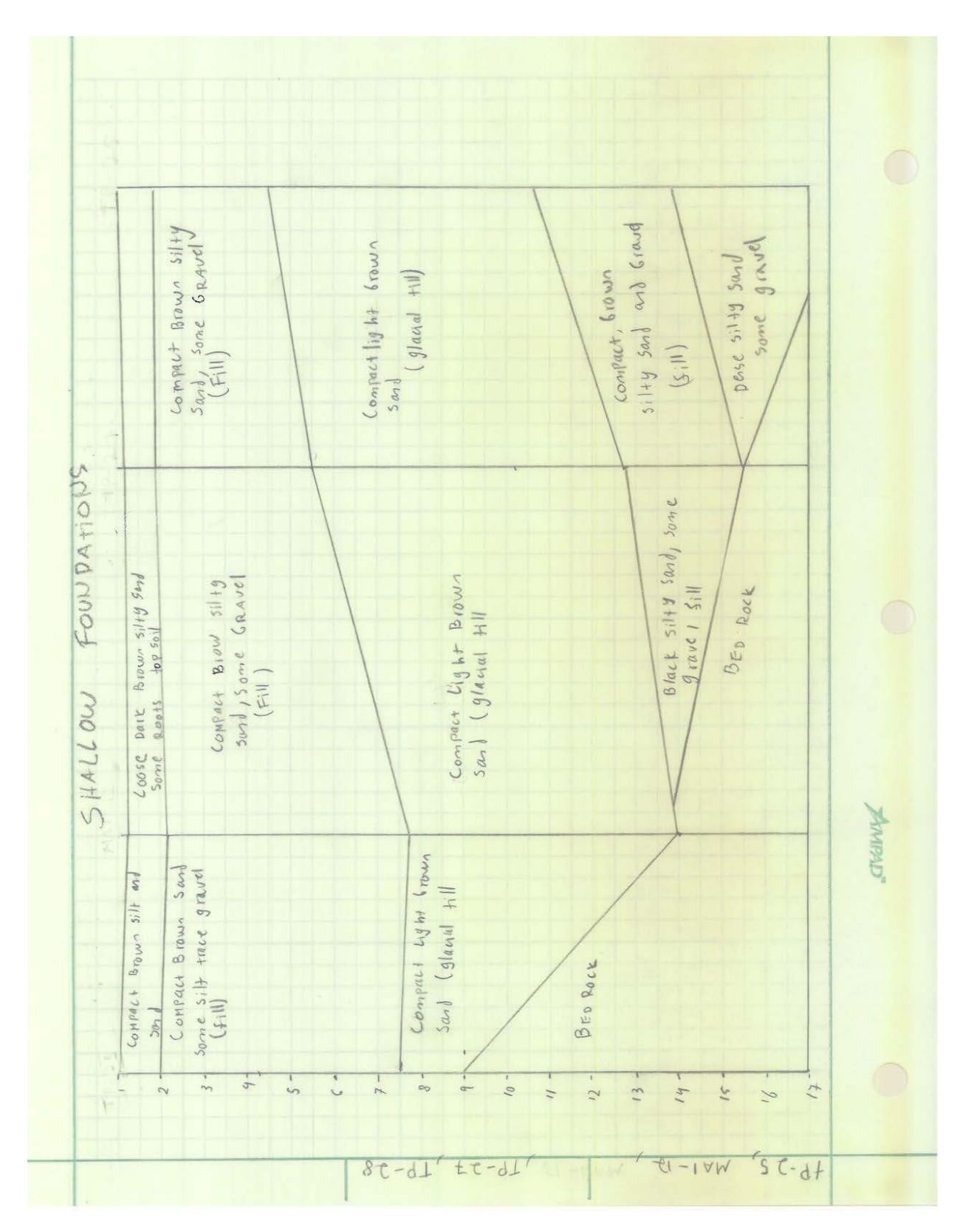

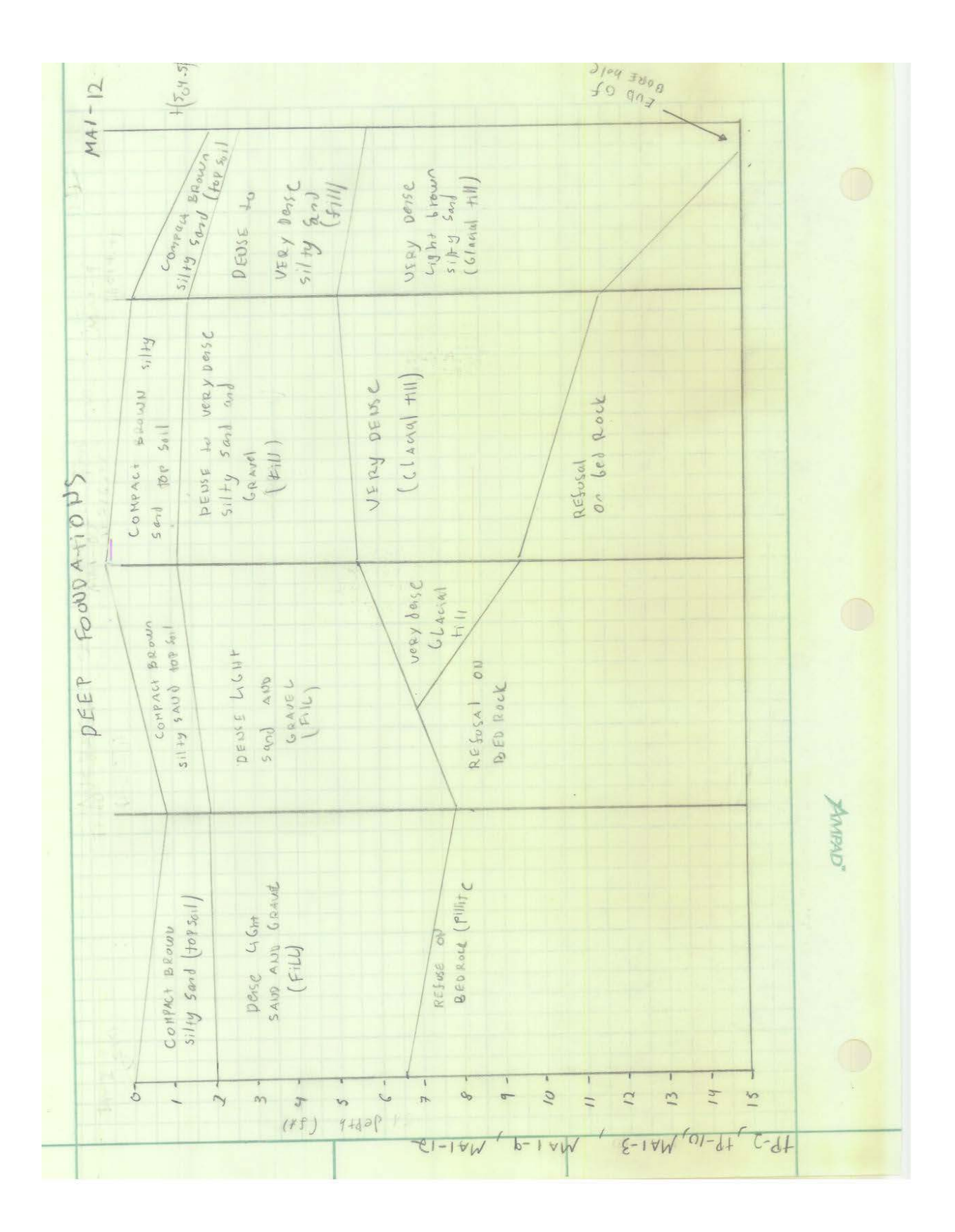

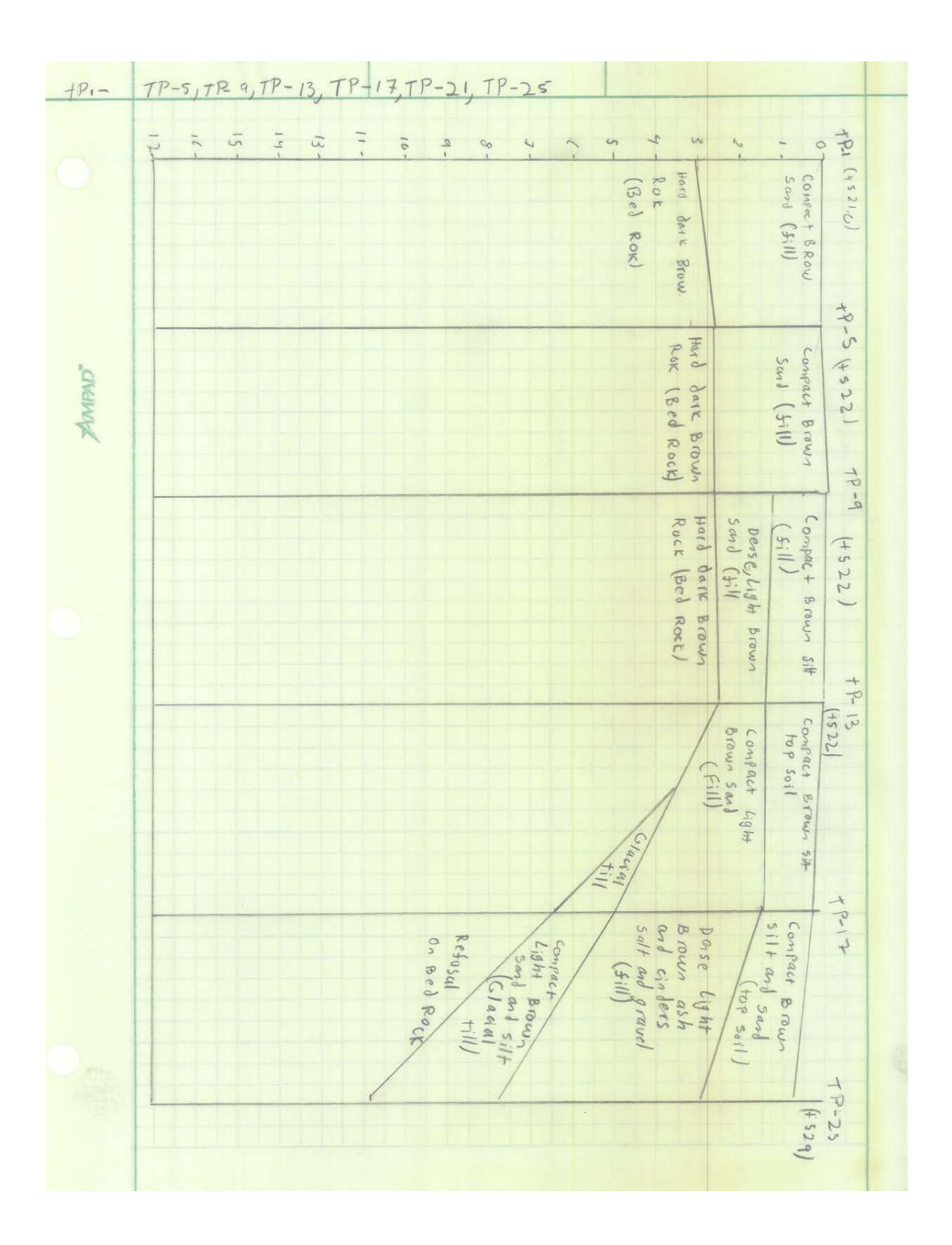

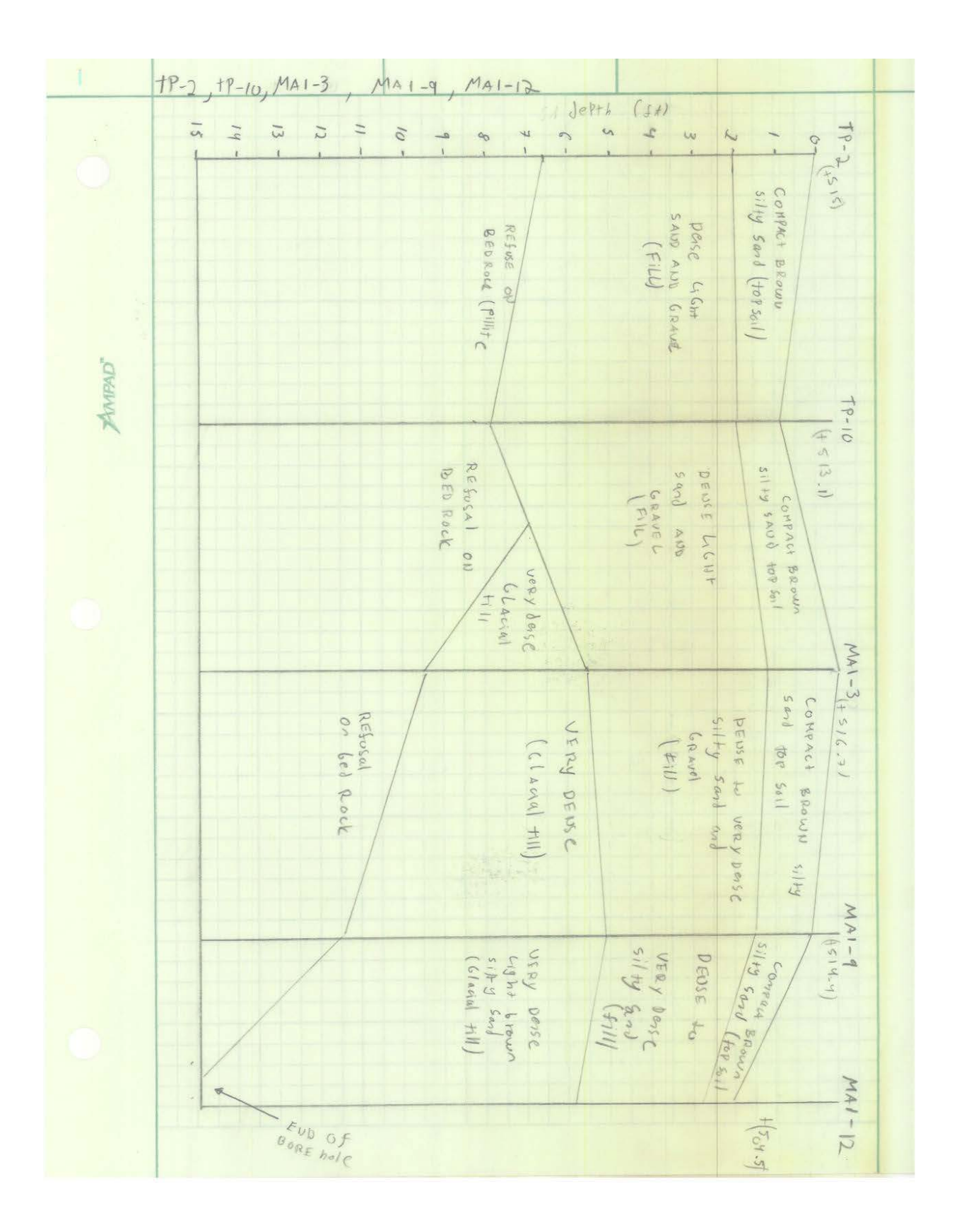

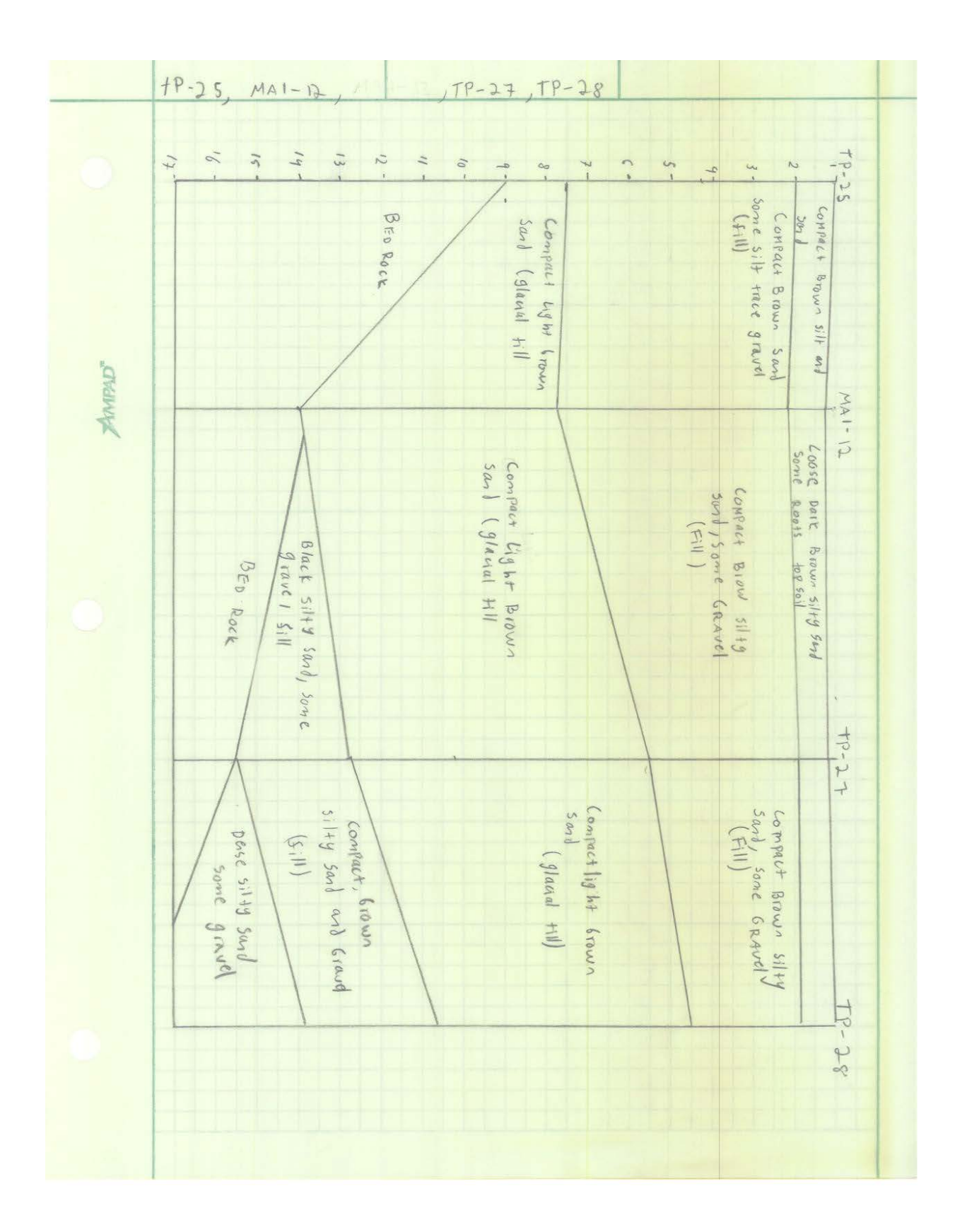

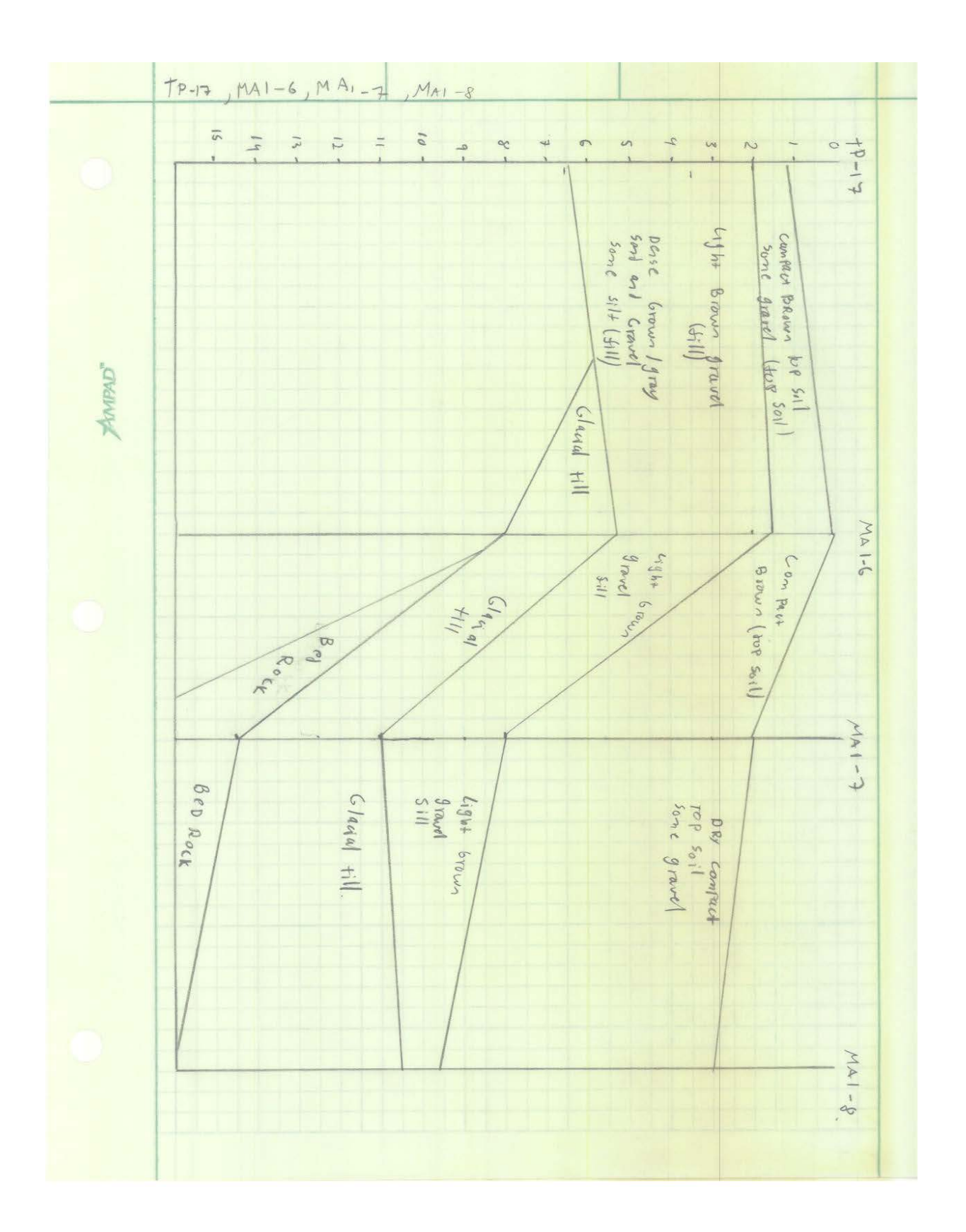

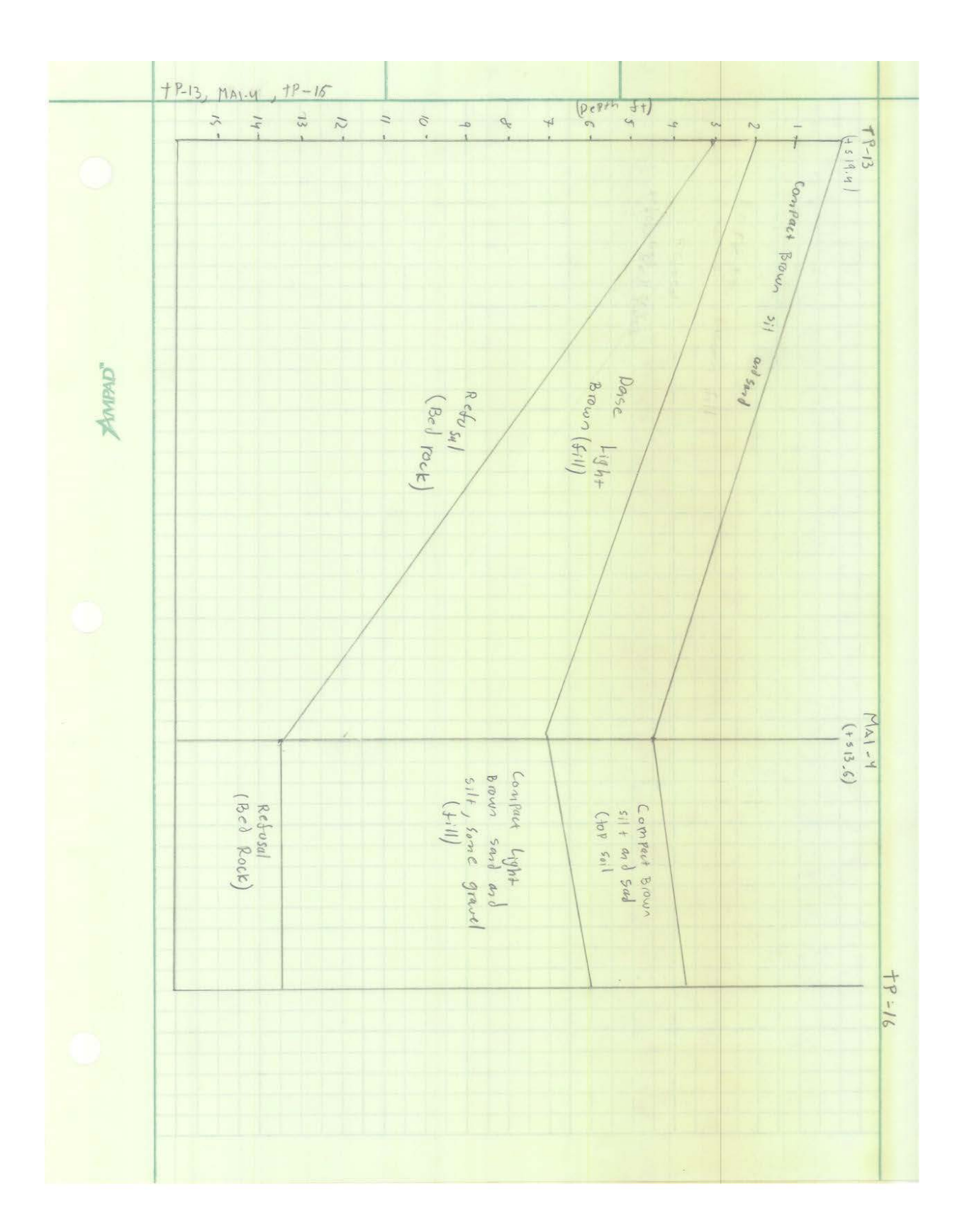

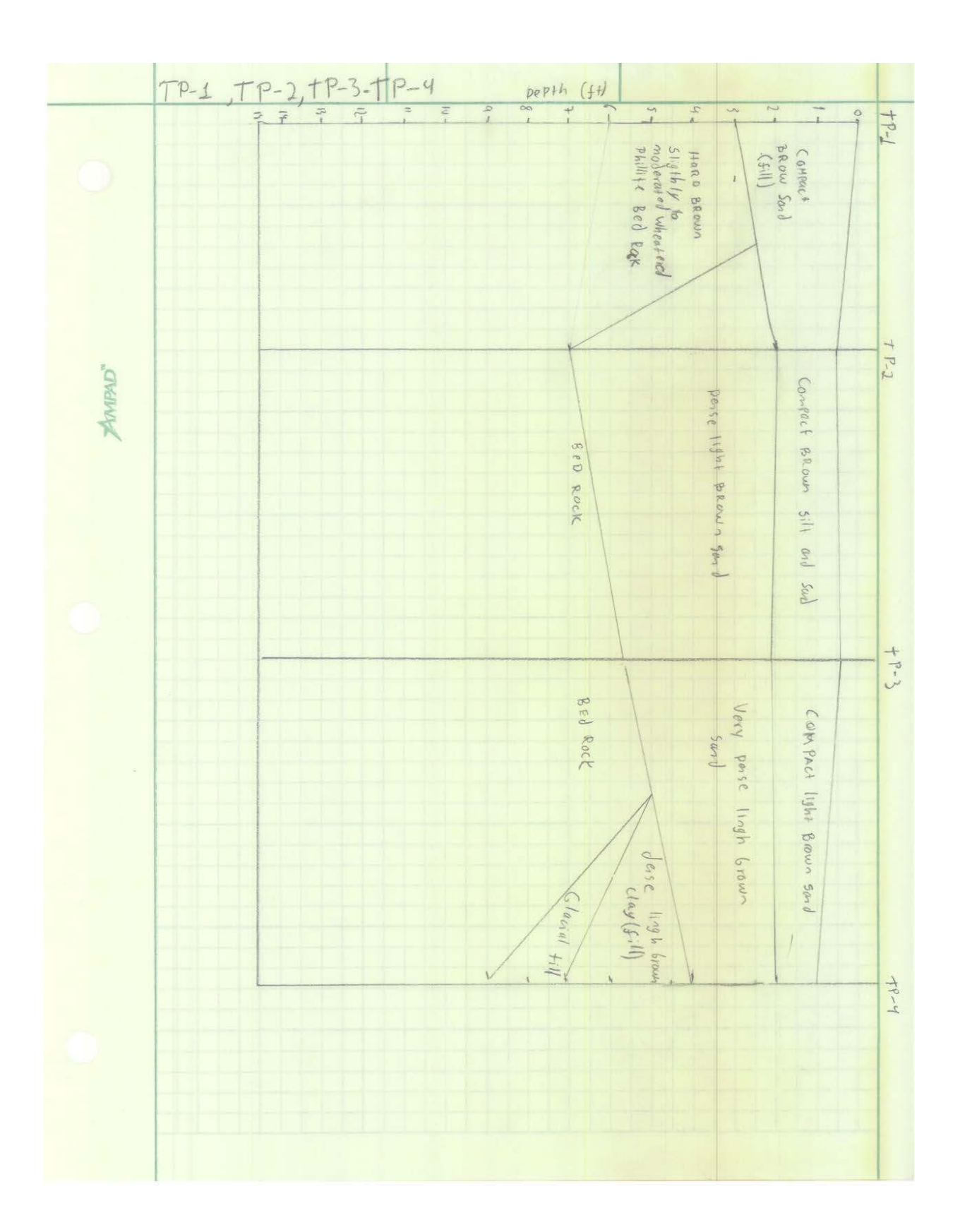
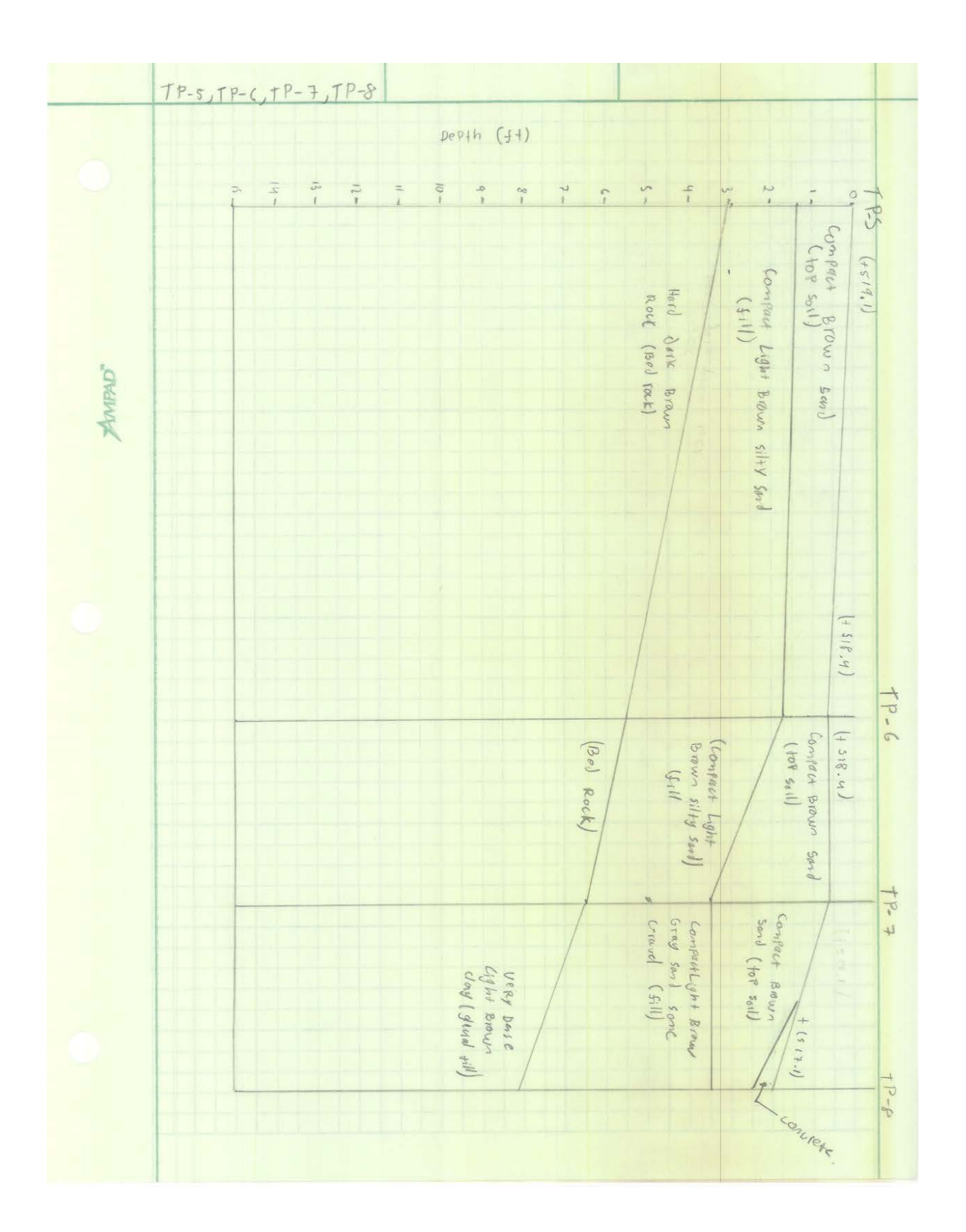

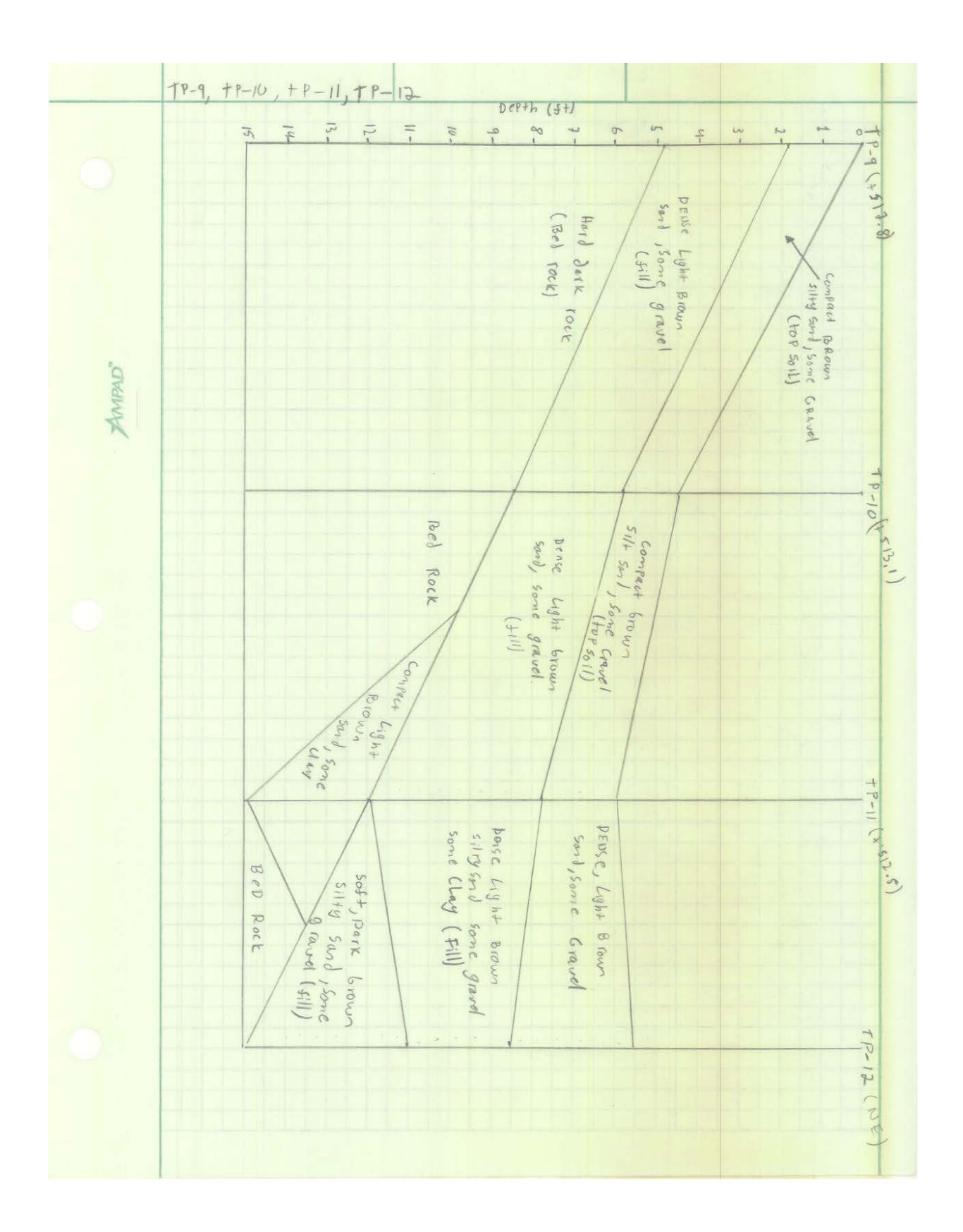

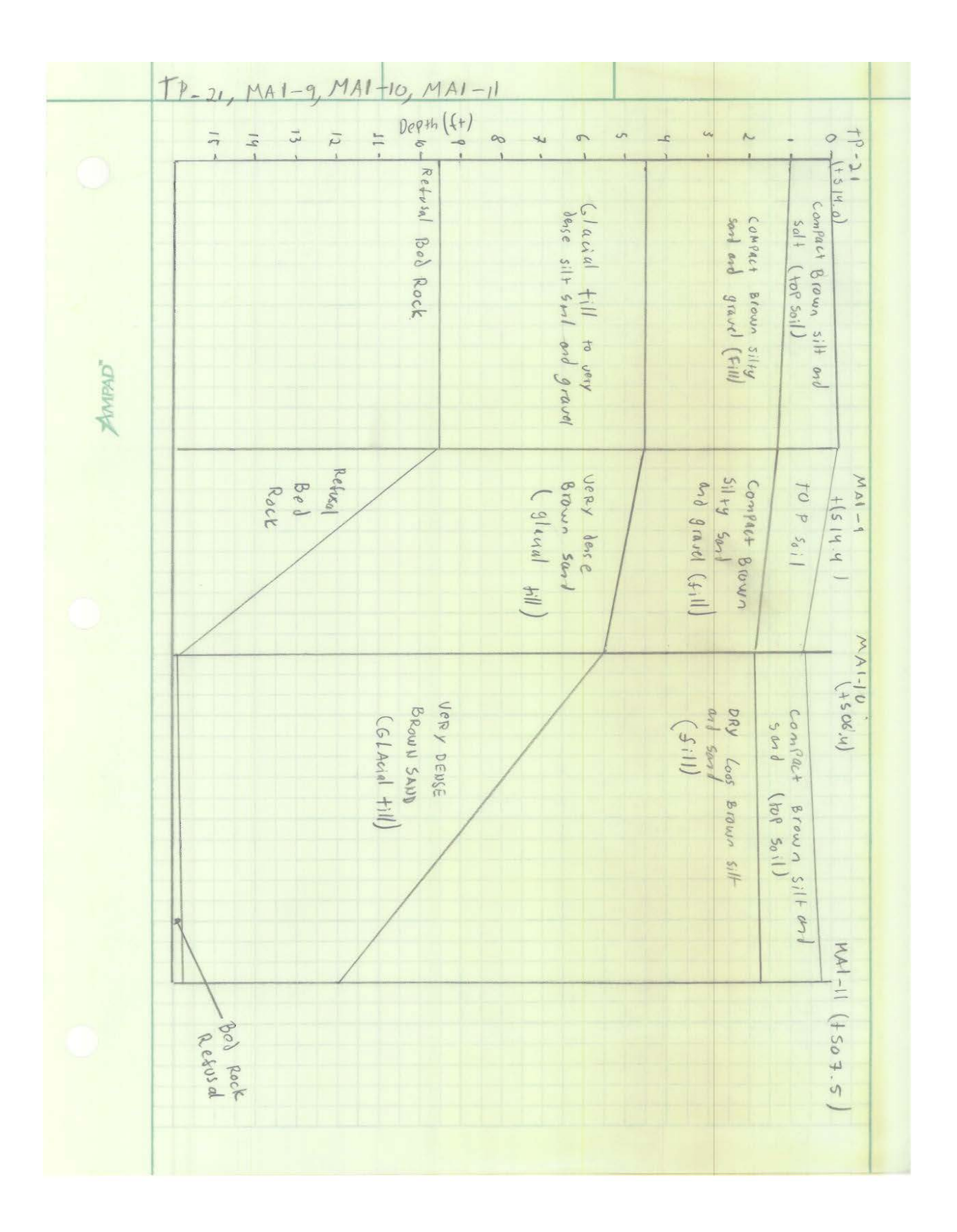

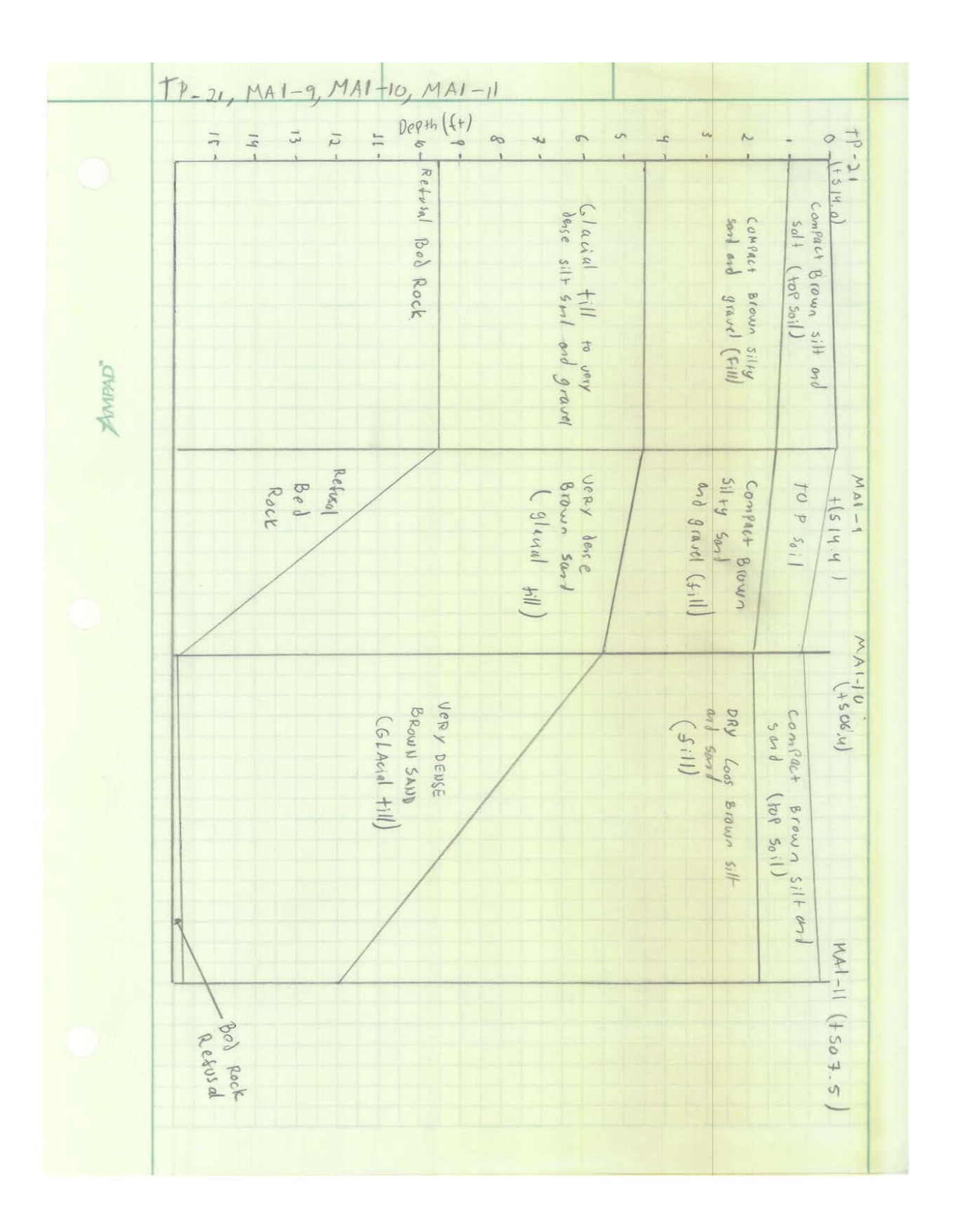

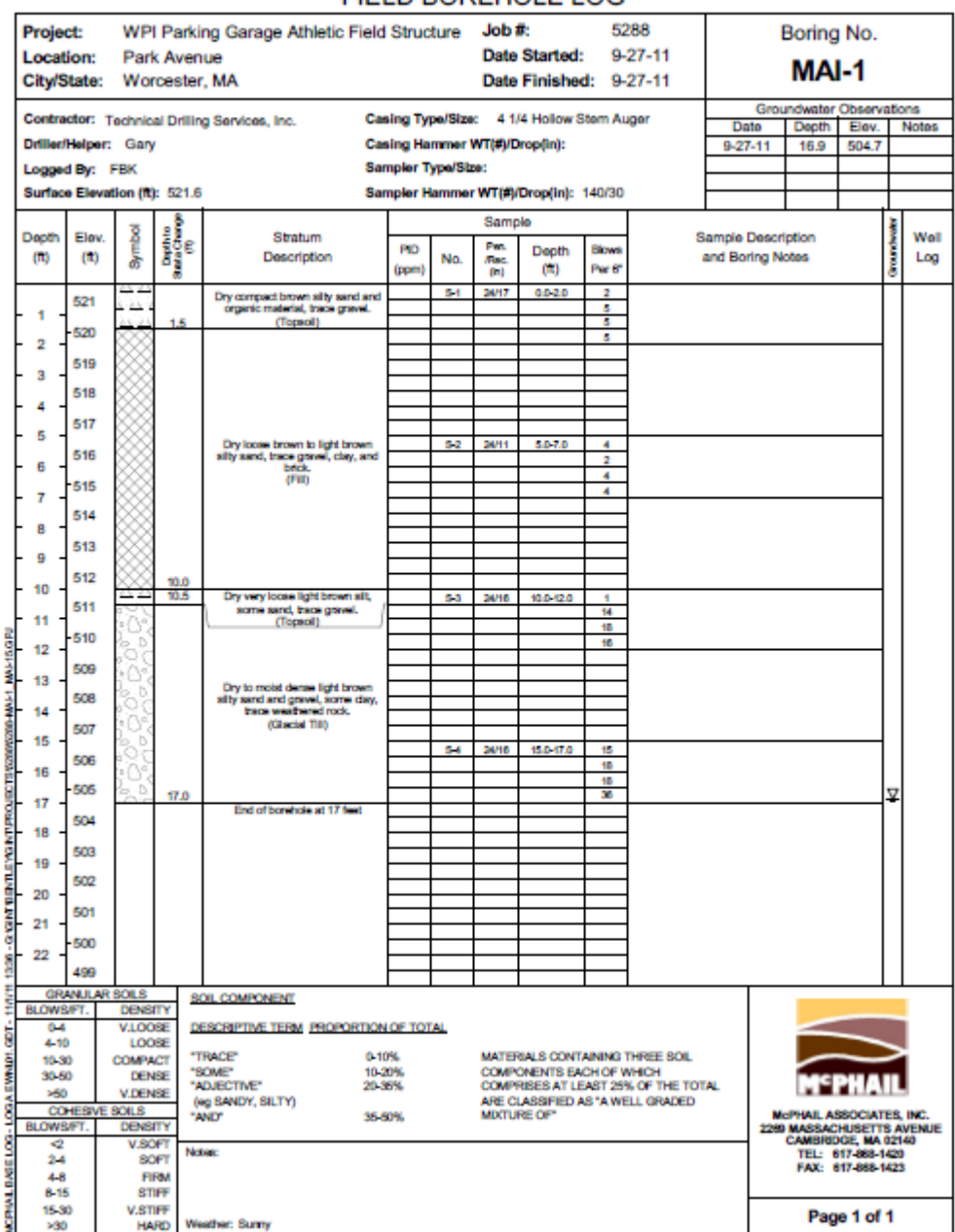

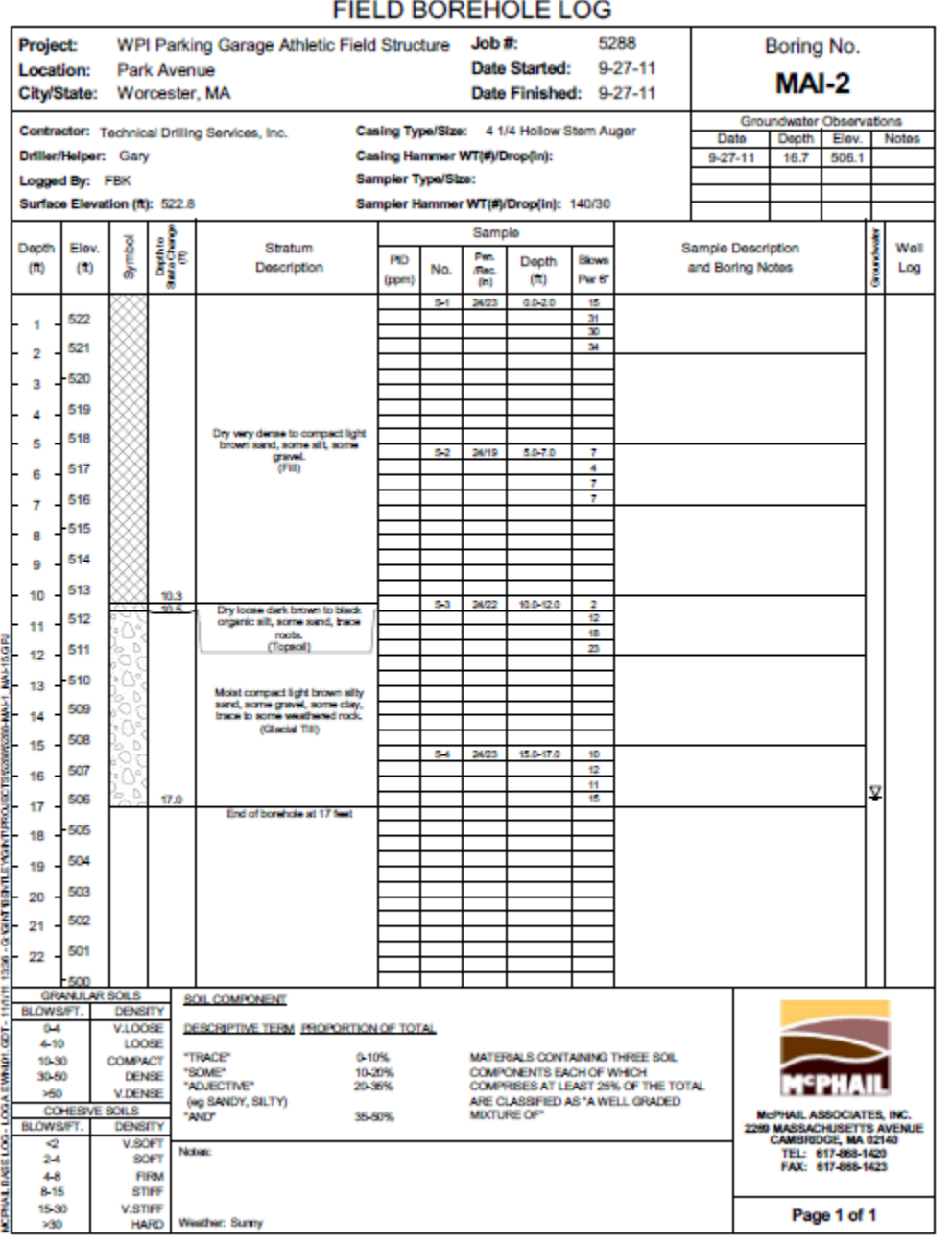

#### $\overline{\phantom{a}}$  $\overline{a}$

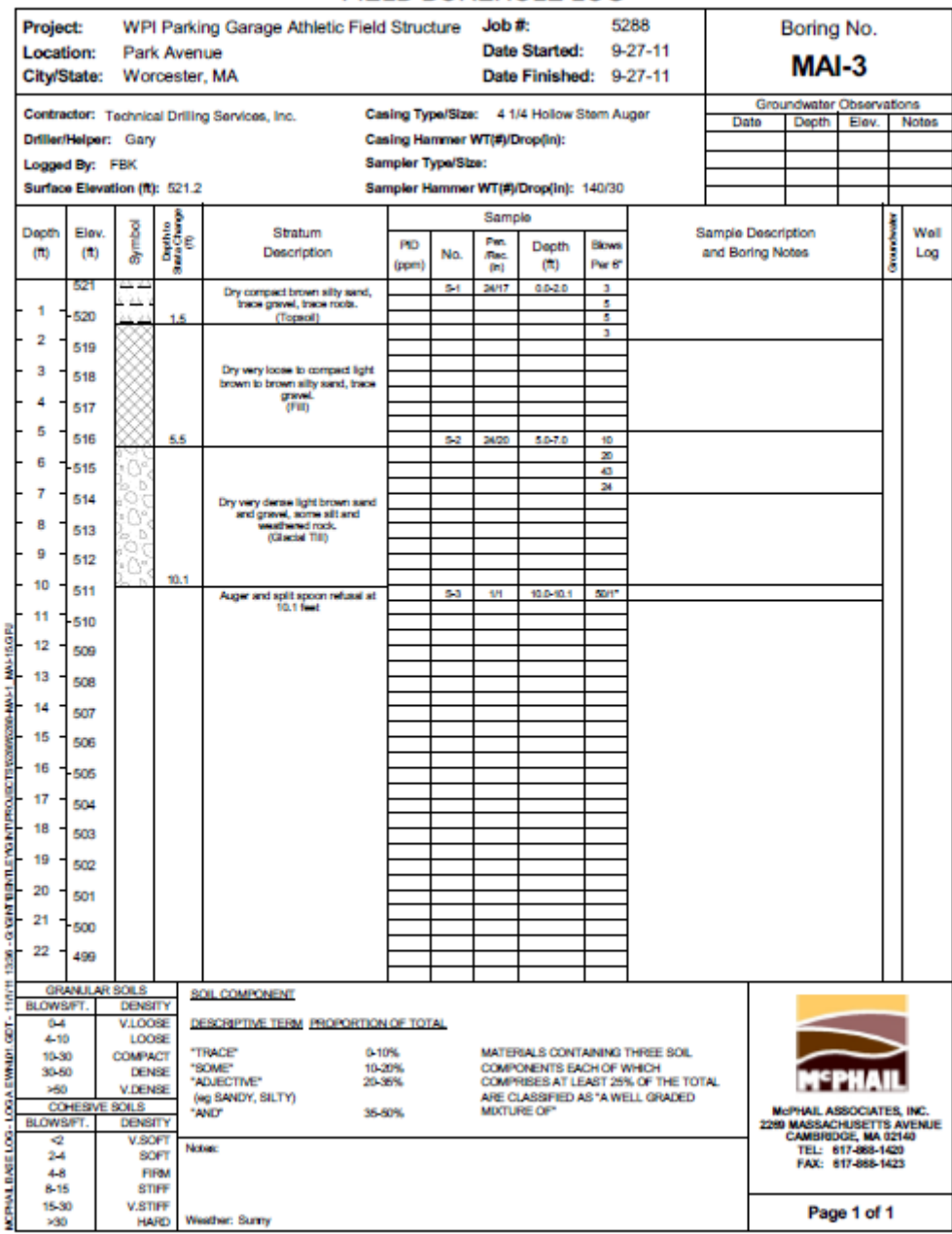

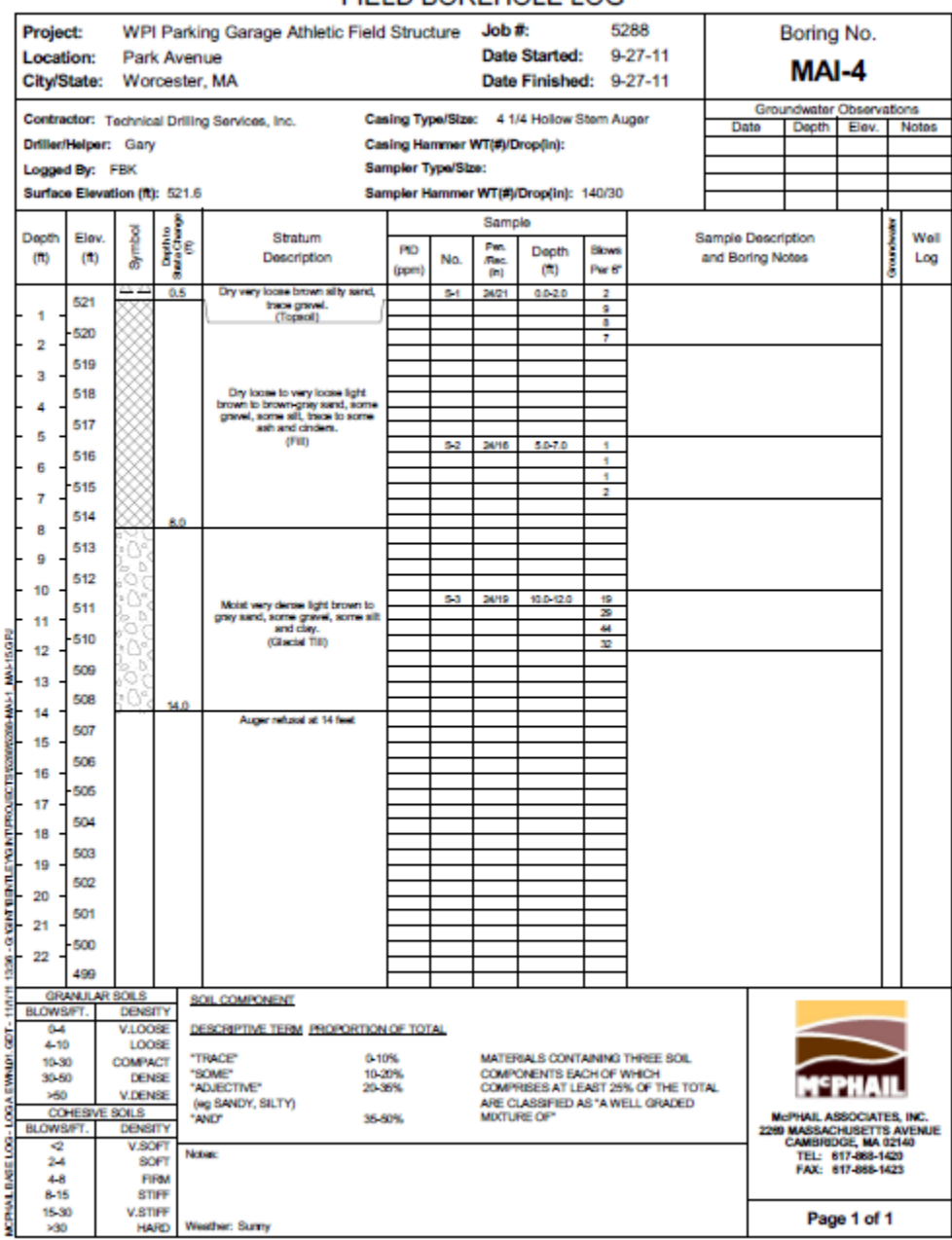

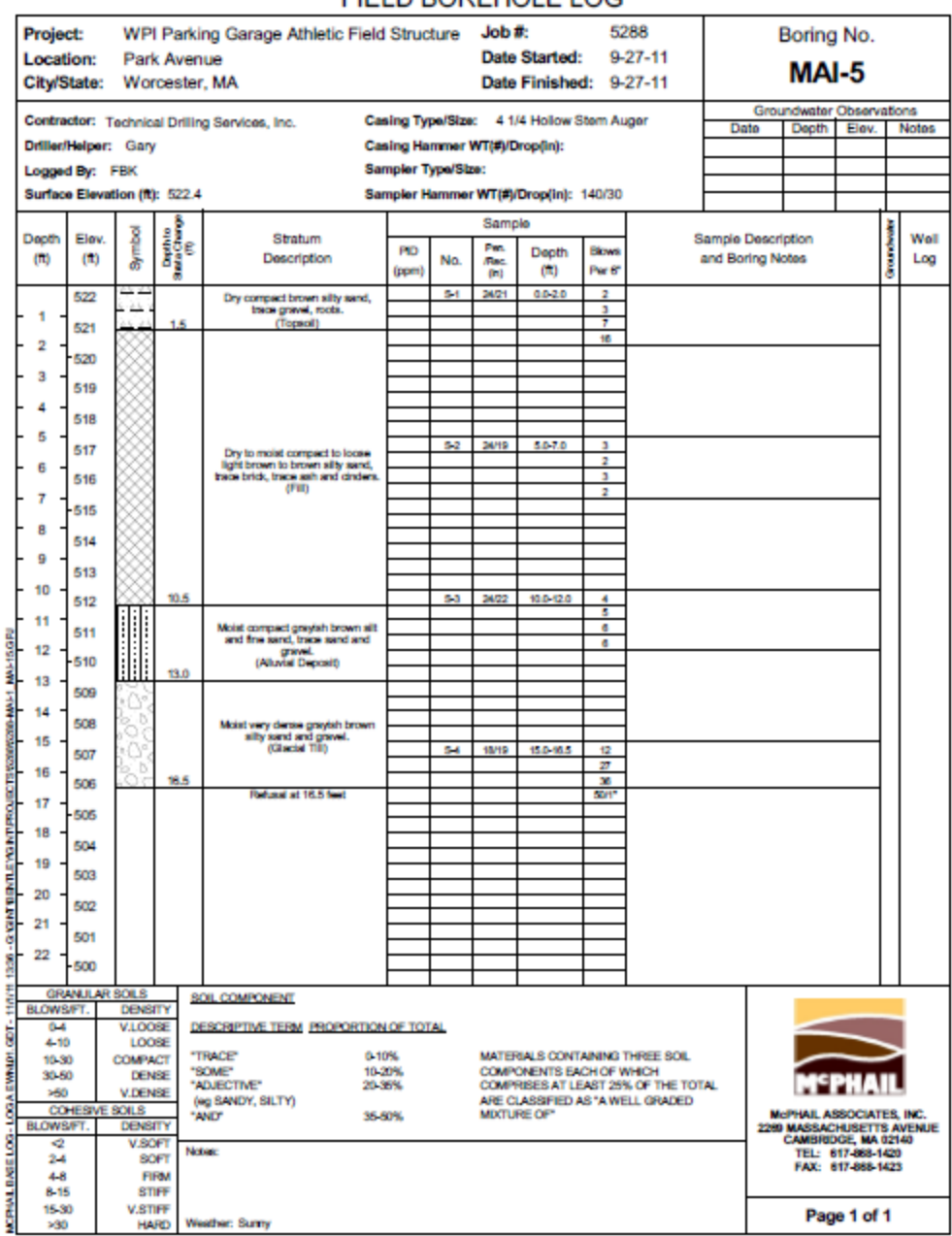

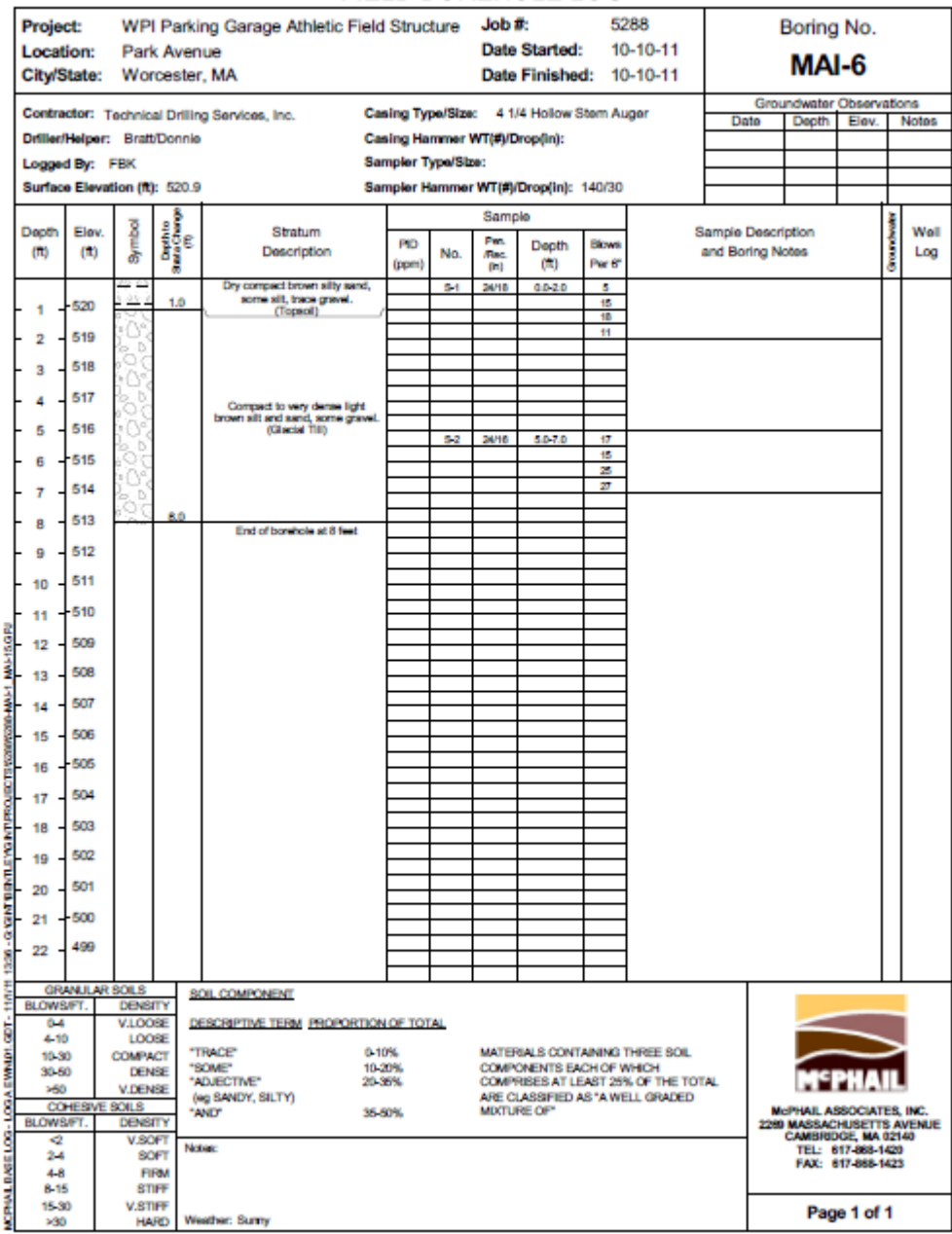

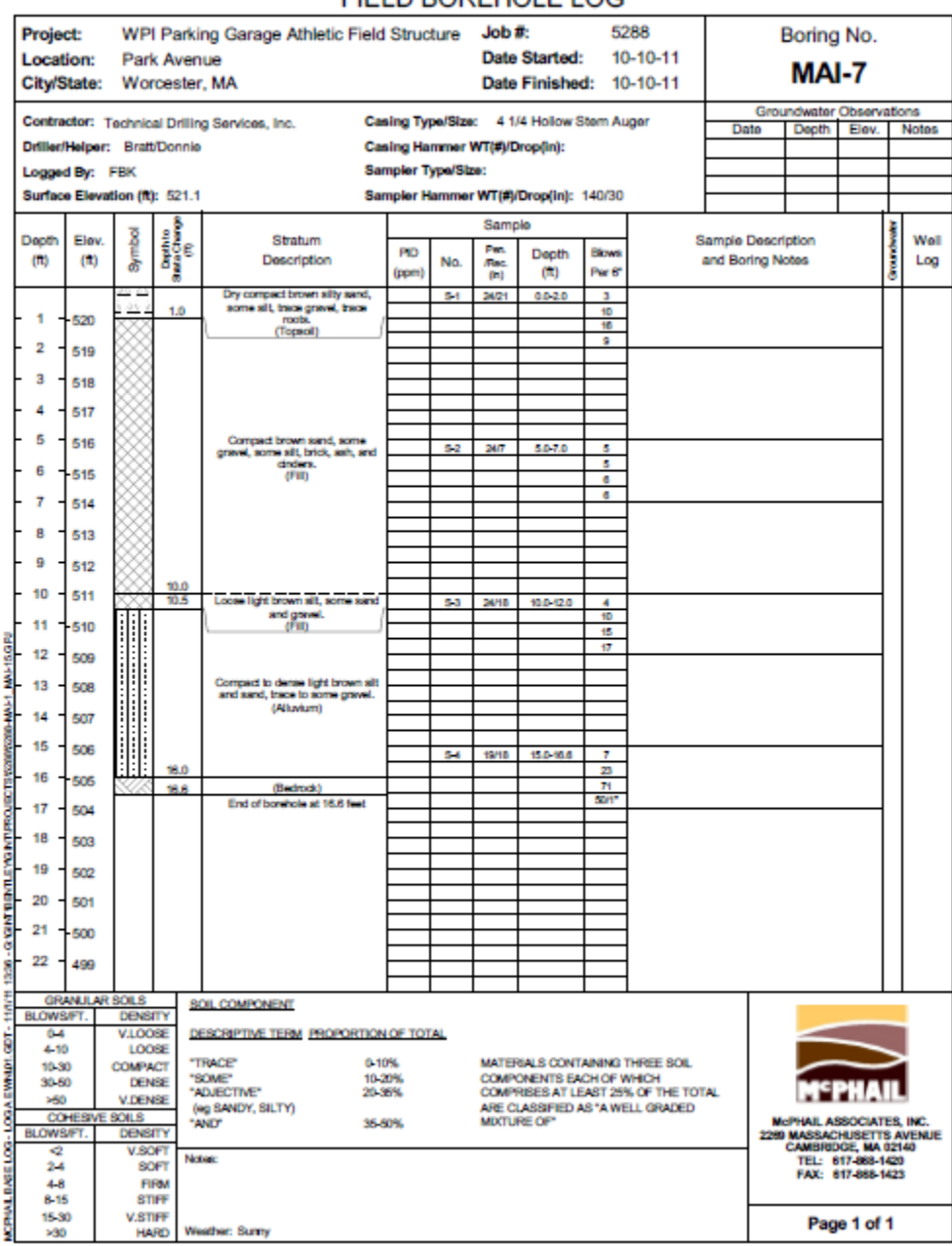

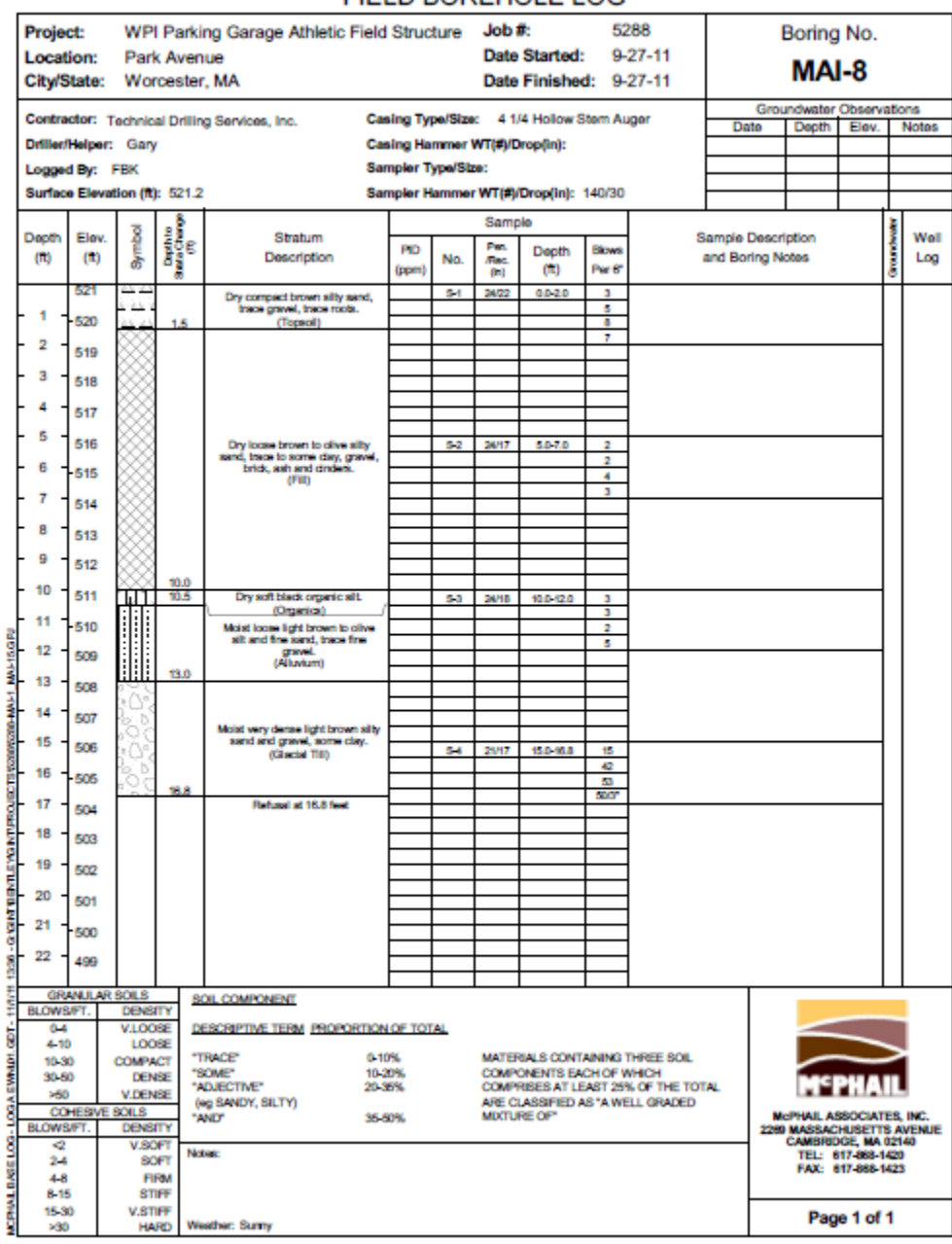

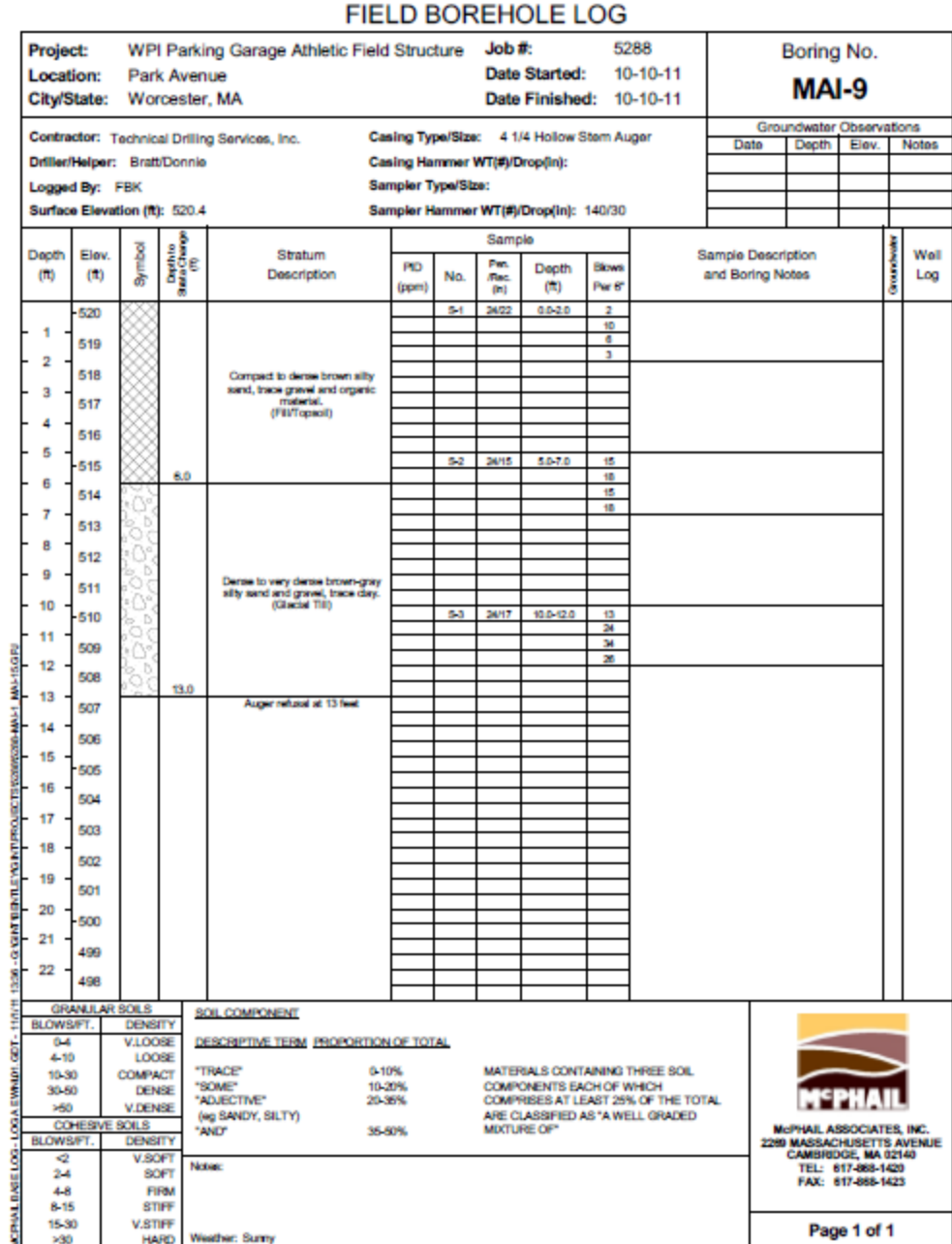

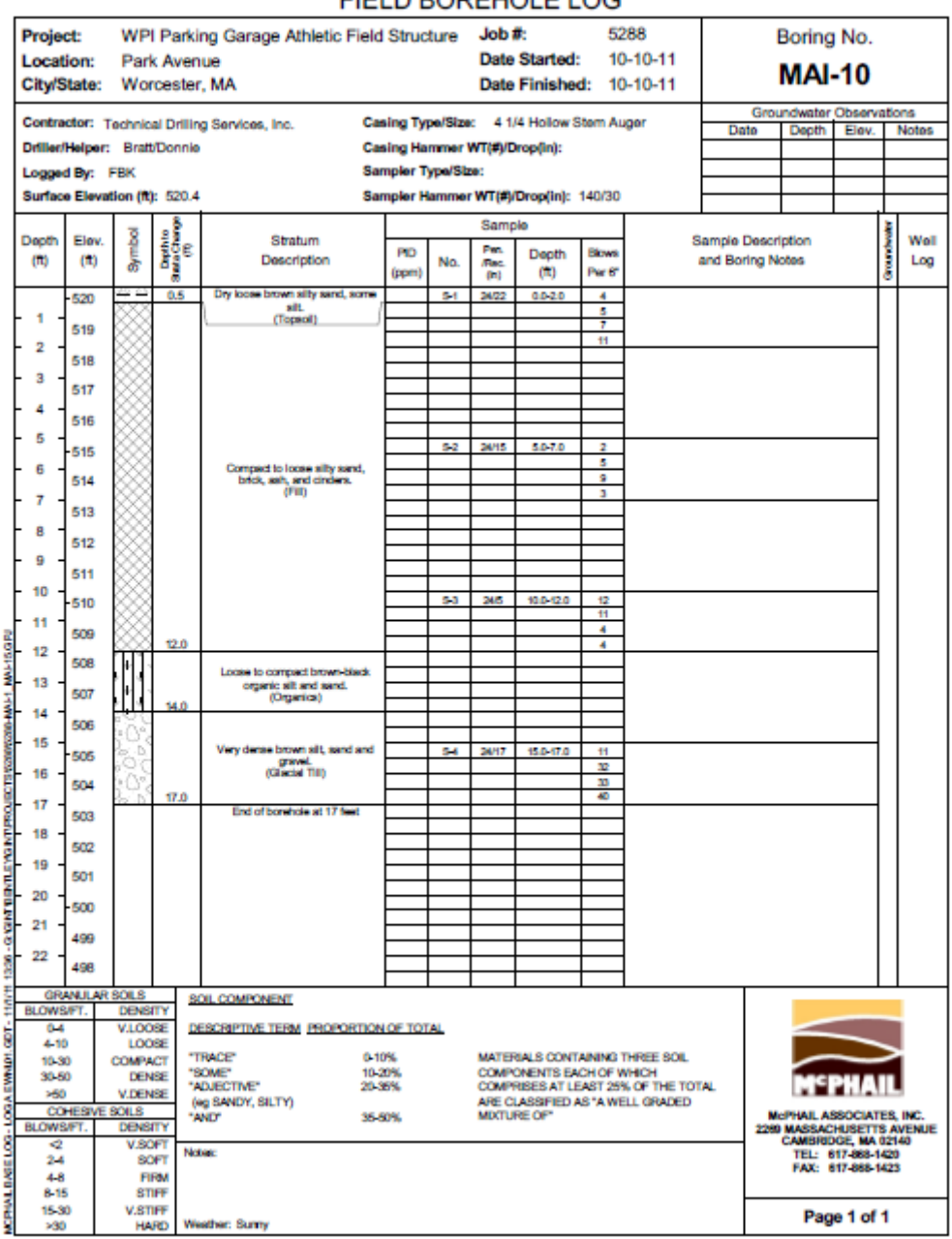

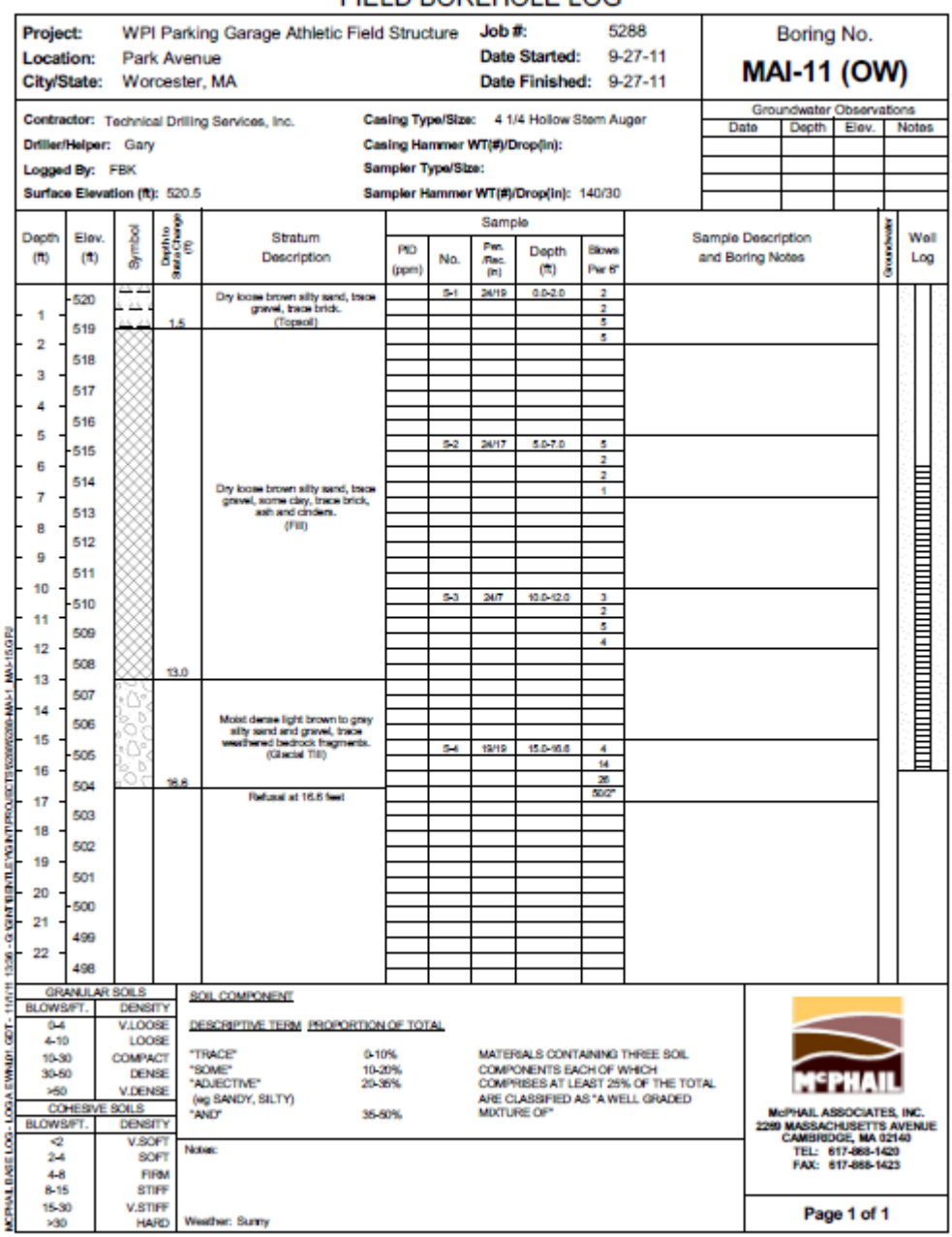

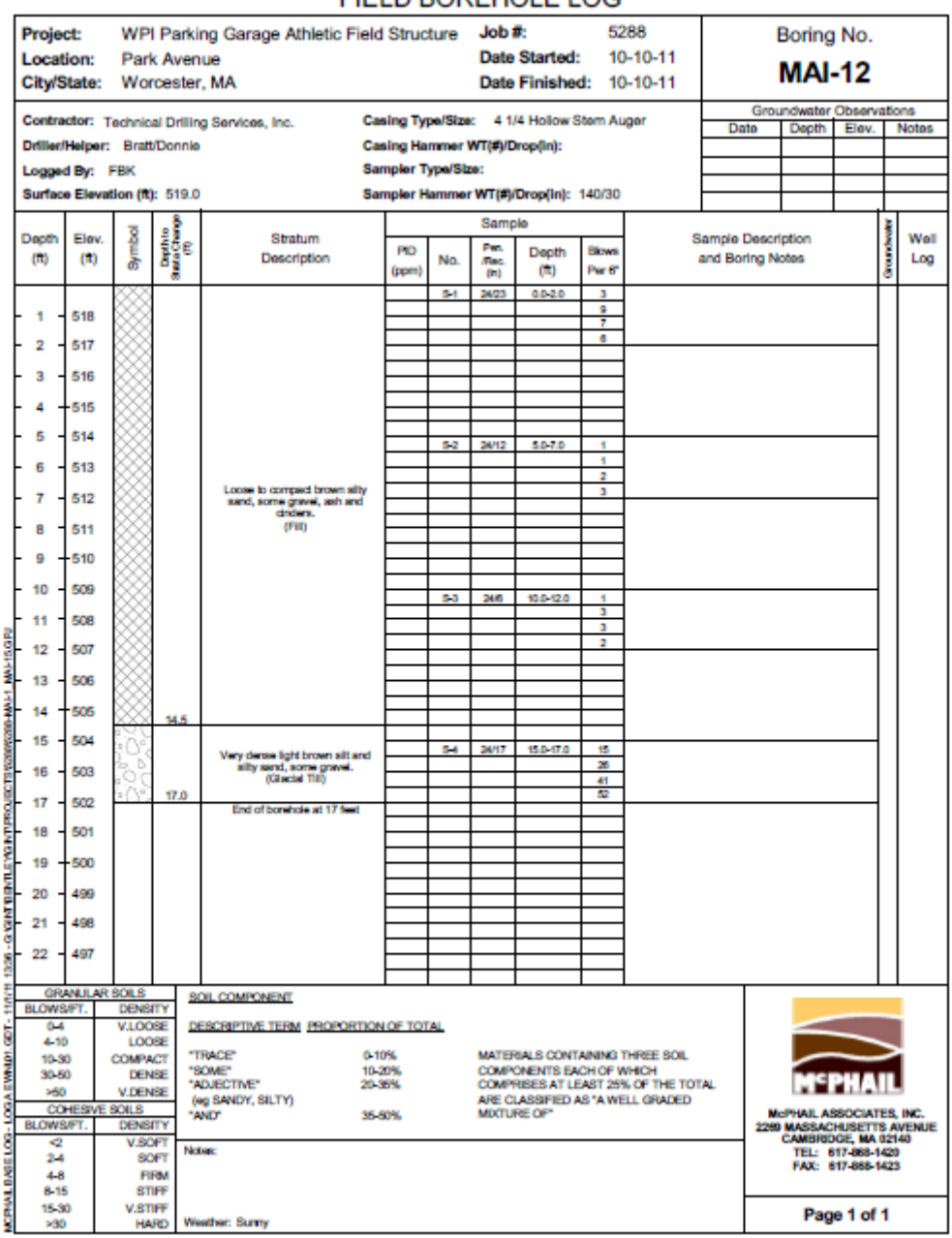

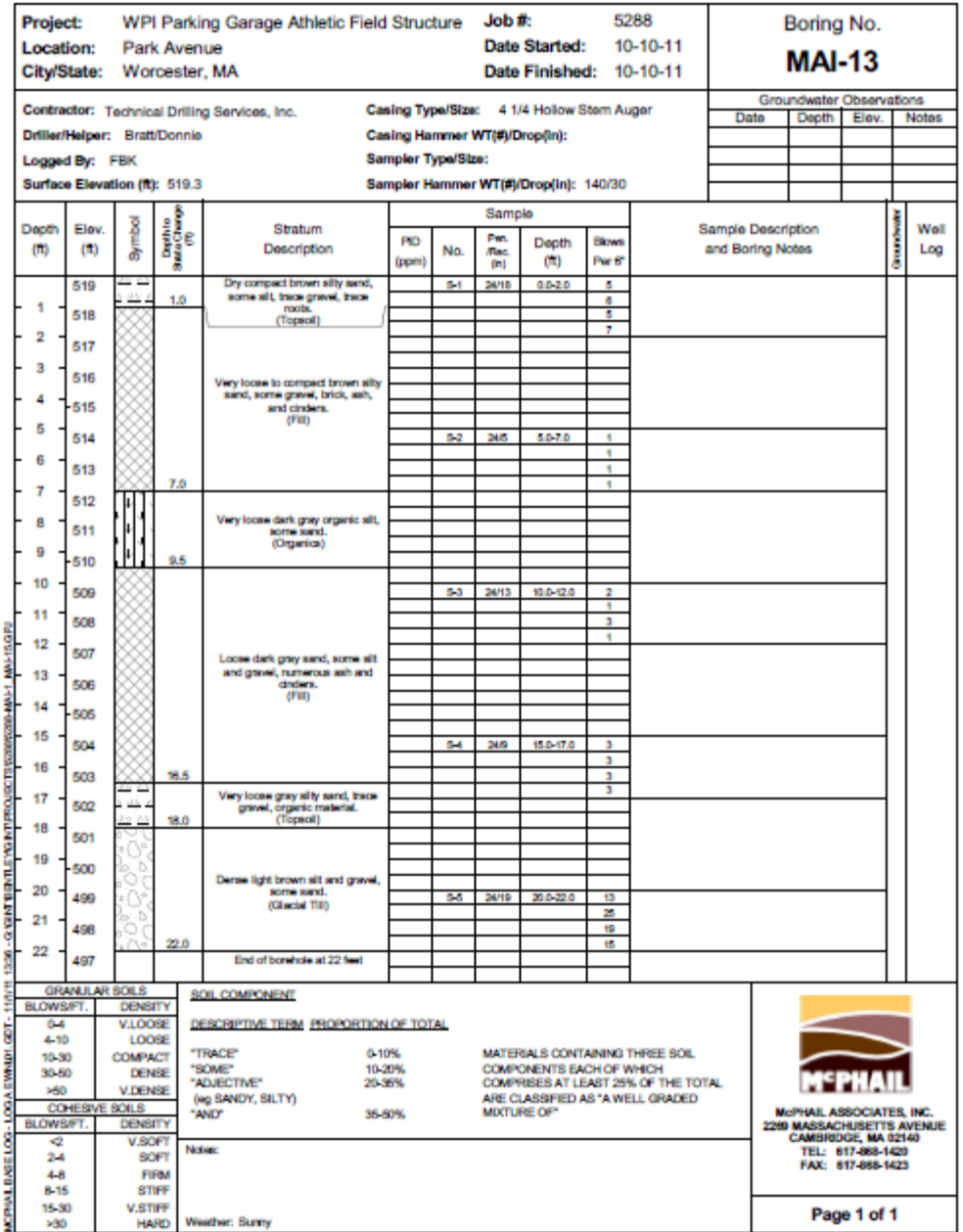

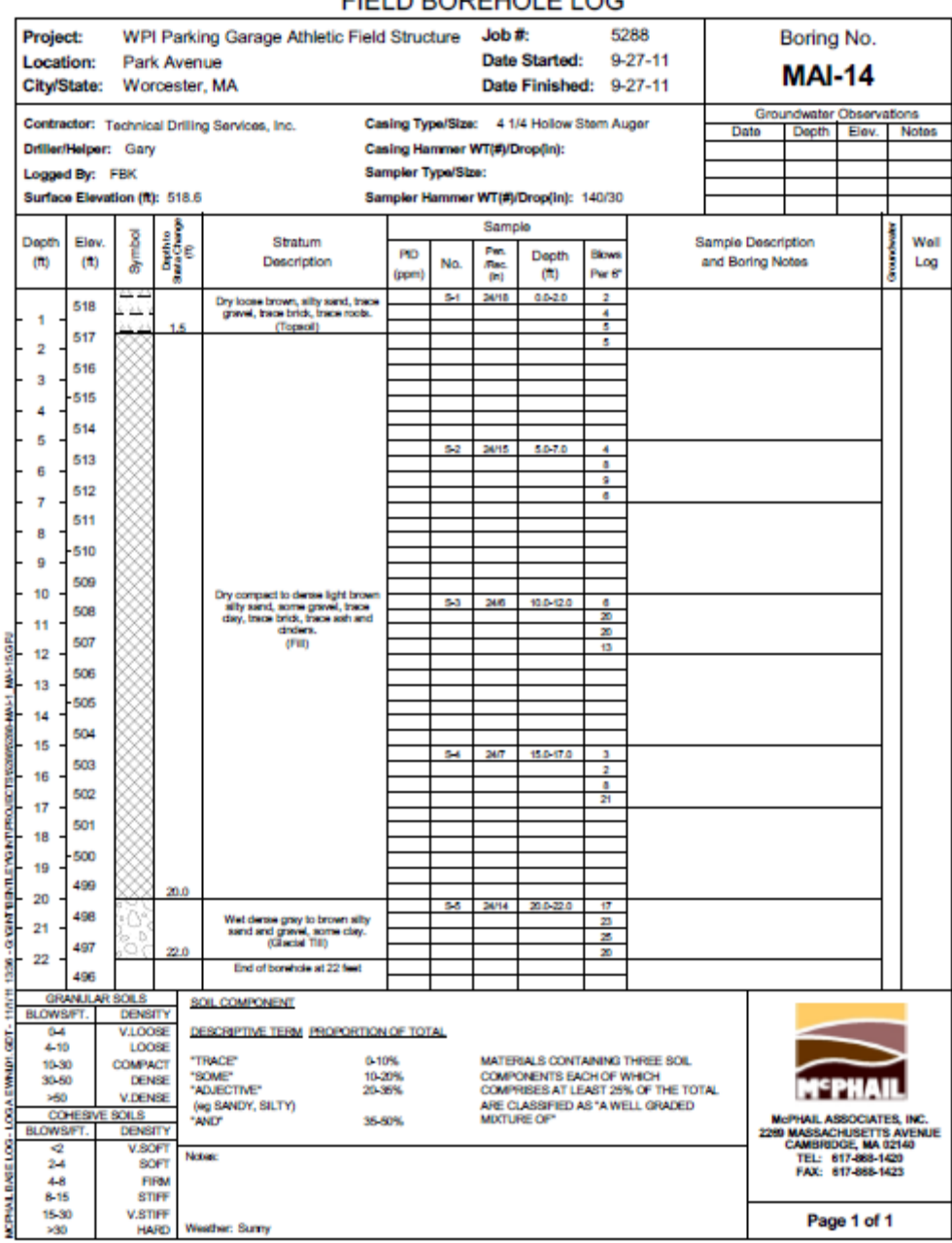

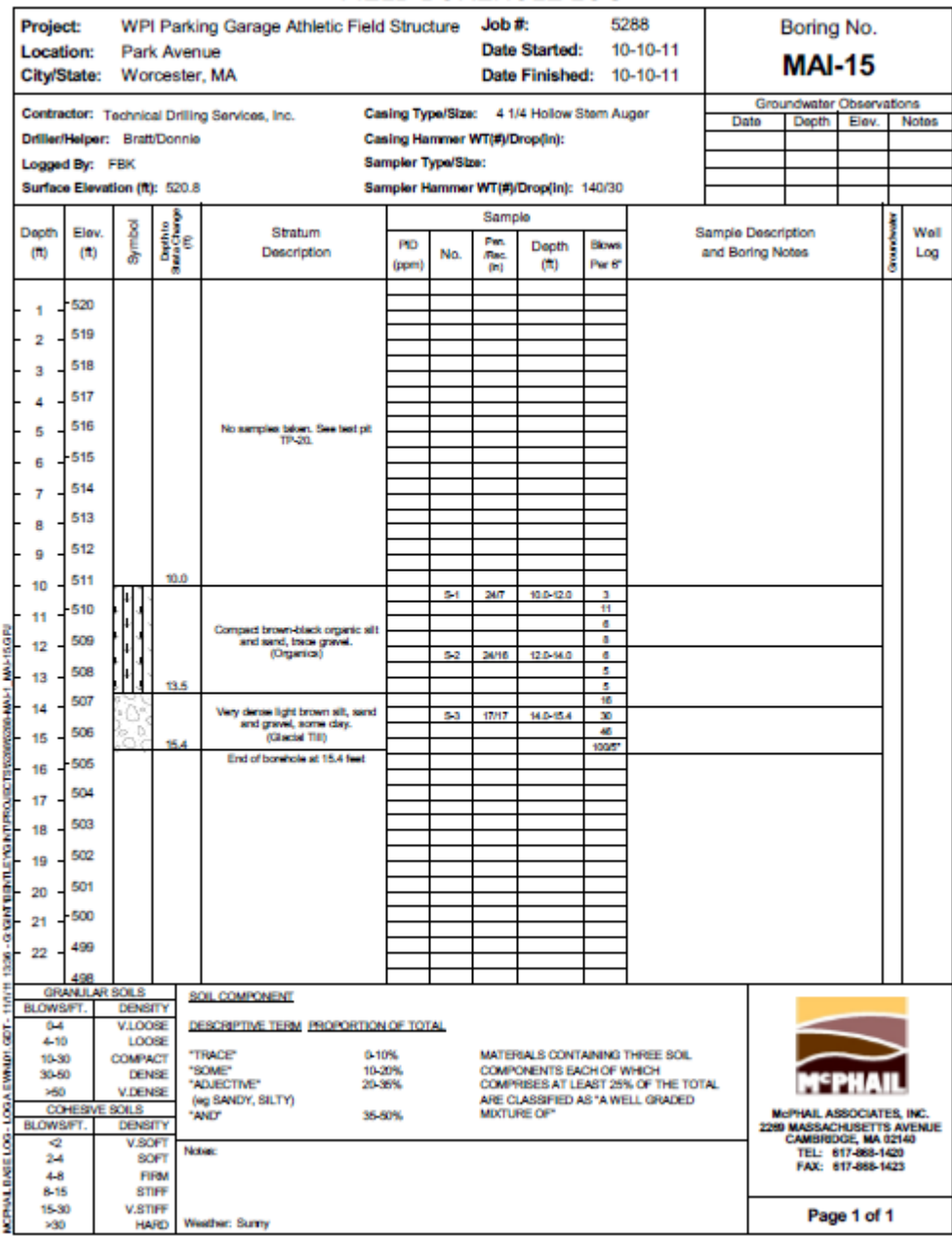

# **Appendix D-Foundation Design**

Spreadsheets For settlement obtained from Donald Codutos Book

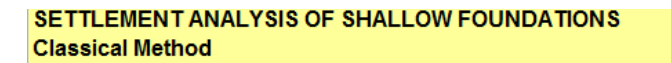

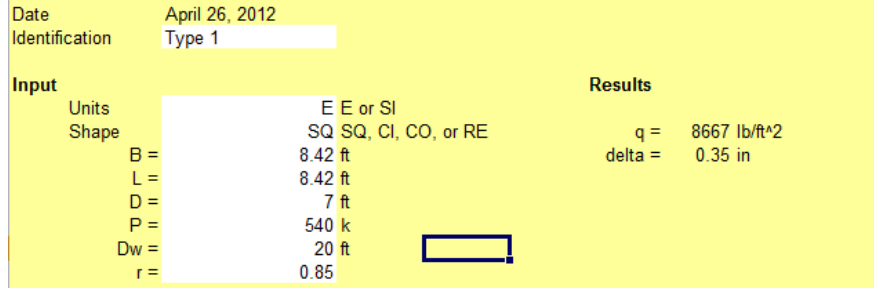

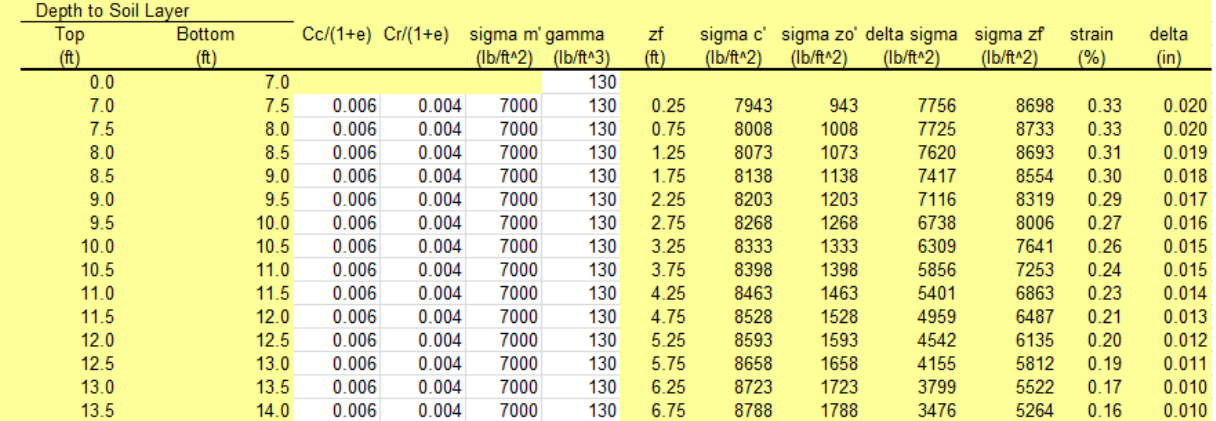

#### **SETTLEMENT ANALYSIS OF SHALLOW FOUNDATIONS Classical Method**

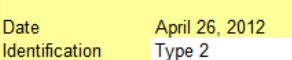

In

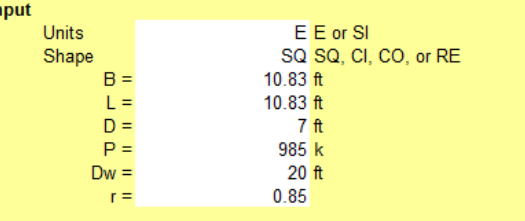

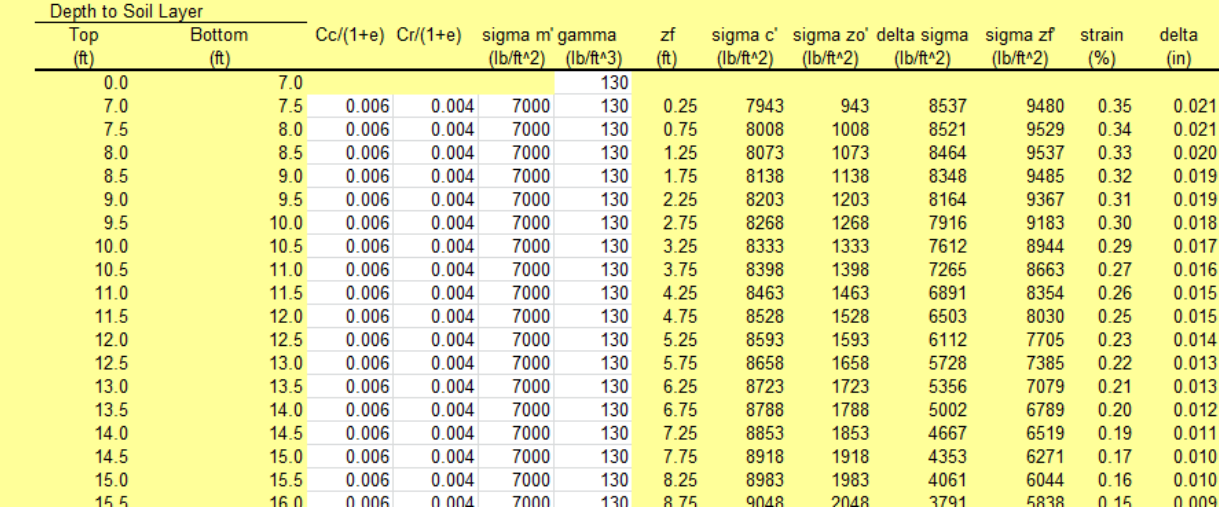

**Results** 

 $q = 9448$  lb/ft<sup>1</sup>2<br>delta = 0.45 in

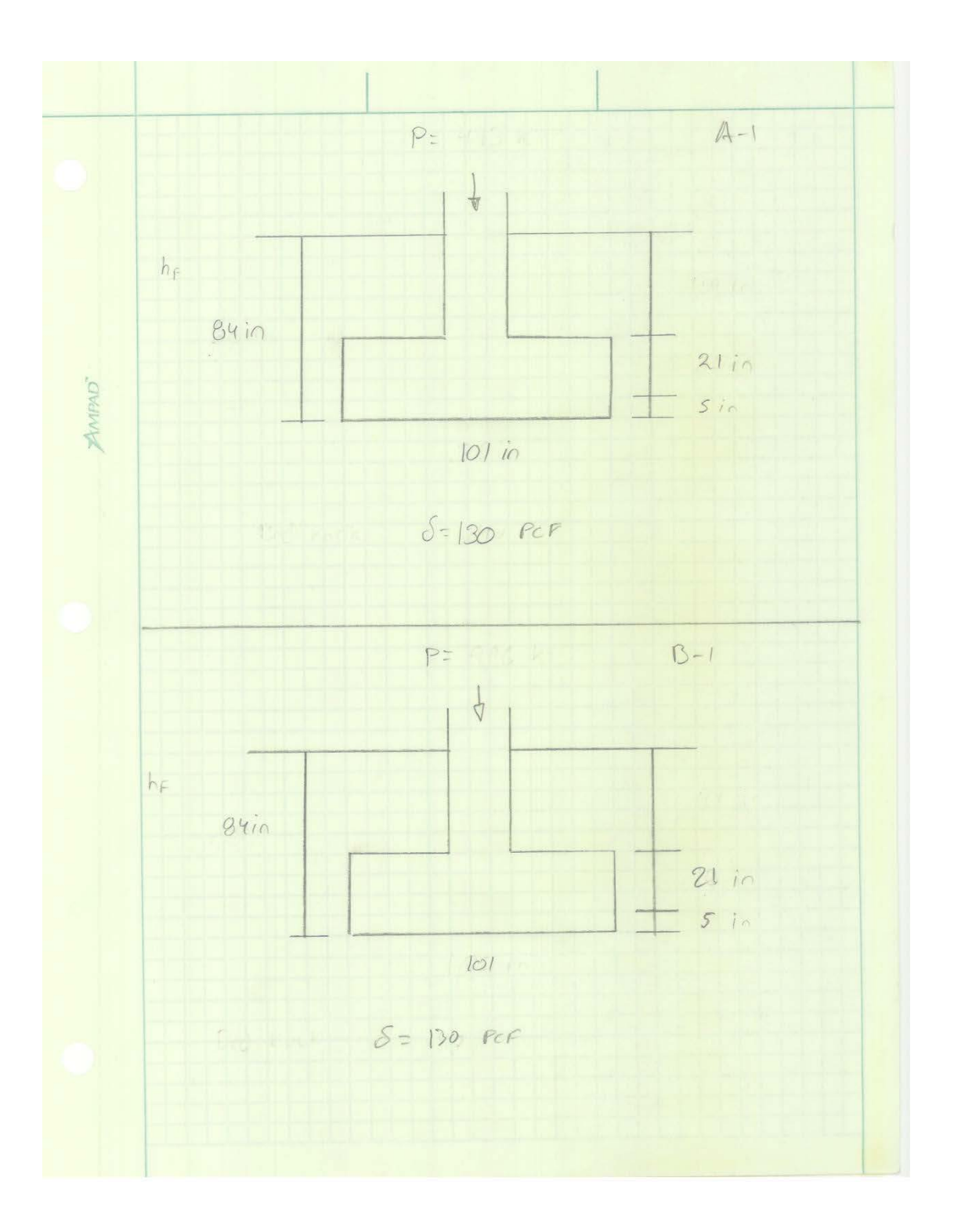

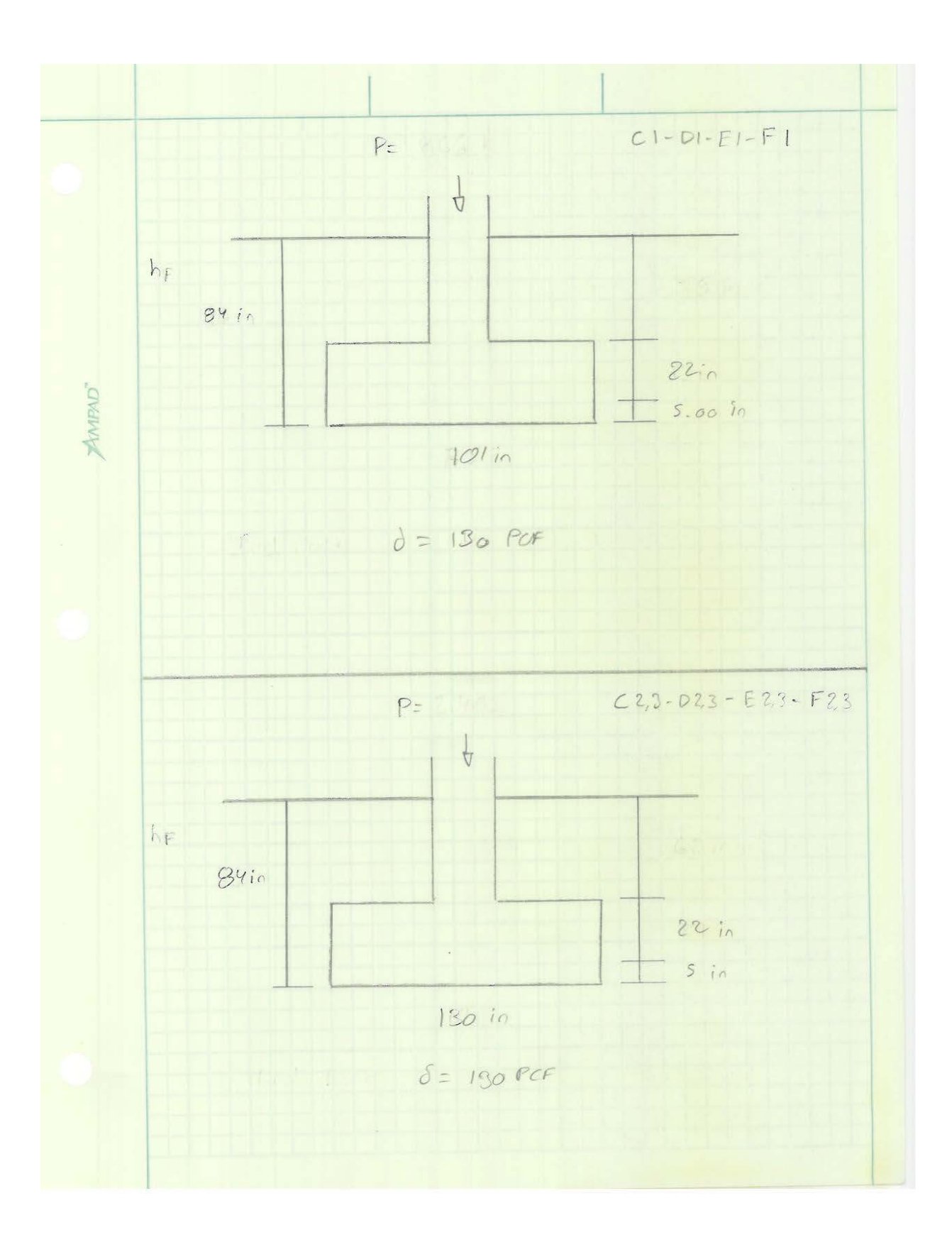

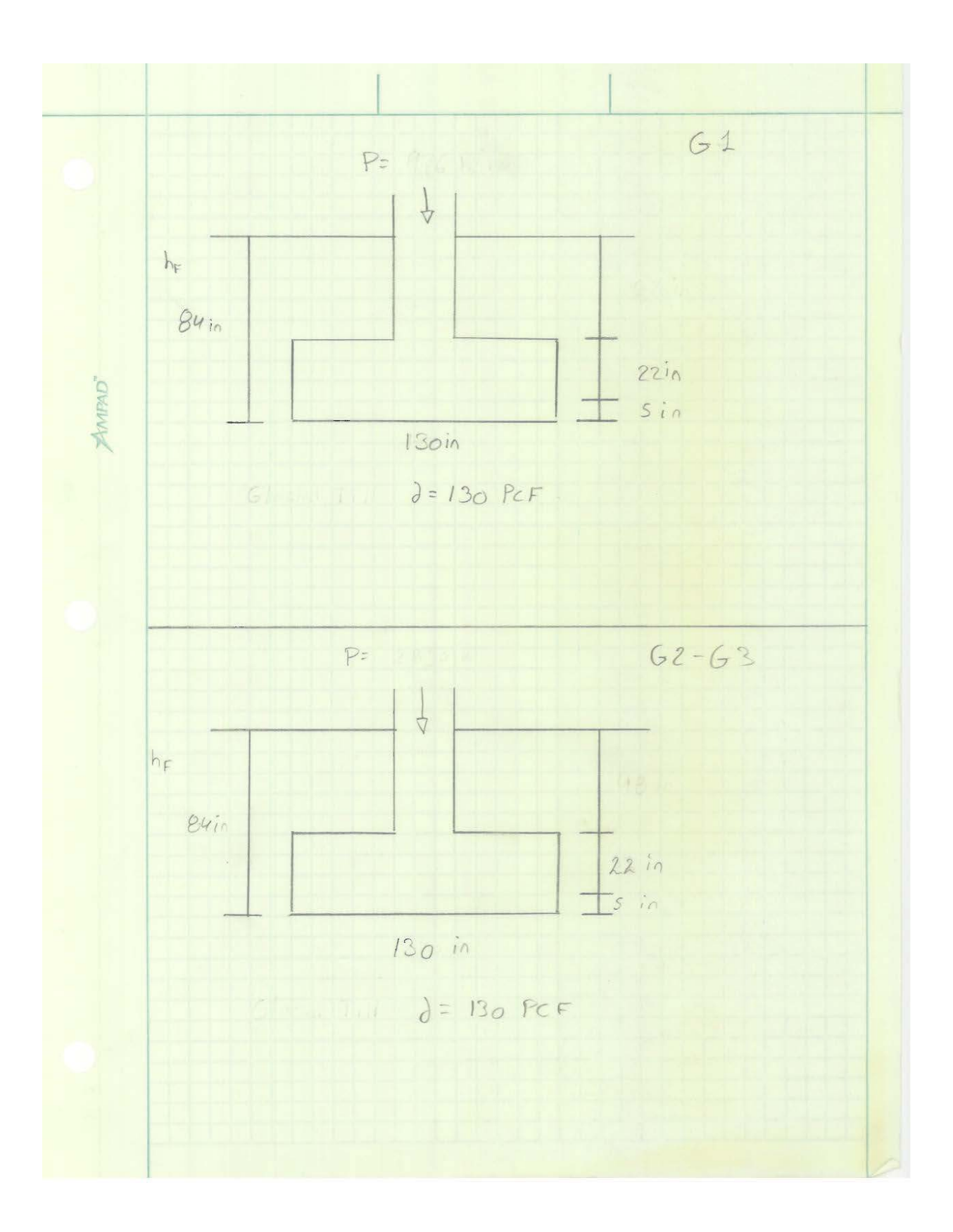

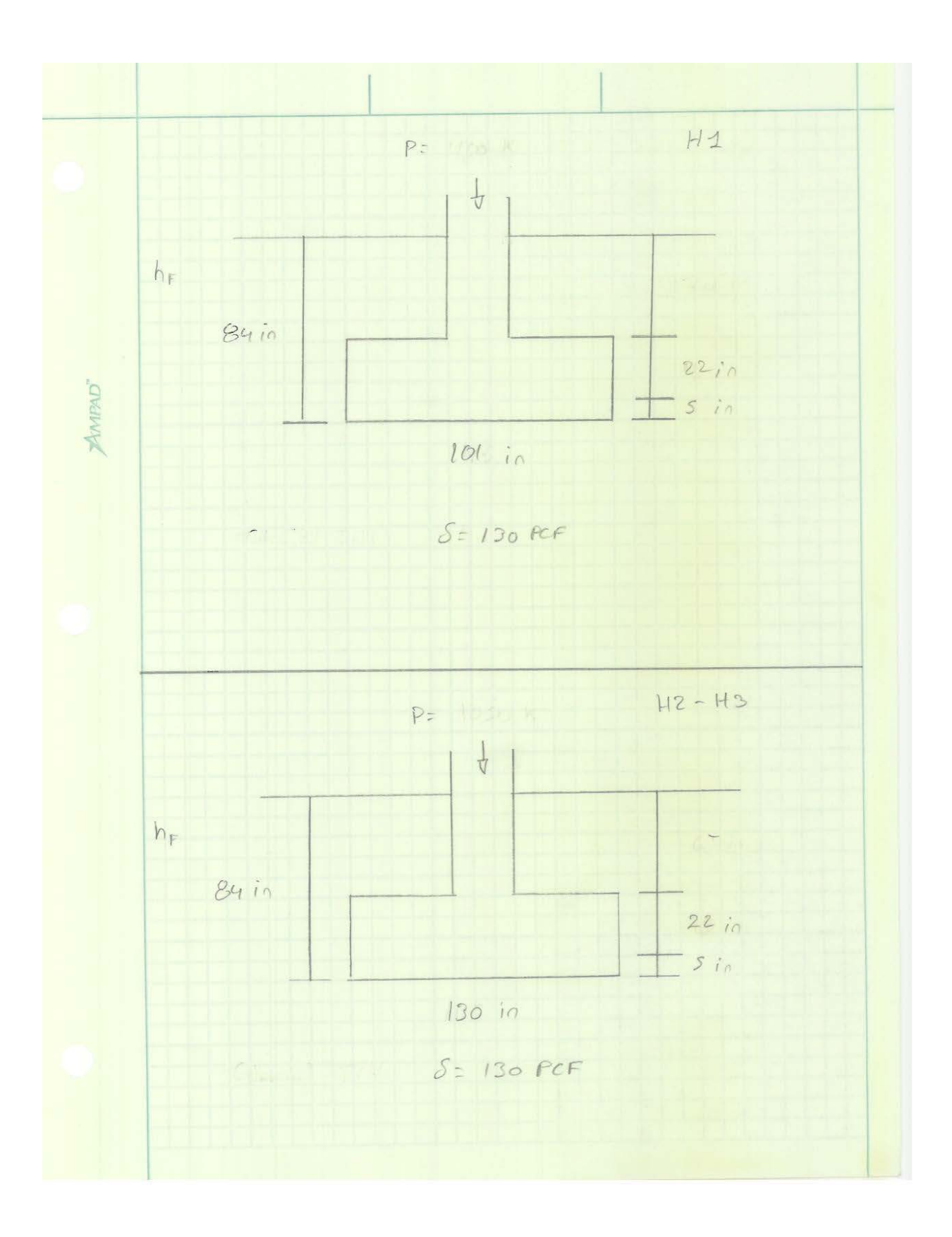

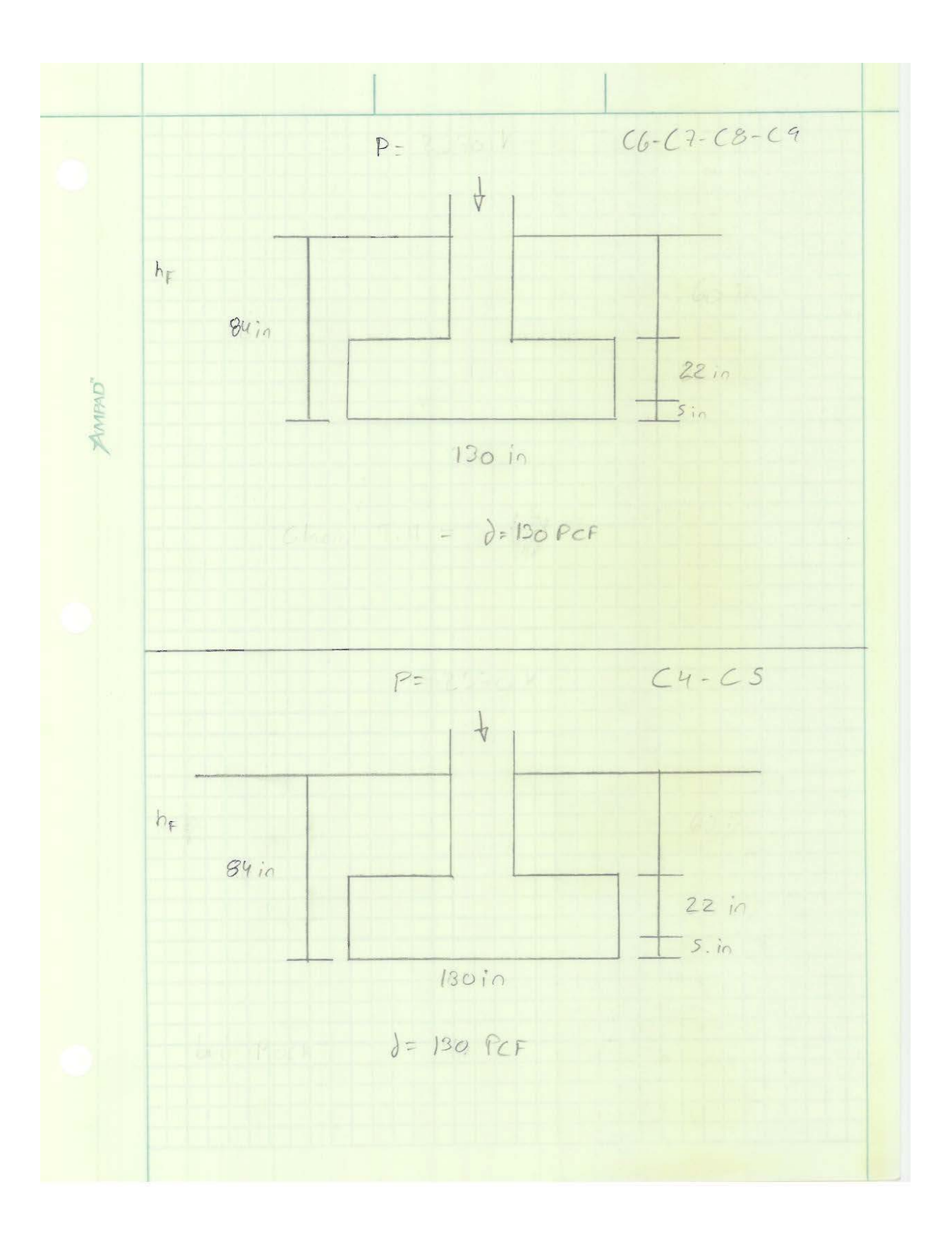

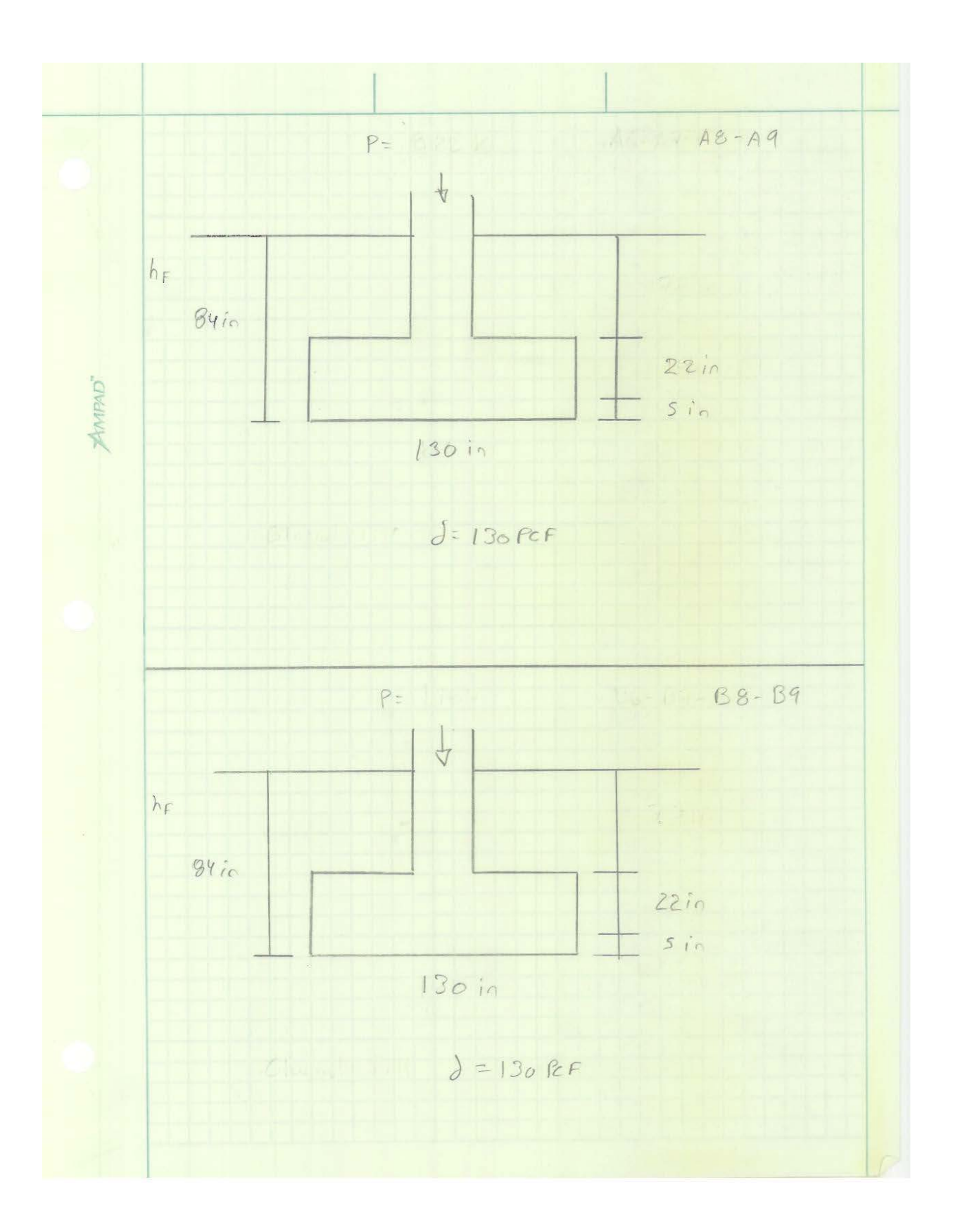

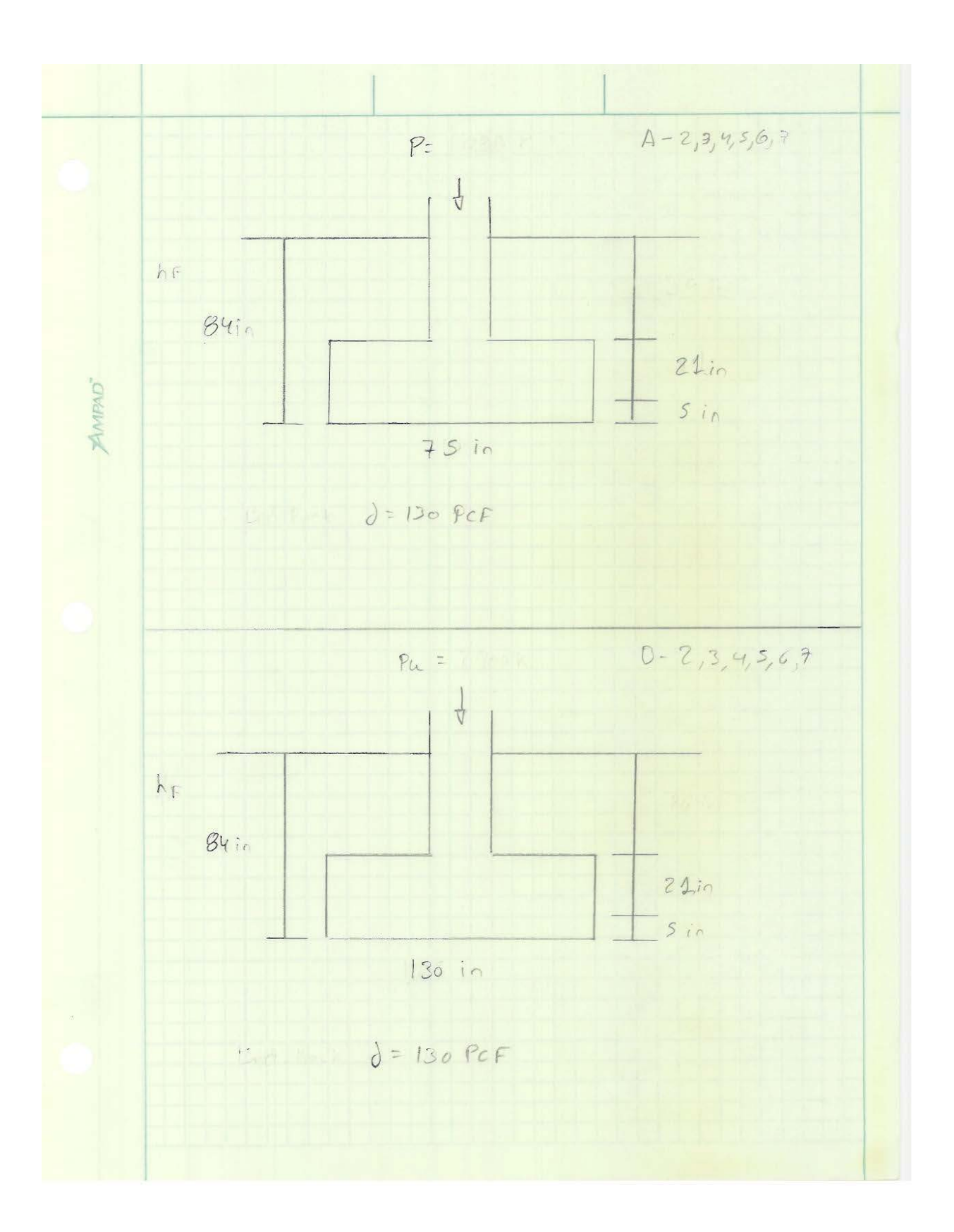

GeoTecnical Design | Terzaghi | Type #1 - Terzaghi Ultimate bearing Capacity: (Calculated with excel)  $qolT = 1.3 \, c' \, \lambda_1 + \, \sigma_{20}' \, \lambda_4 + \, o.4 \, \gamma' \, B \, \lambda_7$   $J = 135 \, \text{PCF}$  $D = 32$  $q_{017} = 43.54$  KSF  $\mathcal{G}allowable = \underline{\underline{\mathcal{G}}ult} \qquad \longrightarrow FS = FS_56.11 (Codu70)$ gallowable = 17.41 KSF **AMPAD**  $q = \frac{\rho_{+DF}}{B^2} = \frac{(985 + 22.9)}{70.89} = \frac{14.21 \text{KsF}}{1}$  $954$  $14.21$  ksF  $\lt$   $17.41$  KsF  $\sim$  OK

Solve *even* (a|co|g. Tions)  
\n
$$
\frac{1}{\sqrt{16}} + 4
$$
\n
$$
\frac{1}{\sqrt{16}} + 4
$$
\n
$$
\frac{1}{\sqrt{16}} + 4
$$
\n
$$
\frac{1}{\sqrt{16}} + 4
$$
\n
$$
\frac{1}{\sqrt{16}} + 4
$$
\n
$$
\frac{1}{\sqrt{16}} + 4
$$
\n
$$
\frac{1}{\sqrt{16}} + 4
$$
\n
$$
\frac{1}{\sqrt{16}} + 4
$$
\n
$$
\frac{1}{\sqrt{16}} = \frac{1}{8} + 1 = 1120 \text{ RcF}
$$
\n
$$
q = \frac{640 + 72.4}{8} = \frac{(540 + 72.4)}{30.81} = \frac{14.81 \text{ KsF}}{10.81 \text{ KsF}}
$$
\n
$$
\frac{1}{\sqrt{16}} = \frac{1}{8} = 2
$$
\n
$$
\frac{1}{2} = \frac{1}{8} - \left(\frac{1}{1 + \frac{640}{(4)}}\right)^{1.76} \left( q - \frac{d}{q} \right)
$$
\n
$$
\frac{1.92}{4} = \left( 1 - \left(\frac{1}{1 + \frac{640}{(4)}}\right)^{1.76} \right) \left( 1 + 21 - 1.12 \right)
$$
\n
$$
= \left( 0.99 \text{ s} \times (13.09) = 12.47 \text{ KsF}
$$
\n
$$
\frac{d}{dr} = \frac{d}{dr} \left( \frac{1}{2} \right) \left( \frac{1}{2} + \frac{1}{2} \right) \left( \frac{1}{2} + \frac{1}{2} \right) \left( \frac{1}{2} + \frac{1}{2} \right) \left( \frac{1}{2} + \frac{1}{2} \right) \left( \frac{1}{2} + \frac{1}{2} \right) \left( \frac{1}{2} + \frac{1}{2} \right) \left( \frac{1}{2} + \frac{1}{2} \right) \left( \frac{1}{2} + \frac{1}{2} \right) \left( \frac{1}{2} + \frac{1}{2} \right)
$$

 $\hat{\delta}_{c} = r \underbrace{\xi_{c}}_{1+e_{0}} \mu \log \left( \frac{\sigma_{\hat{c}F}^{\prime}}{\hat{\sigma}_{\hat{c}b}} \right)$ V=0.85 Table 7.1 Donald P. CadoTo  $\frac{c_c}{1+e_0} = 0.006$  Table 35 Donald P. Cooluto  $\mathcal{S}_c = \alpha s s(\alpha \cos)(8) \log(\frac{13.68}{1.26})$ AMPAD"  $\delta c = 0.35 = 5$  $S<sub>a</sub> = 1 in \rightarrow$  Table 21 Docald P. CodoTo  $S\vee S$ a  $0.35$   $51$   $0k$ 

Flexure! *Stress* [*Type #4*]

\n-Confliver distance:

\n
$$
T = \frac{[5 - c]}{2}
$$
\n
$$
T = \frac{([01]c - [7]c)}{2}
$$
\n
$$
= 44.5 \text{ m}
$$
\nFlexure! *Stress*:

\n
$$
N_{uc} = \frac{c}{2E}
$$
\n
$$
N_{uc} = \frac{S(vq) \times (44.5)}{2 \times 10!} = 9656.16
$$
\n
$$
4.5 \div \frac{(560) \times (44.5)}{2 \times 10!} = 9656.16
$$
\n
$$
A = \frac{6.566}{2 \times 10!} = 9656.16
$$
\n
$$
A = \frac{6.566}{2 \times 10!} = 9656.16
$$
\n
$$
A = \frac{6.566}{2 \times 10!} = 9656.16
$$
\n
$$
A = \frac{6.566}{2 \times 10!} = 9656.16
$$
\n
$$
A = \frac{6.566}{2 \times 10!} = 965.16
$$
\n
$$
A = \frac{6.566}{2 \times 10!} = 965.16
$$
\n
$$
A = 192 \text{ m}^2
$$
\n
$$
A = 48 \text{ hours} = 97.13 \text{ in}
$$
\n
$$
A = 48 \text{ hours} = 97.13 \text{ in}
$$
\nBut, we get:

\n
$$
B = 966.13 \text{ m}^3
$$
\n
$$
B = 966.13 \text{ m}^3
$$
\n
$$
B = 966.13 \text{ m}^3
$$
\n
$$
B = 966.13 \text{ m}^3
$$
\n
$$
B = 966.13 \text{ m}^3
$$
\n
$$
B = 966.13 \text{ m}^3
$$
\n
$$
B = 966.13 \text{ m}^3
$$
\n
$$
B = 966.13 \text{
$$

Type #2 GeoTecnical design | Terzaghi - Terzaghi Ultimate bearing Caracity: (Calculated With excel)  $qot1 = 1.3c'nt + Q_0'nt + o.4\gamma'BM$   $= 130$  PCF  $\phi = 28$  $qoli = 24.41 Kst$ Gallowable =  $\frac{qolT}{25}$  - F.S = Fig 6.11 (codute)  $q$  allowable =  $9.76$  KSF AMPAD"  $9 = P + LF = (902 + 395) = 8.62 KJ$  $969$ dlowable 8.62 KSF K 9.76 KSF  $CK$ 

 $\lambda$ 

 $\delta c$  =  $r \frac{c_c}{1+e_s}$  H  $log \left(\frac{\sigma_{zF}^3}{\sigma_{z_s}^3}\right)$ r=0.85 Table 7.1 Donald P. Coduto  $\frac{C_c}{1+C_0} = 0.006$  Table 3.5 Donald P. Coduto  $\delta c$  = 0.85 (2006) (2) log (7.82) **ANTAD**  $Sc: 0.42 = S$ Sa=1 in - D Table 21 Donald P. Coduto  $\delta 5\delta a$  $888a$ <br>  $0.4251 \n0 K V$ <br>
in in OKV

| Flexural $5Tres$         | Ty Re #9 |
|--------------------------|----------|
| -Ca, 77.1740             | AsTime:  |
| $T = 0 - C$              |          |
| $T = (120 - 12) = 59$ in |          |
| $T = (120 - 12) = 59$ in |          |
| $T = (120 - 12) = 59$ in |          |
| $T = 0$                  |          |
| $T = 0$                  |          |
| $T = 0$                  |          |
| $T = 0$                  |          |
| $T = 0$                  |          |
| $T = 0$                  |          |
| $T = 0$                  |          |
| $T = 0$                  |          |
| $T = 0$                  |          |
| $T = 0$                  |          |
| $T = 0$                  |          |
| $T = 0$                  |          |
| $T = 0$                  |          |
| $T = 0$                  |          |
| $T = 0$                  |          |
| $T = 0$                  |          |
| $T = 0$                  |          |
| $T = 0$                  |          |
| $T = 0$                  |          |
| $T = 0$                  |          |
| $T = 0$                  |          |
| $T = 0$                  |          |
| $T = 0$                  |          |
| $T = 0$                  |          |
| $T = 0$                  |          |
| $T = 0$                  |          |
| $T = 0$                  |          |
| $T = 0$                  |          |
| $T = 0$ </td             |          |
# <u> Design of Square Base shallow Foundation:</u><br>Parking Garage Project:

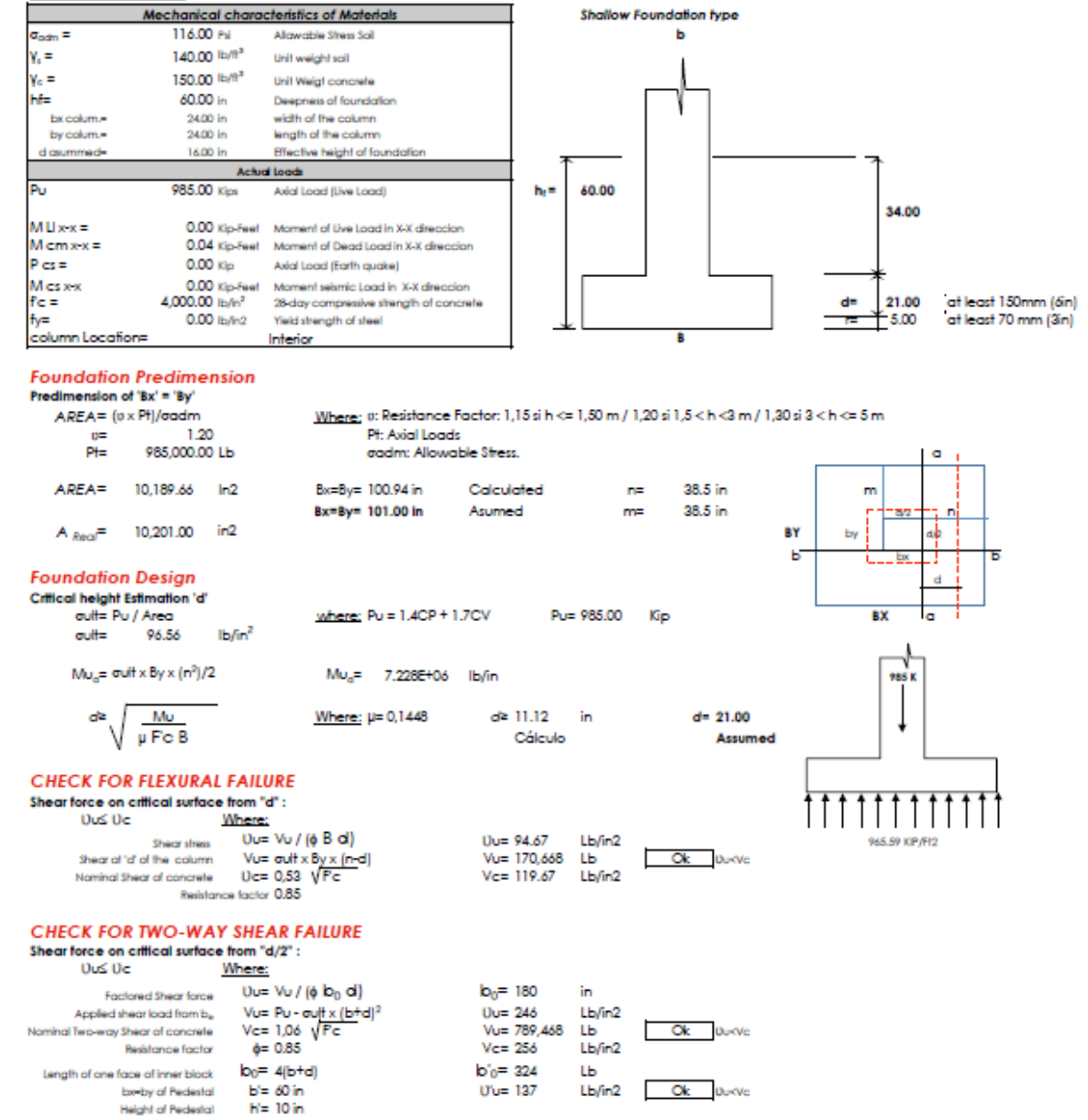

# Design of Square Base shallow Foundation:<br>Parking Garage Project:

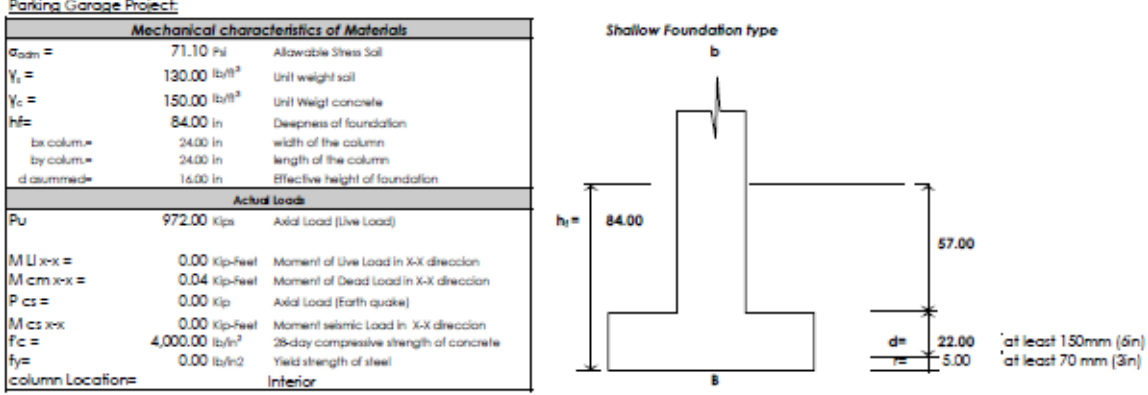

#### **Foundation Predimension**

Predimension of 'Bx' = 'By'  $AREA = (0 \times Pt)/codm$ 

Where: 0: Resistance Factor: 1,15 si h <= 1,50 m / 1,20 si 1,5 < h <3 m / 1,30 si 3 < h <= 5 m Pt: Axial Loads

aadm: Allowable Stress.

Asumed

d<sup>2</sup> 11.81 in

Cálculo

Bx=By= 128.08 in

Bx=By= 130.00 in

Where:  $\mu$ = 0,1448

where: Pulla 1.4CP + 1.7CV

 $Mu_0 = -1.050E + 07$  lb/in

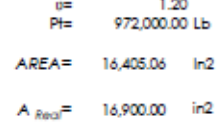

**Foundation Design** 

Critical height Estimation 'd'

outt= Pu / Area

 $\text{out} = 57.51$  $M_{\rm H,II}$  oult x By x (n<sup>2</sup>)/2

 $d^2$ ,  $\sqrt{\frac{Mv}{R^2}}$ 

 $\sqrt{\mu$  Fc B

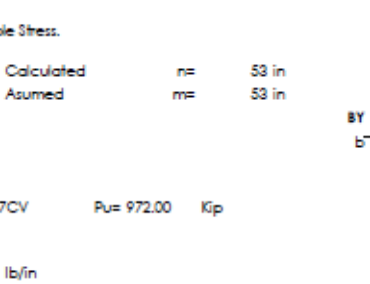

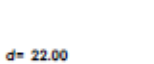

Assumed

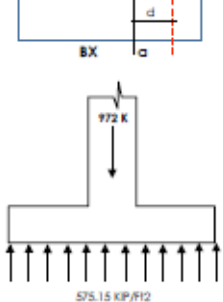

 $\bullet$ 

ak

□ bx. بينا

Б

m

Î, as 'n

by .

#### **CHECK FOR FLEXURAL FAILURE**

Shear force on critical surface from "d":  $0.802$ Where

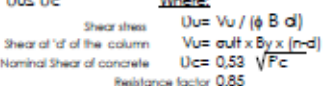

 $Ib/m<sup>2</sup>$ 

Uu= 95.35 Lb/in2 Vu= 231,785 Lb Ok Dukye Vc= 119.67 Lb/in2

#### **CHECK FOR TWO-WAY SHEAR FAILURE**

Shear force on critical surface from "d/2": UuS Uc

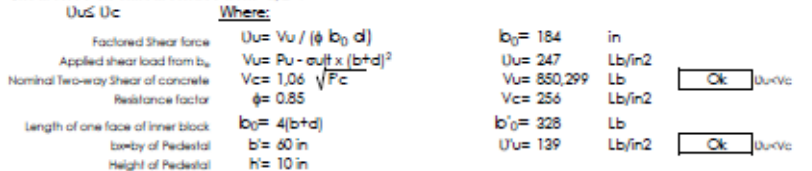

### **IMPUT VALUES**

c' (Effective cohesion for soil )<br>B (width)<br>Ф' (effective friction angle)<br>D (depth of foundation)<br>Y (unit weight of soil)

- 
- 
- 

0 lb/ft^2  $8.42$  ft  $\begin{array}{c}\n\overline{32} \\
8\n\end{array}$ 135 lb/ft<sup>\*2</sup>

### **VERTICAL EFFECTIVE STRESS**

$$
\vartheta = (D)x(\gamma')
$$

σ (vertical effective stress)

1080 lb/ft^2

4

## a<sub>e</sub> (FARCTOR IN N<sub>q</sub> equation)

$$
a_{\theta} = e^{\pi (0.75 - \theta'/360)\tan\theta'}
$$

a,

Ny

N<sub>a</sub> N<sub>c</sub> N<sub>y</sub> (Bearing Capacity Factors)

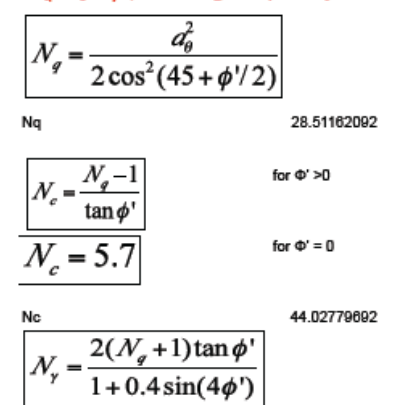

28.04265074

### Quit Soil bearing capacity

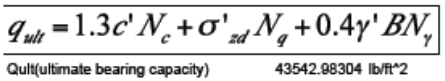

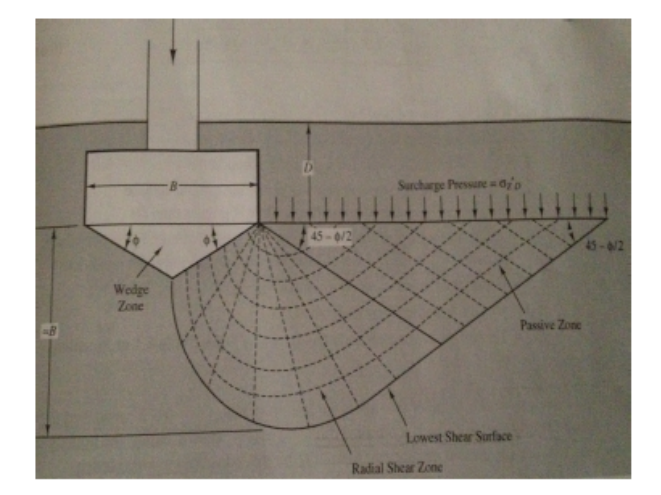

### **IMPUT VALUES**

c' (Effective cohesion for soil )<br>B (width)<br>Ф' (effective friction angle)<br>D (depth of foundation)<br>Y (unit weight of soil)

- 
- 

 $\begin{array}{c} 0 \text{ lb/ft}^2 \\ 10.83 \text{ ft} \\ 28 \\ 7 \\ 10 \end{array}$ 130 lb/ft<sup>^2</sup>

### **VERTICAL EFFECTIVE STRESS**

$$
\vartheta = (D)x(\gamma')
$$

σ (vertical effective stress)

910 lb/ft^2

 $\mathbf 3$ 

## $a_{\theta}$  (FARCTOR IN  $N_q$  equation)

$$
a_{\theta} = e^{\pi (0.75 - \theta'/360) \tan \theta'}
$$

N<sub>a</sub> N<sub>c</sub> N<sub>y</sub> (Bearing Capacity Factors)

$$
N_q = \frac{a_\theta^2}{2\cos^2(45+\phi^{\prime}/2)}
$$

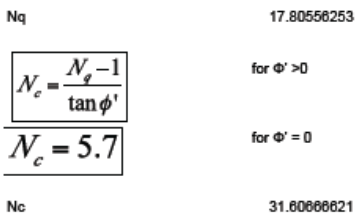

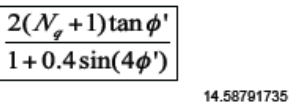

### Qutt Soil bearing capacity

 $N_{\mathbf{y}}$ 

Ny

$$
\boxed{q_{\textit{ult}} = 1.3\,c'\, \mathcal{N}_c + \sigma'_{\textit{zd}}\, \mathcal{N}_q + 0.4\gamma'\,\mathcal{BN}_\gamma \over \textit{Quit(ultimate bearing capacity)} \qquad \qquad 24418.39344\, \textit{ lb/ft}^2}
$$

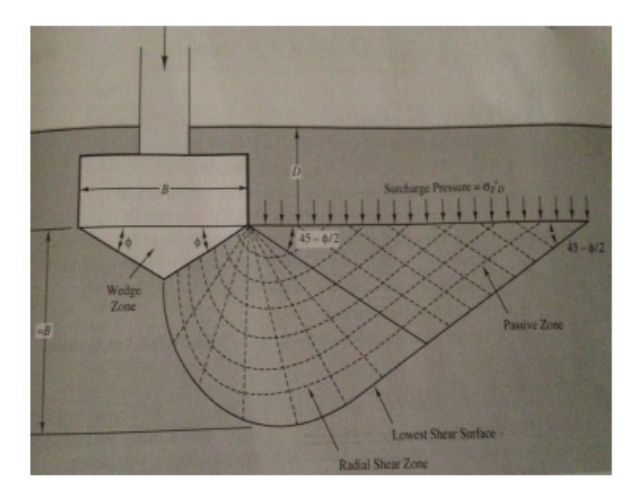

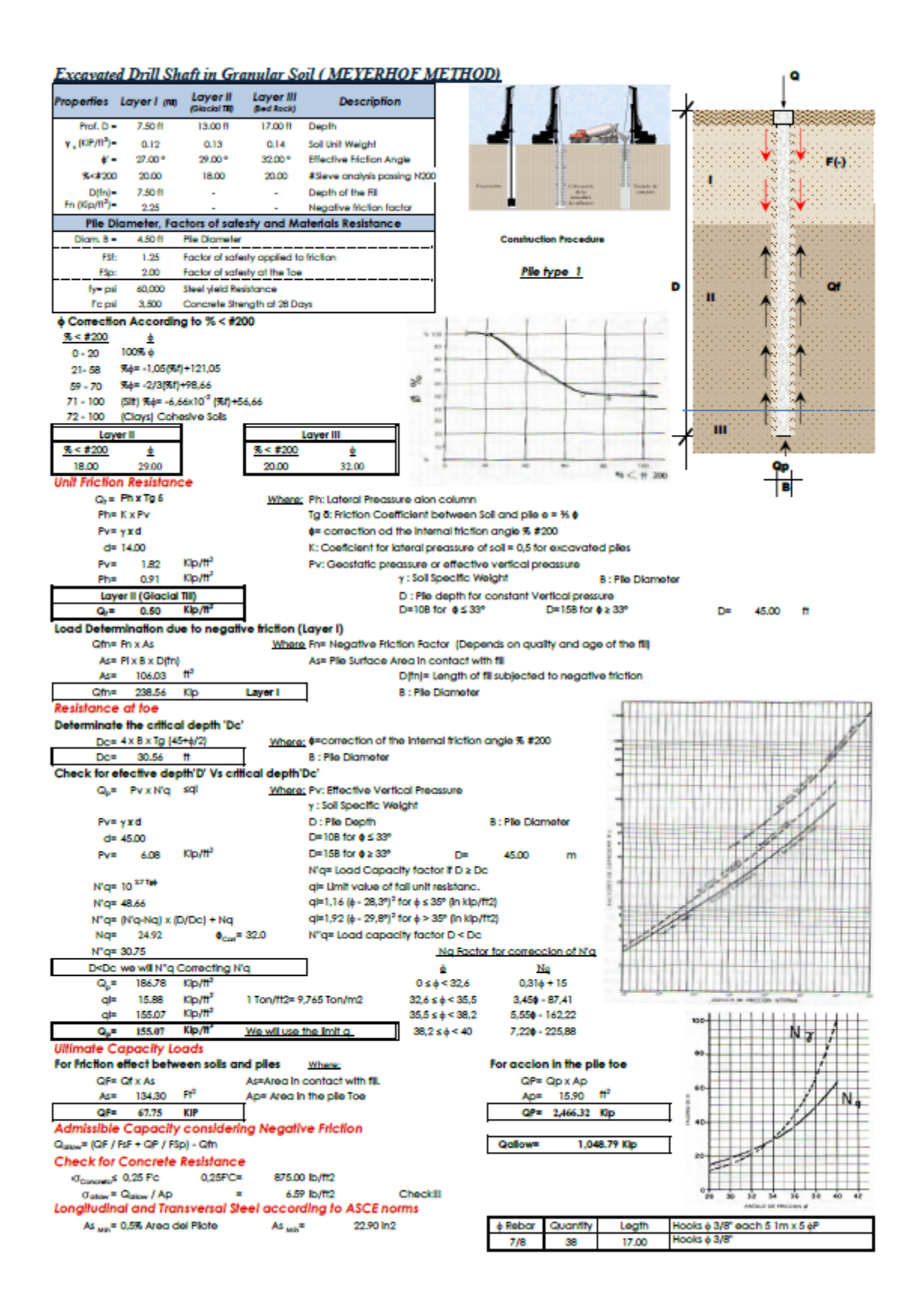

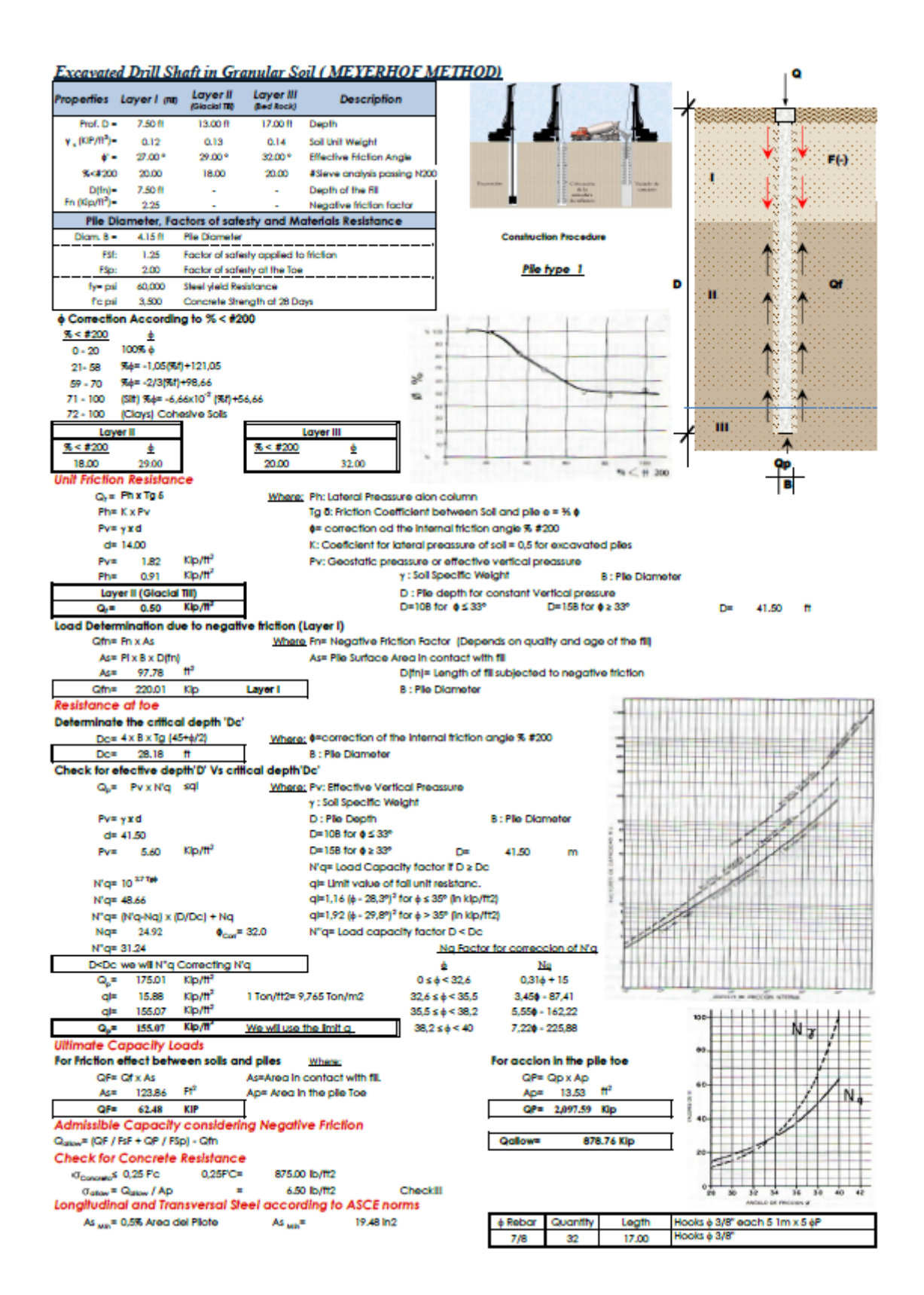

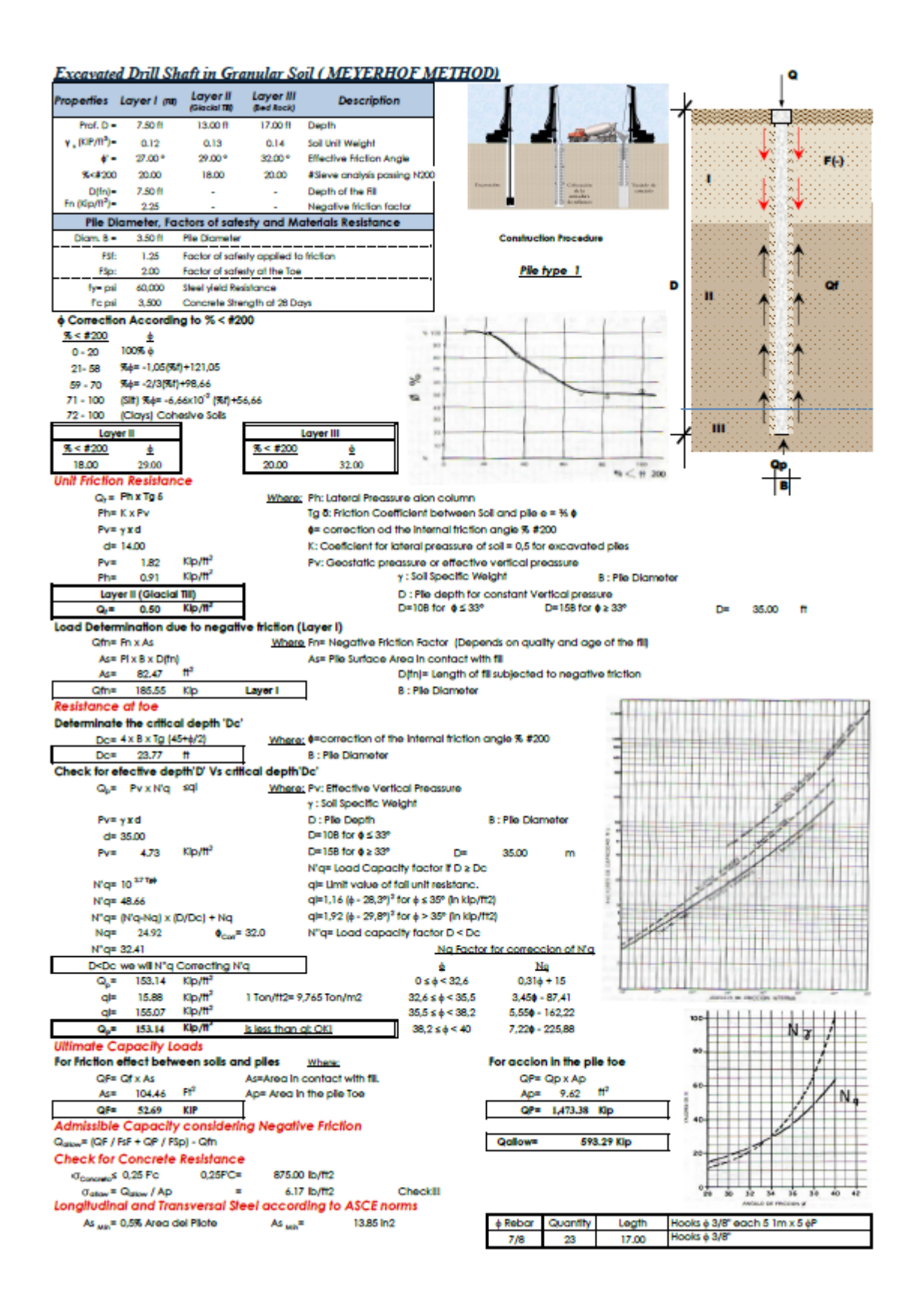

## **Appendix E-Cost Estimate**

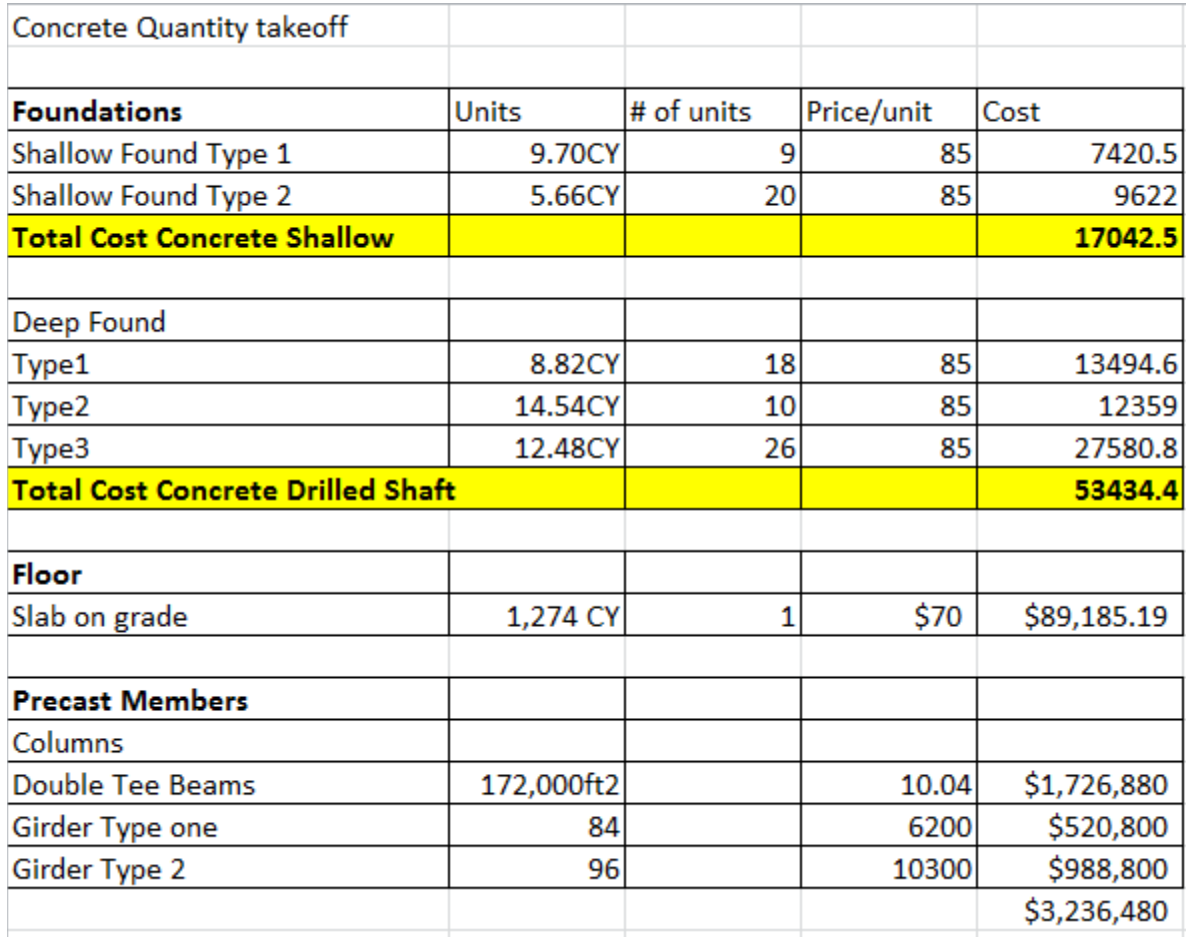

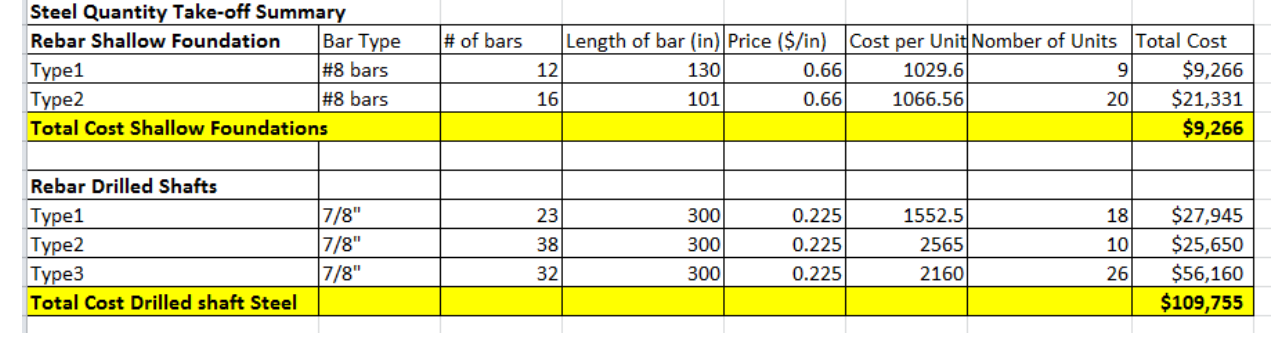

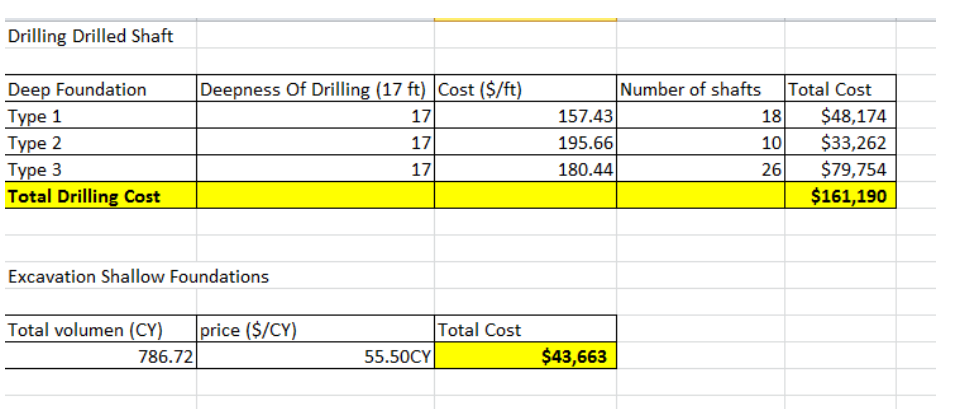

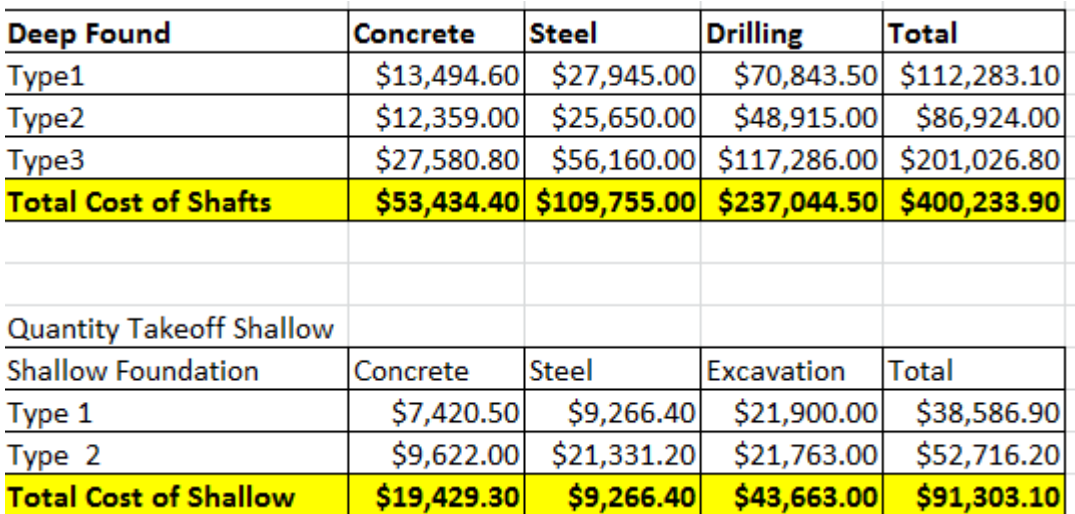

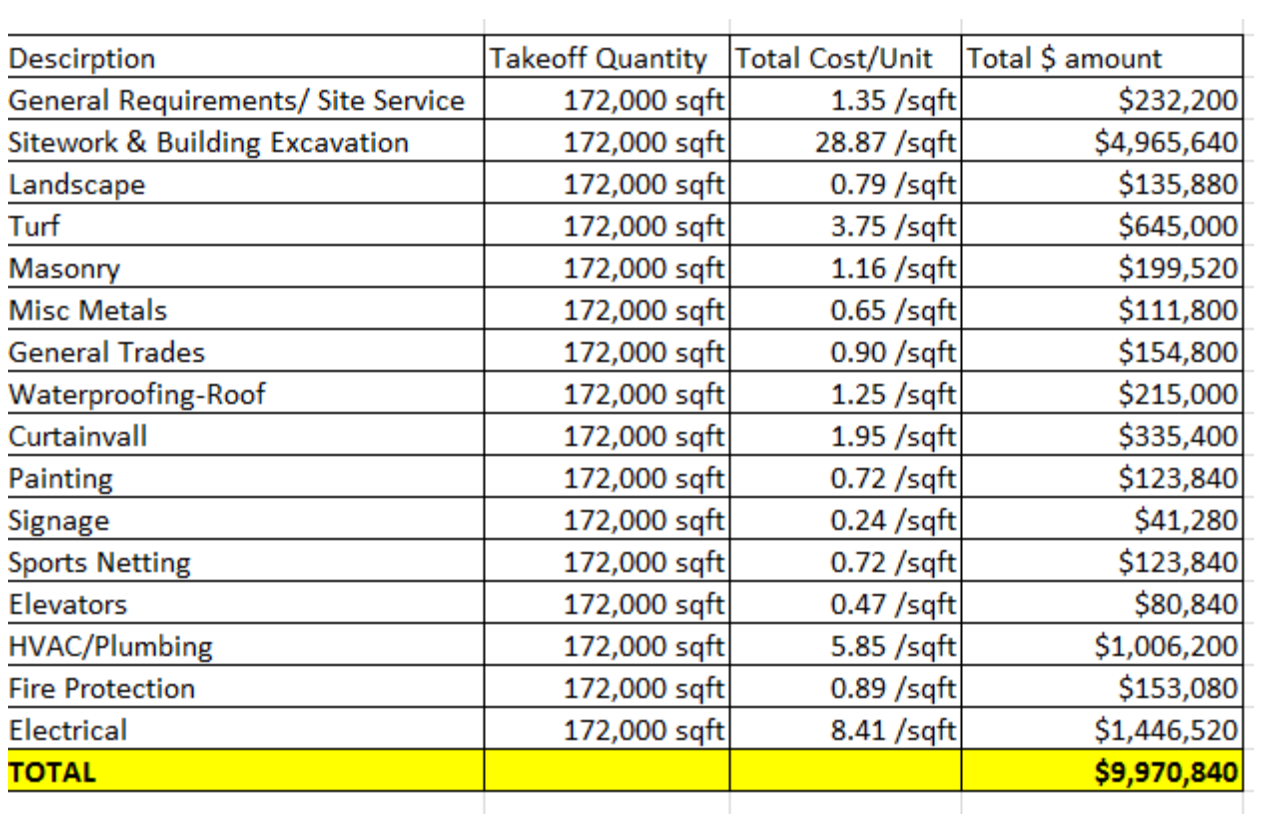

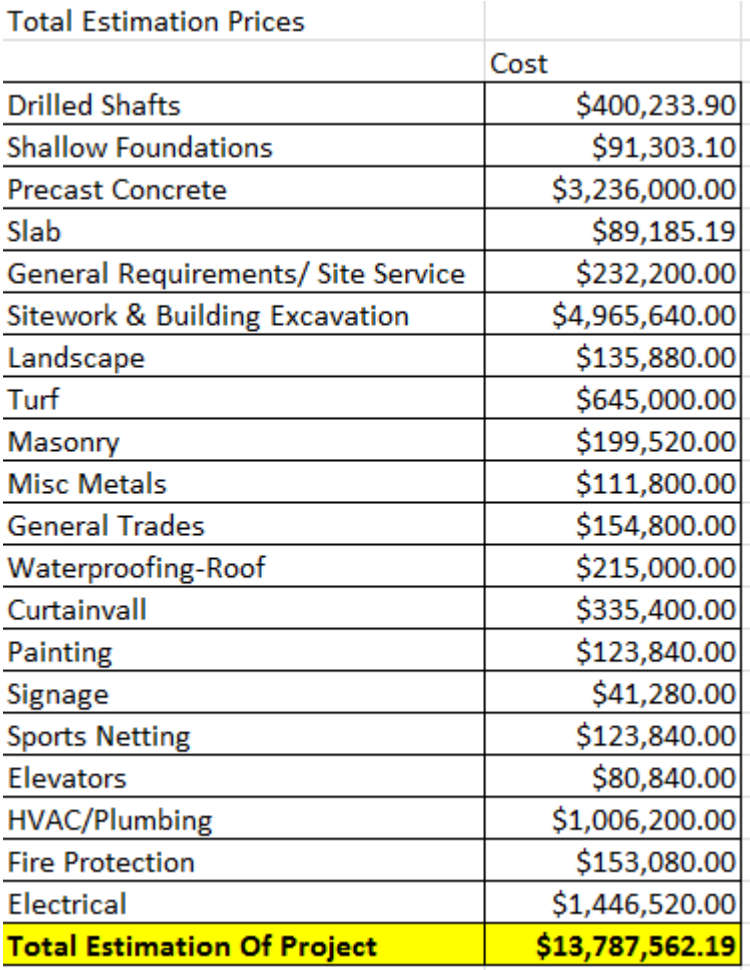